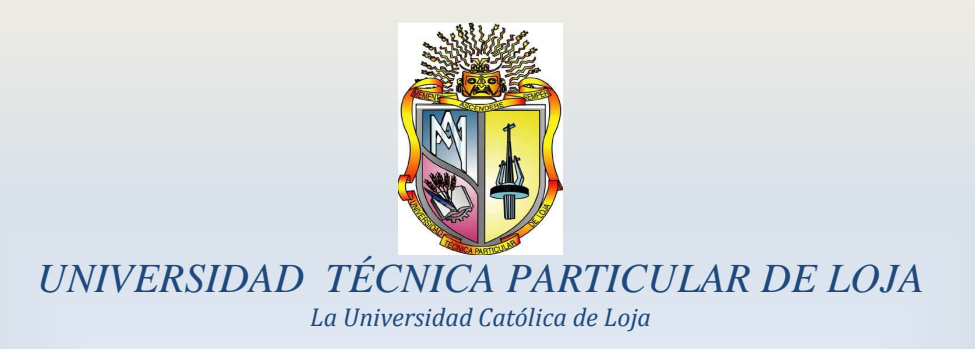

# **ESCUELA DE INGENIERÍA CIVIL**

# **"Implementación de un modelo lluvia escorrentía de evento en el laboratorio virtual de hidrología (HydroVLab)"**

**TESIS DE GRADO PREVIA A LA OBTENCIÓN DEL TÍTULO DE INGENIERO CIVIL**

**AUTOR:** 

**Jaime Patricio Armijos Toledo** 

**DIRECTOR:** 

**Fernando Rodrigo Oñate Valdivieso, Ph.D.** 

**LOJA – ECUADOR** 

**2012**

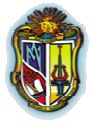

**Autor: Jaime Patricio Armijos Toledo**

# **CERTIFICACIÓN**

## **Ph.D. Fernando Rodrigo Oñate Valdivieso**

DIRECTOR

CERTIFICA:

Que el Sr. Jaime Patricio Armijos Toledo, autor de la tesis **"Implementación de un Modelo Lluvia Escorrentía de Evento en el Laboratorio Virtual de Hidrología (HYDROVLAB)",** ha cumplido con los requisitos estipulados en el Reglamento General de la Universidad Técnica Particular de Loja, la misma que ha sido coordinada y revisada durante su desarrollo, por lo cual autorizo su presentación.

> Ph.D. Fernando Rodrigo Oñate Valdivieso DIRECTOR DE TESIS

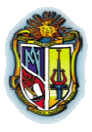

**Autor: Jaime Patricio Armijos Toledo**

# **AUTORÍA**

El proceso de investigación realizado en la presente tesis como: conceptos, análisis, diseños, cálculos, resultados, verificaciones, conclusiones y recomendaciones que se exponen en el presente texto son de exclusiva responsabilidad del autor.

Además, cabe indicar que la información recopilada para el presente trabajo, se encuentra debidamente especificada en el apartado de las referencias.

Jaime Patricio Armijos Toledo

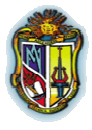

**Autor: Jaime Patricio Armijos Toledo**

# **CESIÓN DE DERECHOS**

Yo, Jaime Patricio Armijos Toledo, declaro ser autor del presente trabajo y eximo expresamente a la Universidad Técnica Particular de Loja y a sus representantes legales de posibles reclamos o acciones legales.

Adicionalmente declaro conocer y aceptar la disposición del Art. 67 del Estatuto Orgánico de la Universidad Técnica Particular de Loja, que en su parte pertinente textualmente dice: "Forman parte del patrimonio de la Universidad la propiedad intelectual de investigaciones, trabajos científicos o técnicos y tesis de grado que se realicen a través, o con el apoyo financiero, académico o institucional (operativo) de la Universidad".

Jaime Patricio Armijos Toledo

AUTOR

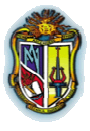

**Autor: Jaime Patricio Armijos Toledo**

# **DEDICATORIA**

El presente trabajo lo dedico principalmente a Dios, por haberme permitido culminar con éxito todos los objetivos propuestos.

A mis queridos padres Jaime y Francia por su apoyo, sacrificio, amor y paciencia durante mi formación profesional y personal, ya que sin su entrega no podría haber logrado todas mis metas, gracias por todo, los amo mucho.

A mi hermana y hermanos Isabel, Jail y Joel, que han sido un impulso más durante mi vida, gracias por su cariño.

A mis abuelitos Eugenio y Eleuterio; hombres de trabajo y dedicación; que aunque ya no estén conmigo, su legado es lo que me ha hecho perseverar.

Jaime Patricio Armijos Toledo

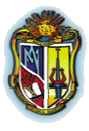

**Autor: Jaime Patricio Armijos Toledo**

# **AGRADECIMIENTO**

Agradecer sobre todo a Dios por estar conmigo en cada paso y por tener la dicha de tener a mis padres Jaime y Francia juntos; guiando mí camino y mi formación como profesional y personal; con paciencia, compresión y entrega, gracias por todo, los amo mucho

A mis hermanos Isabel, Jail y Joel, que son una fuente de cariño en mi vida que me ayuda mucho, para alcanzar mis metas.

Al Ingeniero Fernando Oñate Valdivieso, Director de tesis, le expreso mis sinceros sentimientos de respeto, admiración y agradecimiento por su generoso asesoramiento y colaboración para la culminación del presente trabajo investigativo.

Al Ingeniero Santiago Quiñones, por su generoso asesoramiento y colaboración en la parte de programación en Visual.Net 2008.

A la UNIVERSIDAD TÉCNICA PARTICULAR de LOJA, a través de los Docentes de la Escuela de Ingeniería Civil, ya que por medio de ellos recibí la formación y preparación profesional para el servicio a la sociedad.

Finalmente a mis compañeros, amigos y a quienes directa o indirectamente me ayudaron a culminar mis metas.

Jaime Patricio Armijos Toledo

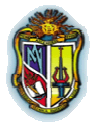

**Autor: Jaime Patricio Armijos Toledo** 

# ÍNDICE DE CONTENIDO

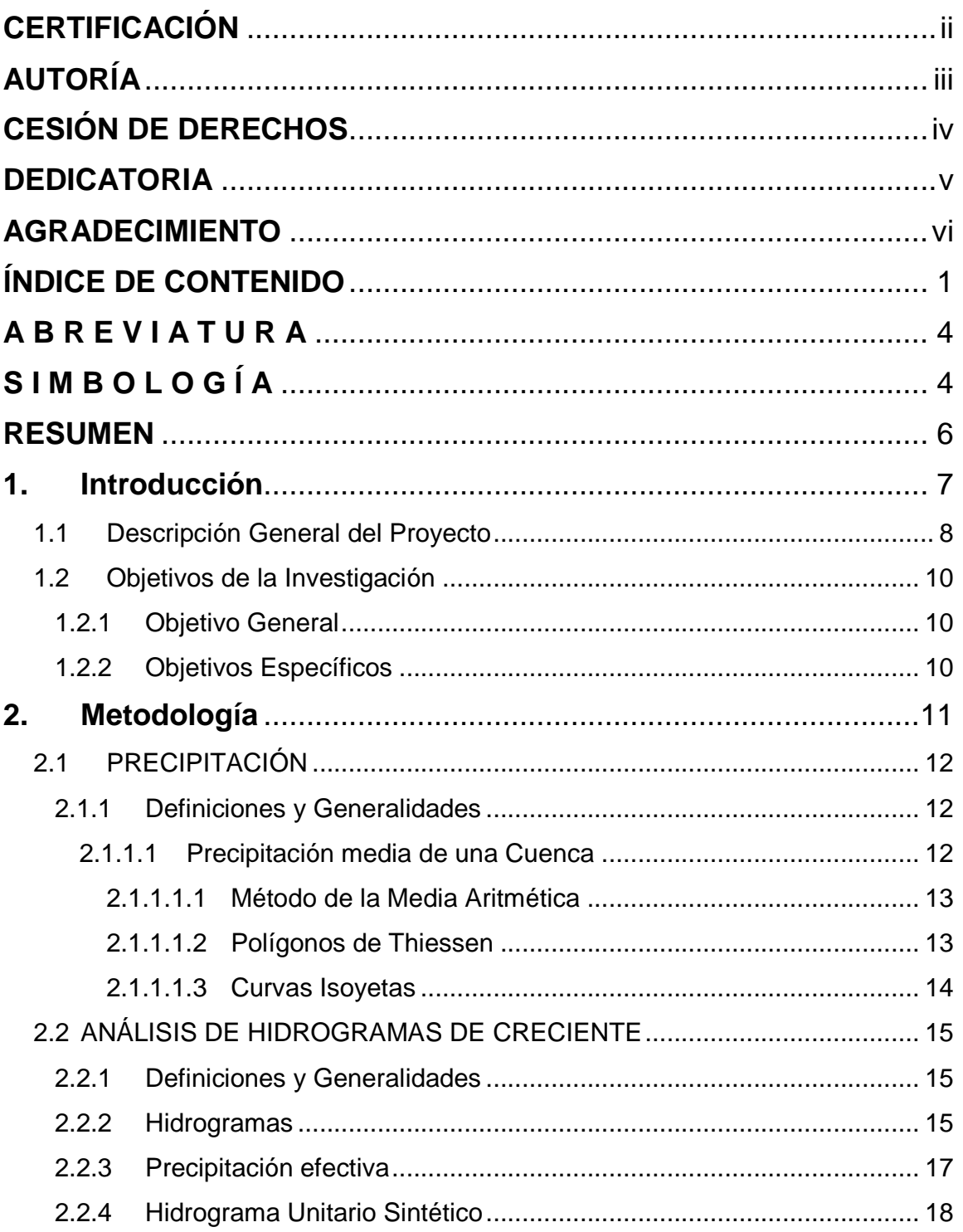

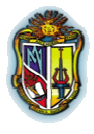

#### **Autor: Jaime Patricio Armijos Toledo**

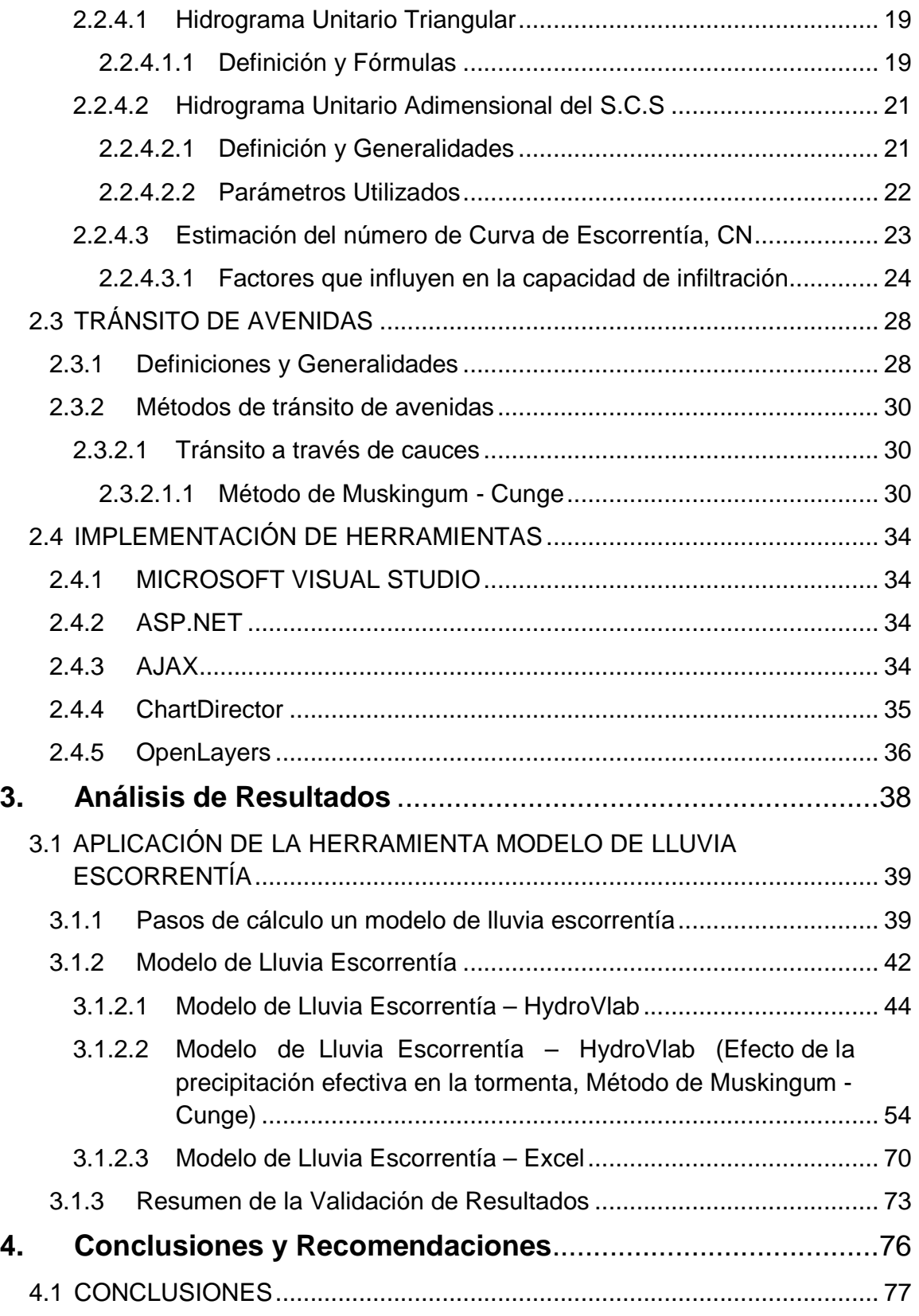

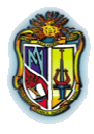

**Autor: Jaime Patricio Armijos Toledo**

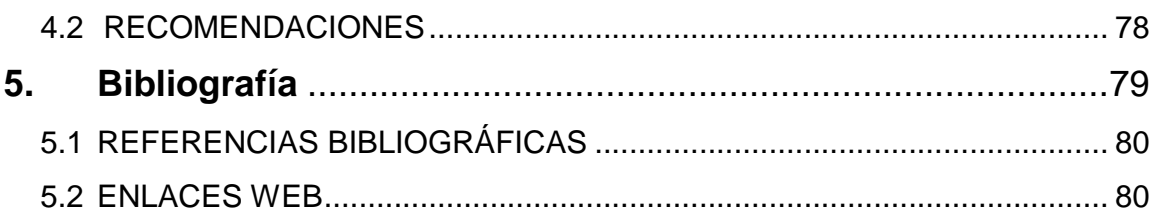

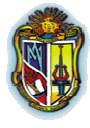

**Autor: Jaime Patricio Armijos Toledo**

# 1 **A B R E V I A T U R A**

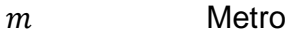

- mm Milímetro
- $Km$ Kilómetro
- $Km<sup>2</sup>$ Kilómetro cuadrado
- $m/s$  Metro/segundo
- $m^2/s$ Metro cuadrado
- $m^3/s$ Metro cúbico/segundo
- $m/m$  Metro/metro
- h Hora
- s Segundo
- $mm/h$  Milímetro/hora

# 2 **S I M B O L O G Í A**

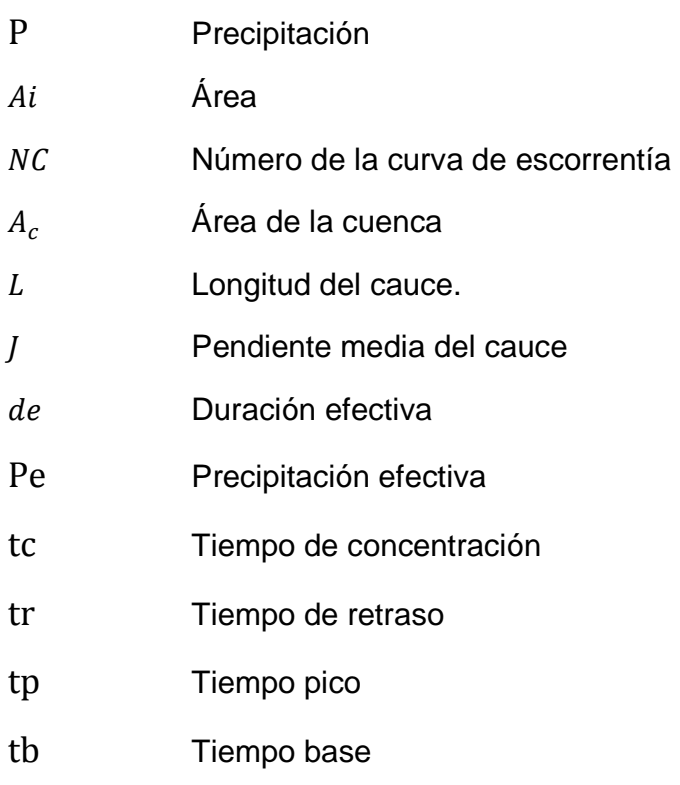

 **4**

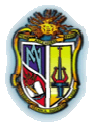

**Autor: Jaime Patricio Armijos Toledo**

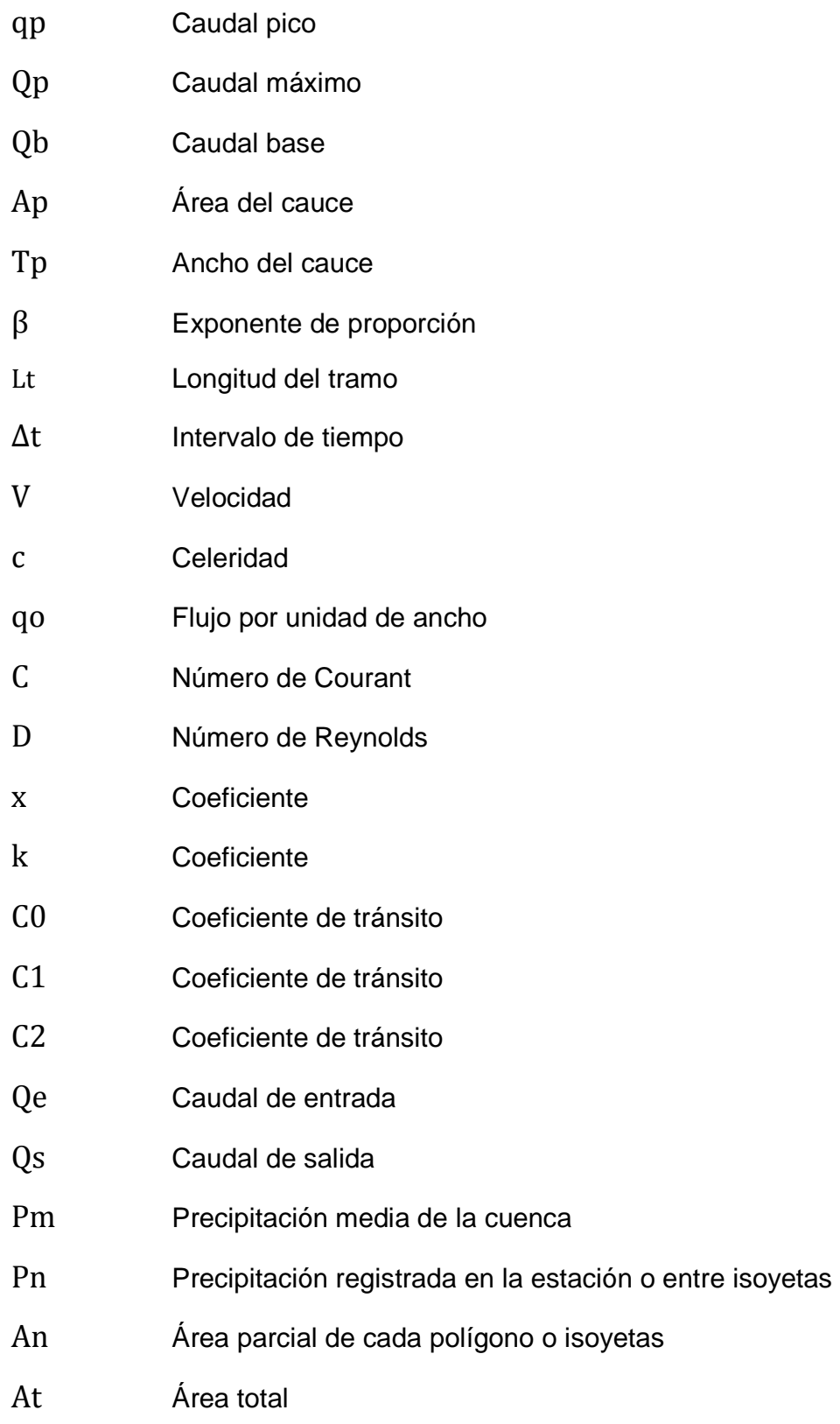

 **5**

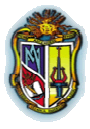

**Autor: Jaime Patricio Armijos Toledo**

# **RESUMEN**

La presente investigación se orientó a la elaboración de una herramienta informática para que sea implementada en el Laboratorio Virtual de Hidrología (HydroVLab), un software para el cálculo de un modelo de lluvia – escorrentía de evento, utilizando Microsoft Visual Studio.net 2008, mediante el cual se pretende crear una aplicación que permita facilitar y simplificar los cálculos laboriosos y en la mayoría de casos, muy complejos, que se deben realizar en los estudios hidrológicos.

El software está diseñado para simular la escorrentía superficial, mediante el hidrograma unitario adimensional del S.C.S y el tránsito de avenidas por el método de Muskingum Cunge.

Esta herramienta se encuentra en el HYDROVLAB dentro de la sección de **simulación** → "modelo lluvia escorrentía".

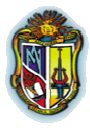

**Autor: Jaime Patricio Armijos Toledo**

# 1. Introducción

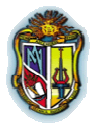

**Autor: Jaime Patricio Armijos Toledo**

# **1.1 Descripción General del Proyecto**

En un estudio hidrológico las variables que interviene en el análisis por lo general requieren de un gran número de cálculos, por lo que puede volverse en un proceso complejo que no solamente involucra a variaciones temporales de precipitación sino también, abstracciones hidrológicas y de escurrimiento. Por lo que se hace indispensable para la Ingeniería Hidrológica, la Modelación digital de cuencas; ya sea para análisis y diseño donde el objetivo sea simular la transformación de la precipitación en escurrimiento o también cualquier otro proceso que requiera ser modelado.

Para la aplicación de un modelo, en este caso de lluvia escorrentía, se debe obtener los datos de lluvia de la cuenca y mediante estos valores encontrar la precipitación neta o efectiva, para luego convertirlo en escorrentía o caudal. Este proceso de transformación puede llevarse a cabo en cualquiera de los métodos, ya sea por hidrogramas o por la utilización de modelos de depósito que no es otra cosa que la evolución de un hidrograma a medida que se discurre a lo largo de un cauce; que permite predecir volumen, velocidad y forma del flujo en función del tiempo, en uno o más puntos a lo largo de dicho cauce o canal.

La presente investigación se orientó a la elaboración de una herramienta informática para que sea implementada en el Laboratorio Virtual de Hidrología (HydroVLab), un software para el cálculo de un modelo de lluvia – escorrentía de evento, utilizando Microsoft Visual Studio.net 2008, mediante el cual se pretende crear una aplicación que permita facilitar y simplificar los cálculos laboriosos y en la mayoría de casos, muy complejos, que se deben realizar en los estudios hidrológicos.

Para el desarrollo del modelo de lluvia – escorrentía, se ha visto conveniente utilizar los siguientes métodos:

 **8**

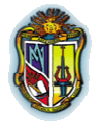

#### **Autor: Jaime Patricio Armijos Toledo**

- Hidrograma Unitario Adimensional del S.C.S.; que es una representación gráfica en el cual se expresa la relación del caudal con respecto al caudal pico (Q/Qp) y la relación del tiempo con respecto al tiempo de ocurrencia del pico (t/tp).
- Muskingum-Cunge, es un método que obtiene la solución a través de una ecuación algebraica lineal donde **k** y **x** varían con respecto al tiempo y al espacio; para cada punto del cálculo.

El Laboratorio virtual de Hidrología (HydroVLab), se inició como una iniciativa académica que mediante un entorno virtual en Internet tiene la capacidad de proporcionar a estudiantes y profesores un medio para observar, experimentar y comprender el comportamiento de un sistema hidrológico y la interrelación de las variables involucradas.

El laboratorio virtual de Hidrología (HydroVLab) posee tres tipos de servicios:

- 1. Análisis de datos, que le permiten al usuario realizar análisis de consistencia, modelamiento de series históricas y estimación de información faltante.
- 2. Simulación de procesos, que permiten estudiar cada una de las fases del ciclo hidrológico y el efecto de la variación de sus parámetros.
- 3. Diseño de obras relacionadas a la hidrología, la hidráulica y la ingeniería fluvial, que se constituyen en una herramienta de apoyo para el proyectista.

En el caso de esta investigación se incluirá en el menú de simulación de procesos como modelo de lluvia – escorrentía de evento.

 **9**

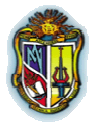

**Autor: Jaime Patricio Armijos Toledo**

# **1.2 Objetivos de la Investigación**

## **1.2.1 Objetivo General**

 Implementar un modelo lluvia escorrentía de evento en el laboratorio virtual de Hidrología.

## **1.2.2 Objetivos Específicos**

- Investigar los fundamentos teóricos para un modelo de lluvia escorrentía.
- Desarrollar herramientas de programación que permitan acoplarse a un modelo lluvia escorrentía de evento.
- $\bullet$  Validar la aplicación desarrollada

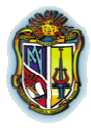

**Autor: Jaime Patricio Armijos Toledo**

# 2. Metodología

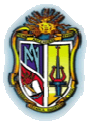

#### **Autor: Jaime Patricio Armijos Toledo**

A continuación se expone la metodología utilizada para realizar la herramienta "Modelo de Lluvia Escorrentía de evento"

# **2.1 PRECIPITACIÓN**

## **2.1.1 Definiciones y Generalidades**

La precipitación es el fenómeno que abarca a todos aquellos hidrometeoros que caen, tales como, lluvia, granizo, nieve. Se conoce como hidrometeoro a cualquier producto formado por la condensación del vapor atmosférico ya sea en el aire o en la superficie de la tierra (Monsalve, 2006, Chow, 1994).

El análisis de las precipitaciones es un punto básico en cualquier estudio hidrológico, ya que nos sirve para cuantificar los recursos hídricos de entrada de agua en una cuenca. Además para la previsión de avenidas, diseño de obras hidráulicas y otros estudios como el de erosión entre otros.

#### **2.1.1.1 Precipitación media de una Cuenca**

Dentro del manejo de la información pluvial de una cuenca hidrológica, es necesario conocer la altura de la lámina de agua o su equivalente: el volumen total de agua recogido en la cuenca, valor que se lo obtiene si se cuentan en la zona con datos puntuales.

Cuando la lámina de agua está referida a una cuenca hidrográfica, hablamos de la precipitación media de una cuenca. Esta precipitación media puede ser diaria, mensual, anual, plurianual, etc. existen varios procedimientos para determinar la precipitación media, de las cuales destacamos las siguientes:

- **a** media aritmética
- $\bullet$  polígonos de thiessen
- $\bullet$  método de las curvas isoyetas

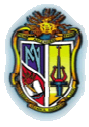

**Autor: Jaime Patricio Armijos Toledo**

#### **2.1.1.1.1 Método de la Media Aritmética**

Se calcula en base a un promedio de las lluvias registradas en los pluviómetros de la zona de estudio. Se aplica en zonas donde las estaciones tengan una distribución uniforme. Se recomienda utilizar este método solo para cálculos preliminares (Aparicio, 1992).

$$
\mathbf{Pm} = \frac{1}{n} \sum_{i=1}^{n} \mathbf{P}_{n} \tag{2.1}
$$

Donde:

Pm: Precipitación media de la cuenca

Pn: Precipitación registrada en la estación i

n: Número de estaciones bajo análisis

#### **2.1.1.1.2 Polígonos de Thiessen**

Este método se aplica en zonas donde la topografía no altere la distribución de las lluvias. Básicamente el procedimiento es el siguiente:

Teniendo la cuenca, se unen las estaciones vecinas entre sí, formando triángulos, utilizando el criterio de la menor distancia, luego se trazan mediatrices en cada lado de los triángulos, donde cada estación es representativa del área que la rodea.

La Precipitación media se obtiene aplicando (Aparicio, 1992):

$$
Pm = \frac{P1 \times A1 + P2 \times A2 + \dots + Pn \times An}{At}
$$
 (2.2)

Donde:

Pm: Precipitación media de la cuenca

Pn: Precipitación registrada en la estación i

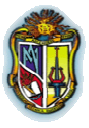

**Autor: Jaime Patricio Armijos Toledo**

An: Área parcial de cada polígono

At: Área total

#### **2.1.1.1.3 Curvas Isoyetas**

El método consiste en trazar curvas de igual precipitación para un periodo determinado. El procedimiento es el siguiente:

Dentro de un plano de la cuenca, se realiza una triangulación de estaciones vecinas, aplicando el criterio de la menor distancia, teniendo cuidado de no enlazar dos estaciones separadas por un accidente topográfico, donde se registren valores de lluvia diferentes, luego se una interpolación lineal entre las estaciones, con la finalidad de encontrar los puntos de igual precipitación, empleando líneas suaves y curvas continuas se unen los puntos de igual precipitación en forma similar al método empleado en curvas topográficas.

La Precipitación media se obtiene aplicando (Aparicio, 1992):

$$
Pm = \frac{P1 \times A1 + P2 \times A2 + \dots + Pn \times An}{At}
$$
 (2.3)

Donde:

Pm: Precipitación media de la cuenca

Pn: Precipitación promedio entre dos curvas isoyetas

An: Área delimitada por dos curvas isoyetas

At: Área total

Para la aplicación de cualquiera de estos métodos se requiere conocer la precipitación puntual de cada estación, por lo que a mayor cantidad de estaciones se obtiene un valor cercano al real.

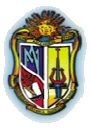

**Autor: Jaime Patricio Armijos Toledo**

# **2.2 ANÁLISIS DE HIDROGRAMAS DE CRECIENTE**

## **2.2.1 Definiciones y Generalidades**

En lugares donde no se tengan registros de caudales, se suele recurrir a métodos empíricos y en base a estos se puede llegar a conseguir un caudal de diseño. Ante la carencia de información hidrométrica, se puede obtener los hidrogramas producidos en la cuenca de estudio, con el método de los hidrogramas sintéticos unitarios (triangular y adimensional). El método utilizado en esta investigación es el del hidrograma sintético unitario adimensional, que es de gran utilidad para medir el escurrimiento directo producido por una tormenta (Monsalve, 2006, Cueva, 2010).

A continuación se definirán algunos términos que se utilizarán en lo posterior.

**El escurrimiento.-** Es el agua que viene de la precipitación que circula sobre o bajo la superficie terrestre y que llega a una corriente para luego ser drenada hasta la salida de la cuenca. Por su naturaleza, el escurrimiento superficial es el que llega más rápidamente a la salida de la cuenca por lo que está relacionado directamente con la precipitación en exceso o efectiva.

**Caudal.-** Se define como el volumen de escurrimiento por unidad de tiempo (m<sup>3</sup>/s).

## **2.2.2 Hidrogramas**

Un hidrograma no es otra cosa que la expresión gráfica del caudal con respecto al tiempo es decir de Q= f (t). Los hidrogramas en general pueden estar constituidos por las siguientes partes (Monsalve, 2006, Cueva, 2010)**.**

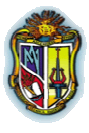

**Autor: Jaime Patricio Armijos Toledo**

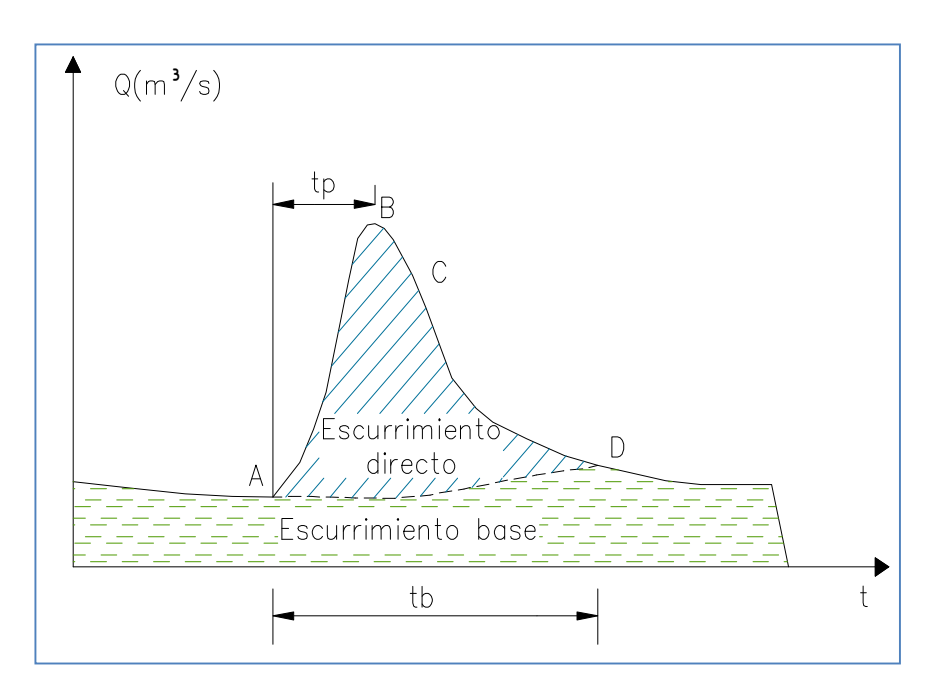

**Figura 2.1** Representación gráfica del Hidrograma aislado producido por una cuenca

**Fuente:** "Fundamentos de Hidrología de superficie", Aparicio (1992), pág. 29

**A:** punto de levantamiento.- En este punto el agua de la tormenta comienza a llegar a la salida de la cuenca y se produce inmediatamente después de iniciada la tormenta, durante la misma o incluso algún tiempo después de que comenzó a llover. (Figura 2.1).

**B:** pico.- Es el caudal máximo que se produce por la tormenta. (Figura 2.1).

**C:** punto de inflexión.- Se termina el flujo sobre el terreno, por lo que el agua en la cuenca escurre por los canales y como escurrimiento subterráneo. (Figura 2.1).

**D:** final del escurrimiento directo. – Se presenta escurrimiento sólo de origen subterráneo. (Figura 2.1).

**tp:** tiempo de pico.- Tiempo que transcurre desde el punto de levantamiento hasta el pico del hidrograma. (Figura 2.1).

**tb:** tiempo base.- Es el tiempo que dura el escurrimiento directo. (Figura 2.1).

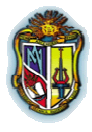

#### **Autor: Jaime Patricio Armijos Toledo**

Escurrimiento base.- Formado normalmente por agua proveniente de varias tormentas que ocurrieron antes de la considerada. (Figura 2.1).

El área bajo el hidrograma es el volumen total escurrido, el área bajo el hidrograma y arriba de la línea de separación entre gasto base y directo es el volumen de escurrimiento directo.

Cabe decir que utilizando hidrogramas unitarios se obtiene directamente el escurrimiento superficial en función de la precipitación efectiva.

### **2.2.3 Precipitación efectiva**

Es aquella parte de la lluvia que genera escorrentía superficial. Se la conoce también como precipitación neta o efectiva (Figura 2.2), más adelante se describe el método del número de curva, el cual será de utilidad para determinar la precipitación efectiva (Cueva, 2010).

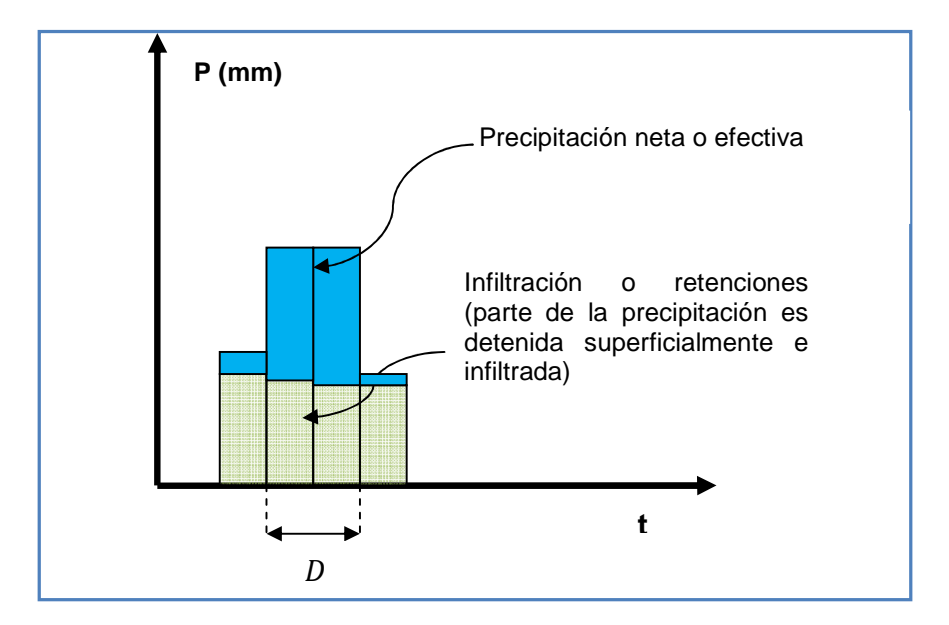

**Figura 2.2** Precipitación efectiva o neta

**Fuente:** "Hidrología en la Ingeniería", Germán Monsalve Sáenz (2006), pág. 196

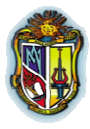

**Autor: Jaime Patricio Armijos Toledo**

# **2.2.4 Hidrograma Unitario Sintético**

El hidrograma unitario sintético es aquel que se utiliza en cuencas donde no existen datos de aforos (TÁNAGO, 2009), y se aplica solamente a esta y al punto del cauce en donde se midieron los caudales.

Es recomendable que los hidrogramas unitarios no se utilicen en cuencas cuyas áreas sean mayores a 5000 km<sup>2</sup> (Monsalve, 2006)

Existen tres tipos de Hidrogramas sintéticos.

- Aquellos que seleccionan las características del hidrograma (tasa de flujo pico, flujo base, etc.) con las características de la cuenca. (Chow, 1994)
- Aquellos basados en hidrogramas unitarios adimensionales. (S.C.S. U.S., 1972)
- Aquellos basados en modelos de almacenamiento de la cuenca (Aparicio, 1992)

A continuación se describe los pasos para la aplicación del método del hidrograma unitario:

- **1.** Se debe obtener las características de la cuenca a ser evaluada como: Pendiente media del cauce principal (J), área de la cuenca (Ac), longitud del cauce (L), precipitación total (P) y las condiciones hidrológicas del suelo.
- **2.** Cálculo de la lluvia de exceso a partir de la lluvia total de diseño y de la infiltración esperada.
- **3.** Determinación del hidrograma unitario de la cuenca.
- **4.** Aplicación de la lluvia de exceso al hidrograma unitario.
- **5.** Interpretación de los resultados para estimar el caudal pico de creciente.

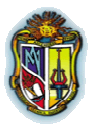

**Autor: Jaime Patricio Armijos Toledo**

## **2.2.4.1 Hidrograma Unitario Triangular**

Mockus (1957), (citado en Aparicio, 1992), desarrolló un hidrograma unitario sintético de forma triangular. Son los hidrogramas más fáciles de determinar, aunque no representa la forma de un hidrograma original, pero es de utilidad para determinar los parámetros principales de un hidrograma y con estos parámetros y utilizando el hidrograma adimensional se puede llegar a representar la forma original del hidrograma para una cuenca (Figura 2.3).

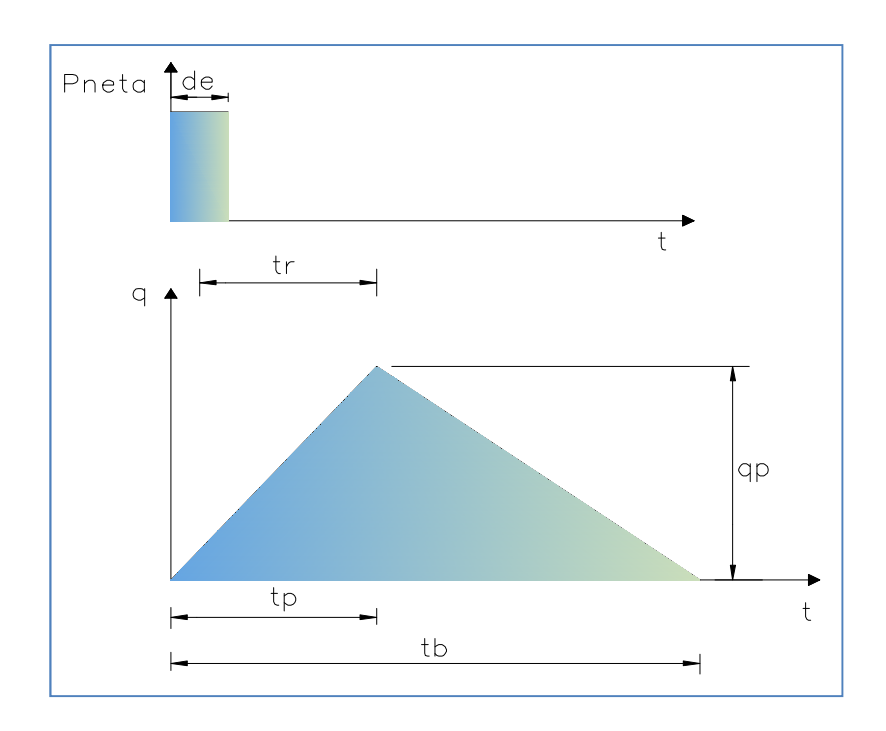

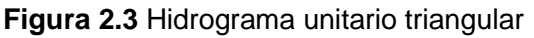

**Fuente:** "Hidrología en la Ingeniería", Germán Monsalve Sáenz (2006), pág. 196

#### **2.2.4.1.1 Definición y Fórmulas**

#### **Tiempo de concentración (tc)**

Es el tiempo que tarda en viajar una partícula hidrológicamente desde el punto más lejano de la cuenca hasta el sitio de interés.

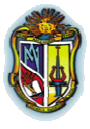

#### **Autor: Jaime Patricio Armijos Toledo**

Existen varias ecuaciones que determinan el tiempo de concentración (tc), pero la que se utiliza en esta investigación es la fórmula de Kirpich, la cual se muestra a continuación (Aparicio, 1992).

$$
tc = 0.000325 \frac{L^{0.77}}{S^{0.385}}
$$
 (2.4)

Donde:

tc: tiempo de concentración, ( h ).

- L: longitud del cauce principal, (m).
- S: Pendiente promedio del recorrido del cauce, (m/m).

#### **Tiempo de retraso (tr)**

Chow (1964), (citado en Aparicio, 1992), define al tiempo de retraso como el tiempo desde el centroide de la duración efectiva de la lluvia en exceso o neta de la tormenta hasta el tiempo pico (tp) del hidrograma (Figura 2.3).

 ${\bf tr} = {\bf 0.6 \times tc}$  (2.5)

#### **Duración en exceso (de)**

Es el tiempo que dura la precipitación efectiva o en exceso, cuando alcanza el caudal máximo de crecida o caudal pico (Aparicio, 1992), (Figura 2.3).

$$
\mathbf{de} = 2 \times \sqrt{\mathbf{tc}} \tag{2.6}
$$

#### **Tiempo pico (tp)**

Según Chow (1994), es el tiempo que transcurre desde que inicia el escurrimiento directo hasta presentarse el caudal pico (Figura 2.3).

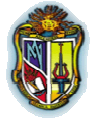

**Autor: Jaime Patricio Armijos Toledo**

$$
tp = \frac{de}{2} + tr
$$
 (2.7)

#### **Tiempo base (tb)**

Es el tiempo que comprende al ancho del hidrograma de escurrimiento directo (Aparicio, 1992), (Figura 2.3).

$$
tb = \frac{8}{3} \times tp \tag{2.8}
$$

#### **Caudal Pico (qp)**

Es el caudal máximo observado en el hidrograma de escurrimiento (Aparicio, 1992), (Figura 2.3).

$$
qp = \frac{0.208 \times Ac \times Pe}{tp}
$$
 (2.9)

Donde:

qp: Caudal pico,  $(m^3/s)$ .

Ac: Superficie de la cuenca,  $(km^2)$ .

tp: Tiempo pico, (h).

Pe: Precipitación efectiva (mm.)

#### **2.2.4.2 Hidrograma Unitario Adimensional del S.C.S**

#### **2.2.4.2.1 Definición y Generalidades**

Según Mockus (1950), (citado en Cueva, 2010), el hidrograma sintético al igual que el descrito anteriormente (hidrograma triangular), permite obtener el hidrograma unitario sin que se tengan registros de precipitación y escorrentía de la cuenca. El hidrograma unitario sintético de forma triangular se lo utiliza para propósitos prácticos, sin embargo en ciertos diseños la extensión de la curva de recesión tiene

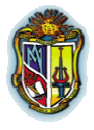

**Autor: Jaime Patricio Armijos Toledo**

un papel preponderante y en tal virtud se usa el hidrograma curvilíneo adimensional (Figura 2.4).

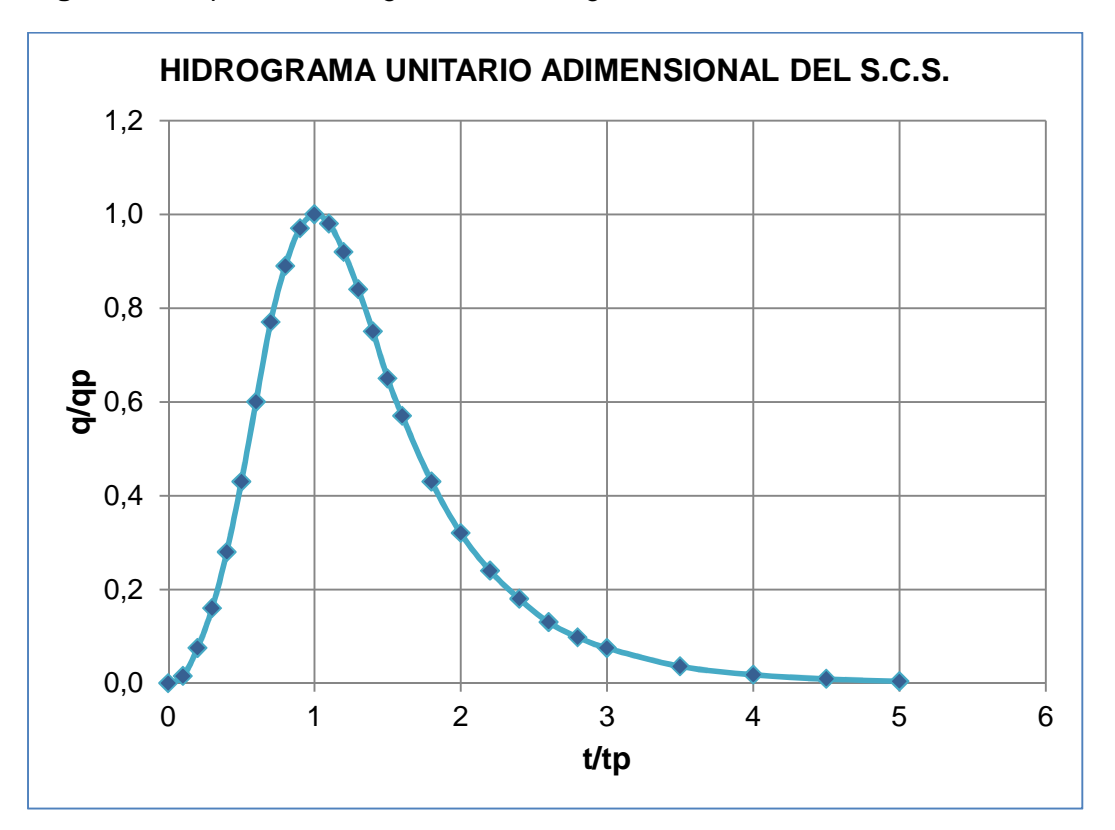

**Figura 2.4** Representación gráfica del hidrograma unitario adimensional del S.C.S.

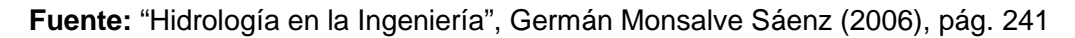

#### **2.2.4.2.2 Parámetros Utilizados**

El Hidrograma Unitario Adimensional del S.C.S.; es una representación gráfica en el cual se expresa la relación del caudal con respecto al caudal pico (Q/Qp) y la relación del tiempo con respecto al tiempo de ocurrencia del pico (t/tp) (Figura 2.4) y cuyas coordenadas de su respectiva grafica se encuentran en la (Tabla 2.1).

Para llegar a obtener el hidrograma unitario adimensional a partir de las coordenadas mostradas en la Tabla 2.1 para una cuenca en particular, bastaría con multiplicar las ordenadas por el caudal de pico (qp) y las abscisas por el tiempo de pico (tp). Cabe recordar que los valores del caudal de pico (qp) y el tiempo de pico

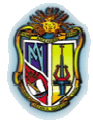

**Autor: Jaime Patricio Armijos Toledo**

(tp) pueden estimarse empleando el modelo simplificado del hidrograma unitario triangular (Cueva, 2010).

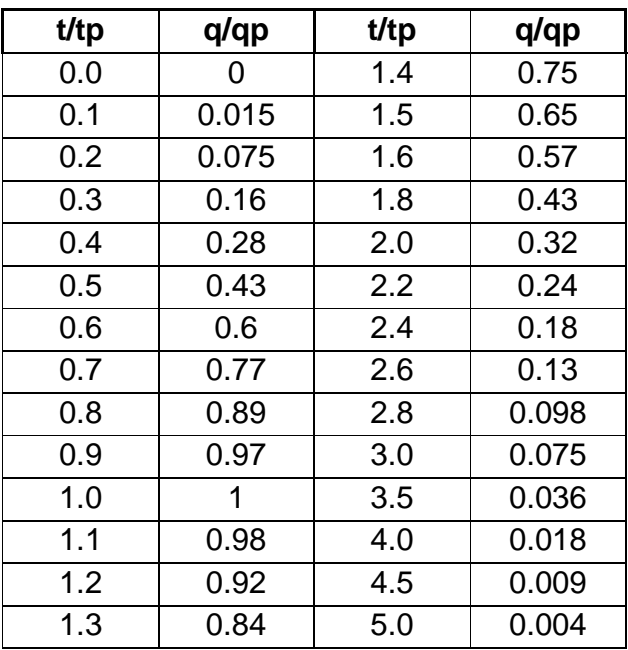

**Tabla 2.1** Coordenadas del Hidrograma unitario adimensional del S.C.S.

**Fuente:** S.C.S, U.S. (1972), citado en (Ritzema, 1994). Drainage Principles and Applications, pág. 136

## **2.2.4.3 Estimación del número de Curva de Escorrentía, CN**

La finalidad de la estimación del número de curva de escorrentía (CN) es obtener el valor de la precipitación efectiva, neta o en exceso (Pe) a partir de la precipitación total (P) y las características de la cuenca, debido a que en otros métodos se requiere que la cuenca esté aforada, siendo de gran utilidad en zonas donde no se tiene registros hidrológicos.

La S.C.S, U.S. (1957), (citado en Aparicio, 1992), propone la relación entre la precipitación efectiva (Pe), y la precipitación total (P) se lo realiza mediante las curvas del número de escorrentía (Figura 2.5), las mismas que se expresan algebraicamente mediante la ecuación.

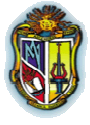

**Autor: Jaime Patricio Armijos Toledo**

$$
Pe = \frac{\left(P - \frac{508}{CN} + 5.08\right)^2}{P + \frac{2032}{CN} - 20.32}
$$
 (2.10)

Donde:

Pe: Precipitación efectiva, (cm).

P: Precipitación total para la duración de tormenta seleccionada, (cm).

CN: Numero de curva o de escurrimiento, (adimensional).

**Figura 2.5** Relación entre la precipitación total (P) y la Precipitación efectiva (Pe) para diferentes números de escurrimiento (CN)

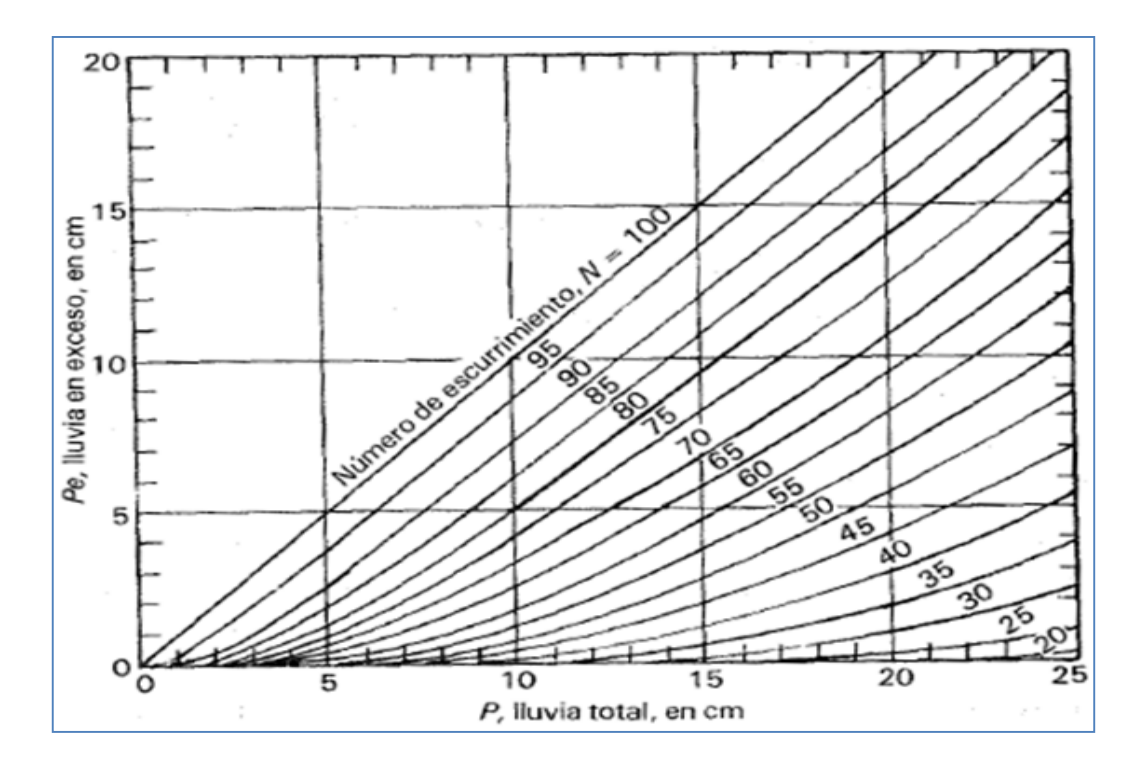

**Fuente:** "Fundamentos de Hidrología de superficie", Aparicio (1992), pág. 187

#### **2.2.4.3.1 Factores que influyen en la capacidad de infiltración**

Entre los principales factores tenemos:

- Uso del suelo. (sin cultivo, pastizales, etc.)
- Tratamiento superficial al que ha sido sometido el suelo.

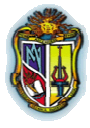

#### **Autor: Jaime Patricio Armijos Toledo**

- Condición hidrológica del suelo: pobre (suelos erosionados); buena (suelos con cobertura vegetal).
- Grupo hidrológico del suelo (Tabla 2.2); presenta las texturas para diferentes tipos de suelo:
	- A: muy permeable.
	- B: permeable
	- C: impermeable
	- D: muy impermeable

#### **Tabla 2.2** Grupo hidrológico del suelo

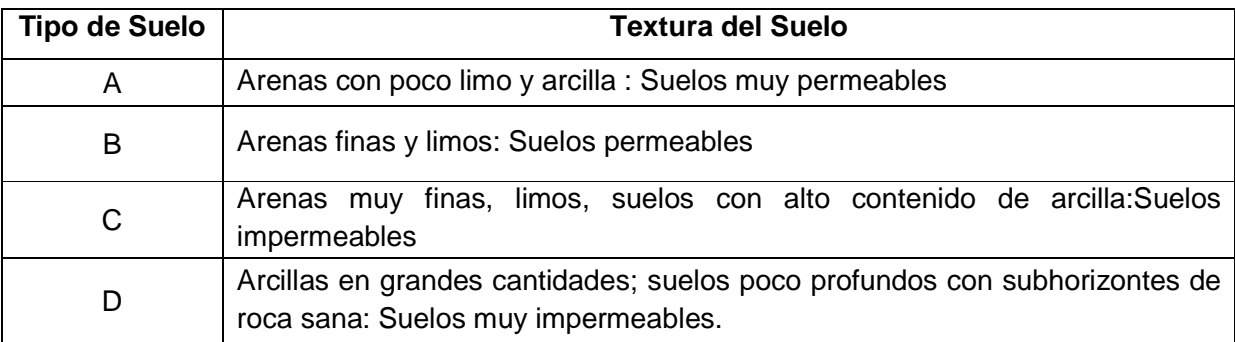

**Fuente:** "Fundamentos de Hidrología de superficie", Aparicio (1992), pág. 189

 Humedad antecedente: relacionada con la cantidad de lluvia caída en la cuenca durante los 5 días precedentes  $(II<sub>5</sub>)$ . Se definen 3 grupos.

#### **Tabla 2.3** Humedad antecedente

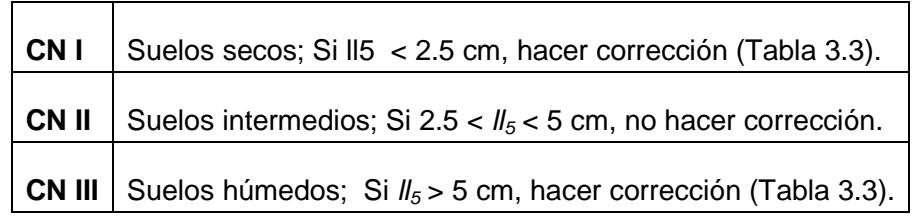

**Fuente:** "Fundamentos de Hidrología de superficie", Aparicio (1992), pág. 189

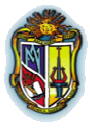

**Autor: Jaime Patricio Armijos Toledo**

El verdadero valor de CN es igual a cualesquiera de los 3 tipos (CN I, CN II, CN III), por lo que este vendría a ser el valor definito del número de la curva y de acuerdo a las condciones que se encuentra expuesto el suelo.

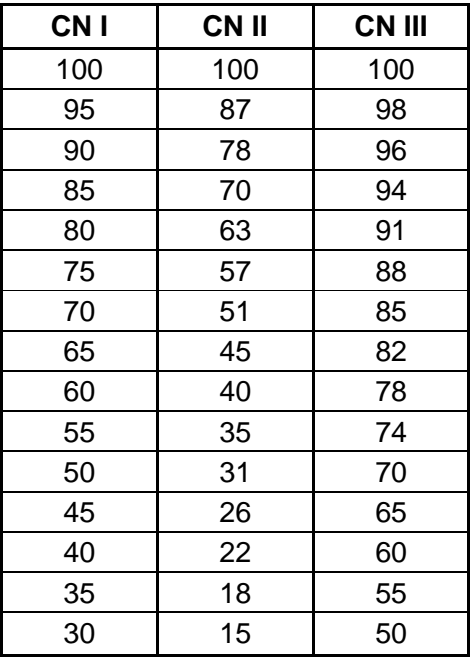

**Tabla 2.4** Valores de CN para diferentes condiciones de humedad del suelo.

**Fuente:** S.C.S, U.S. (1972), citado en (Ritzema, 1994). Drainage Principles and Applications, pág. 129

Otra manera de determinar CN I y CN III en función de CN II es mediante las siguientes ecuaciones (Chow, 1994):

$$
CN I = \frac{4.2 \times CN II}{10 - 0.058 \times CN II}
$$
 (2.11)

CN III = 
$$
\frac{23 \times CN \text{ II}}{10 + 0.13 \times CN \text{ II}}
$$
 (2.12)

El número de curva resultante estará comprendido entre 0 y 100. Para elegir el número de curva de una zona hay que utilizar unas tablas que figuran en la mayor parte de los libros de Hidrología. Se trata de elegir la descripción de la tabla que

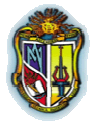

#### **Autor: Jaime Patricio Armijos Toledo**

más se asemeje al lugar de estudio, entre este sinnúmero de tablas se ha creído conveniente considerar la siguiente tabla de ajuste general (Tabla 2.5).

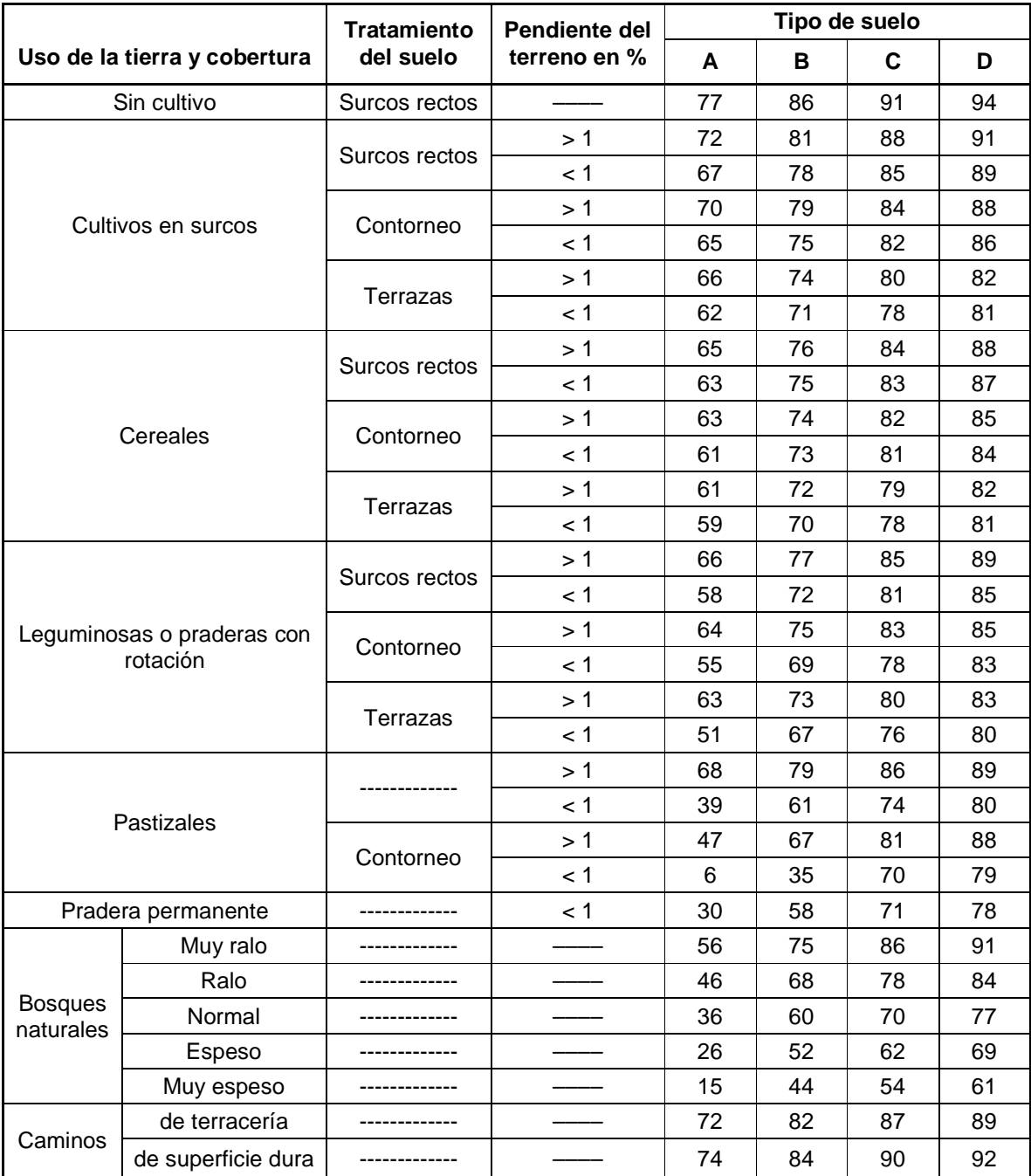

#### **Tabla 2.5** Valores de CN II para diferentes usos y tratamientos del suelo

**Fuente:** "Fundamentos de Hidrología de superficie", Aparicio (1992), pág. 188

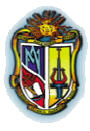

#### **Autor: Jaime Patricio Armijos Toledo**

Números de curva altos implican escorrentías elevadas. En cambio, números de curva bajos aseguran altas tasas de infiltración, baja escorrentía superficial y escasa erosión hídrica.

# **2.3 TRÁNSITO DE AVENIDAS**

## **2.3.1 Definiciones y Generalidades**

El tránsito de avenidas es un procedimiento matemático que permite predecir el cambio en magnitud, velocidad y forma de una onda de flujo en función del tiempo (Hidrograma de avenida), que discurre a lo largo de un canal a través de un depósito o embalse (Figura 2.6). El curso de agua puede ser un río, una quebrada, un canal de riego o drenaje, etc. y el hidrograma de avenida puede resultar del escurrimiento producto de la precipitación y/o deshielo y descargas de un embalse, etc. (Sánchez, 2004, Cueva, 2010a, Chavarri, 2008).

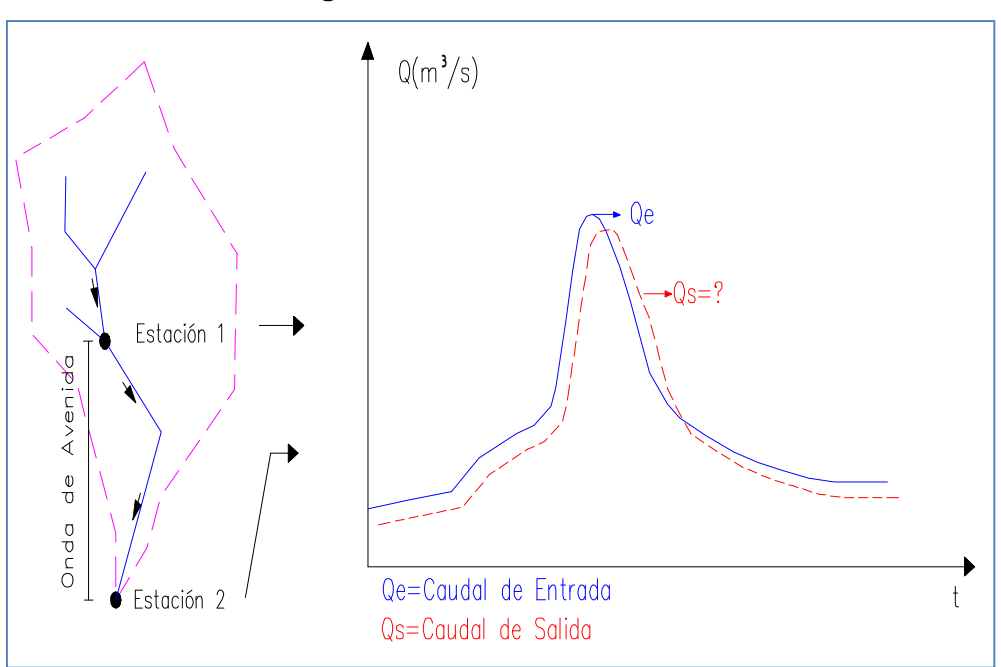

#### **Figura 2.6** Tránsito de Avenidas

**Fuente:** Elaboración propia

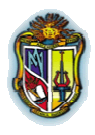

#### **Autor: Jaime Patricio Armijos Toledo**

El tránsito de avenidas se utiliza principalmente para determinar el nivel de máxima crecida en lugares río abajo, y con esto estimar si las alcantarillas y los aliviaderos o vertederos son adecuados, además nos ayuda a pronosticar el nivel que pueden alcanzar las crecidas en las llanuras de inundación entre otros cálculos que dependen del caudal como es el caso de una presa o un embalse de control de crecidas.

Para el tránsito de avenidas se emplean métodos basados en la física donde se aplican los principios de la masa y de conservación del momento; de los cuales existen dos enfoques: hidrológico e hidráulico (Cueva, 2010a).

- Los métodos hidrológicos aplican la ecuación de conservación de la masa, pero hacen algunas suposiciones simplificadoras, estas ecuaciones se pueden resolver manualmente, si resulta necesario.
- Los métodos hidráulicos hacen menos suposiciones y aplican las ecuaciones de conservación de la masa y del movimiento del fluido, pero exigen mucha más información topográfica y de caudal. Debido a que los métodos numéricos empleados son muy complejos, las ecuaciones de cálculo hidráulico de tránsito de avenidas es mucho más rápido resolverlas utilizando un software informático.

Si se adopta un enfoque hidrológico, necesitamos saber el cambio en el volumen de agua que entra y sale de un tramo de un cauce o río. Mientras que si se toma en cuenta un enfoque hidráulico, se requiere el cambio de volumen y los cambios de energía del sistema fluvial (Cueva, 2010a).

Dentro del tránsito de avenidas es importante destacar tres aspectos:

 Si los caudales afluente (entrante) y efluente (saliente) del sistema son iguales, el nivel del agua y el volumen asociado permanecerán iguales.

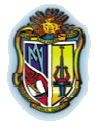

#### **Autor: Jaime Patricio Armijos Toledo**

- Si el caudal afluente excede el caudal efluente, el nivel y el volumen del agua aumentarán.
- Finalmente, si el caudal efluente excede el caudal afluente, el nivel y el volumen del agua bajarán.

# **2.3.2 Métodos de tránsito de avenidas**

De entre los métodos de tránsito de avenidas que existen, en esta investigación se analizara el método de tránsito a través de cauces

### **2.3.2.1 Tránsito a través de cauces**

El río es también una especie de almacenador de agua alargado la cual utiliza la ecuación de la continuidad para su solución y alguna relación entre almacenamiento y caudal de salida (Aparicio, 1992).

En este tipo de tránsito se distinguen dos métodos: Muskingum y el método utilizado en esta investigación que es el de Muskingum-Cunge.

## **2.3.2.1.1 Método de Muskingum - Cunge**

El método de Muskingum - Cunge es una variación del método de Muskingum hecha por Cunge, la cual consiste en cambiar la base cinemática del método de Muskingum a un método análogo del tipo difusivo para tener la capacidad de predecir la atenuación de la onda del hidrograma (Ponce, 1994).

 Este método calcula las dos constantes utilizadas en el método de Muskingum, **k** y **x**, mediante parámetros hidráulicos del cauce así:

$$
\mathbf{k} = \mathbf{L}\mathbf{t}/\mathbf{C} \tag{2.13}
$$

$$
\mathbf{x} = \frac{1}{2} \left( 1 - \frac{\mathbf{q}_0}{\mathbf{S}_0 \times \mathbf{c} \times \mathbf{L} \mathbf{t}} \right) \tag{2.14}
$$
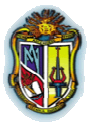

**Autor: Jaime Patricio Armijos Toledo**

Donde:

Lt: Longitud del tramo del cauce considerado.

c: Celeridad

S<sub>o</sub>: Pendiente media del cauce (adimensional).

qo: Flujo por unidad de ancho

La celeridad de la onda cinemática la calculamos con la siguiente fórmula:

$$
\mathbf{c} = \mathbf{\beta} \times \mathbf{V} \tag{2.15}
$$

Además los coeficientes de tránsito son:

$$
C_0 = \frac{c \times \left(\frac{\Delta t}{Lt}\right) - 2 \times (x)}{2 \times (1 - x) + c \times \left(\frac{\Delta t}{Lt}\right)}\tag{2.16}
$$

$$
C_1 = \frac{c \times (\frac{\Delta t}{Lt}) + 2 \times (x)}{2 \times (1 - x) + c \times (\frac{\Delta t}{Lt})}
$$
(2.17)

$$
C_2 = \frac{2 \times (1 - x) - c \times \left(\frac{\Delta t}{\text{Lt}}\right)}{2 \times (1 - x) + c \times \left(\frac{\Delta t}{\text{Lt}}\right)}\tag{2.18}
$$

Una característica única del método Muskingum-Cunge es la independencia de la red del hidrograma de salida calculado, lo que lo distingue de otras soluciones de onda cinemática lineal con la difusión incontrolada numérica y la dispersión.

La correcta aplicación de este método requiere elegir correctamente el ∆t y Lt. Para ello se dividirá el tramo estudiado en subtramos, de modo que el caudal de salida de uno de ellos será el caudal de entrada del siguiente.

Si la dispersión numérica se reduce al mínimo, el caudal de salida calculado en el extremo inferior de un tramo del canal será esencialmente el mismo,

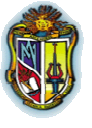

### **Autor: Jaime Patricio Armijos Toledo**

independientemente del número de tramos que se utilizan en el cálculo. Esto se debe a que **(x)** es una función de Lt, y los coeficientes *C*<sup>0</sup> , *C*<sup>1</sup> y *C*<sup>2</sup> varían de acuerdo al alcance de la longitud de tránsito (Adaptado Ponce, 1994).

Una versión mejorada del método Muskingum-Cunge es gracias a Ponce - Yevjevich. El valor de **(C)** es el número de Courant y se utiliza la siguiente fórmula:

$$
\mathbf{C} = \mathbf{c} \times \frac{\Delta \mathbf{t}}{\mathbf{L} \mathbf{t}} \tag{2.19}
$$

El Número de Reynolds se calcula con:

$$
\mathbf{D} = \frac{\mathbf{q_0}}{\mathbf{S_0} \times \mathbf{c} \times \mathbf{L}\mathbf{t}} \tag{2.20}
$$

Donde D es el número de Reynolds por lo tanto:

$$
\mathbf{x} = \frac{1}{2} \times (1 - \mathbf{D}) \tag{2.21}
$$

El término para calcular el coeficiente de tránsito tomando en cuenta el coeficiente de Courant (C) y el número de Reynolds (Ponce, 1994).

$$
C_0 = \frac{-1 + C + D}{1 + C + D}
$$
 (2.22)

$$
C_1 = \frac{1 + C - D}{1 + C + D}
$$
 (2.23)

$$
C_2 = \frac{1 - C + D}{1 + C + D}
$$
 (2.24)

Una vez definido ∆t se calcula Lt como:

$$
Lt = c \times (\Delta t) \tag{2.25}
$$

Para poder realizar los cálculos del método de Muskingum-Cunge es necesario conocer las siguientes fórmulas básicas:

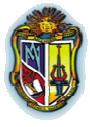

**Autor: Jaime Patricio Armijos Toledo**

Velocidad media:

$$
V = \frac{Q_p}{A_p} \tag{2.26}
$$

La onda de celeridad:

$$
\mathbf{c} = \mathbf{\beta} \times (\mathbf{V}) \tag{2.27}
$$

Flujo por unidad de ancho qo:

$$
\mathbf{q_o} = \frac{\mathbf{Q_p}}{\mathbf{T_p}} \tag{2.28}
$$

Donde:

 $Q_p$ : Caudal máximo (m $3$ /s)

 $A_p$ : Área del cauce, (m<sup>2</sup>)

V: Velocidad, (m/s)

 $\beta$ : Exponente de proporción, (adimensional)

Tp: Ancho del cauce, (m)

Mediante esta herramienta "Modelo de Lluvia – Escorrentía de evento" se pretende que el usuario pueda analizar el comportamiento hidrológico de la cuenca, simulando la escorrentía superficial y tránsito de caudales. Para un procedimiento más detallado acerca del funcionamiento de esta herramienta de simulación, se recomienda ver el manual del usuario en el laboratorio virtual (HydroVLab) en la sección simulación – modelo lluvia escorrentía de evento, y se lo puede ubicar en la siguiente dirección de internet:

http://www.hydrovlab.utpl.edu.ec/hydrovlexperimentos/simulación/modelolluviaesco rentia/Modelo\_lluvia\_escorrentia.aspx

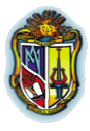

**Autor: Jaime Patricio Armijos Toledo**

# **2.4 IMPLEMENTACIÓN DE HERRAMIENTAS**

La herramienta del HYDROVLAB realizada en esta investigación (Modelo de Lluvia Escorrentía de Evento) se codificó en MICROSOFT VISUAL STUDIO ASP.NET 2008. Adicionalmente se utilizó controles de herramientas de AJAX para acelerar el proceso de los resultados.

# **2.4.1 MICROSOFT VISUAL STUDIO<sup>1</sup>**

 Es un entorno de desarrollo integrado (IDE, por sus siglas en inglés) para sistemas operativos Windows. Soporta varios lenguajes de programación tales como Visual C++, Visual C#, Visual J#, ASP.NET y Visual Basic .NET, aunque actualmente se han desarrollado las extensiones necesarias para muchos otros.

Visual Studio permite a los desarrolladores crear aplicaciones, sitios y aplicaciones web, así como servicios web en cualquier entorno que soporte la plataforma .NET (a partir de la versión net 2002). Así se pueden crear aplicaciones que se intercomuniquen entre estaciones de trabajo, páginas web y dispositivos móviles.

# **2.4.2 ASP.NET<sup>2</sup>**

Es un framework para aplicaciones web desarrollado y comercializado por Microsoft. Es usado por programadores para construir sitios web dinámicos, aplicaciones web y servicios web XML.

# **2.4.3 AJAX<sup>3</sup>**

 $\overline{a}$ 

Son las siglas de **A**synchronous **J**avaScript **A**nd **X**ML. No es un lenguaje de programación sino un conjunto de tecnologías (HTML-JavaScript-CSS-DHTML-PHP/ASP.NET/JSP-XML) que nos permiten hacer páginas de internet más interactivas.

<sup>1</sup> http://es.wikipedia.org/wiki/Microsoft\_Visual\_Studio

<sup>2</sup> http://es.wikipedia.org/wiki/ASP.NET

 $3$  http://www.ajaxya.com.ar/temarios/descripcion.php?cod=8&punto=1

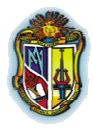

### **Autor: Jaime Patricio Armijos Toledo**

La característica fundamental de AJAX es permitir actualizar parte de una página con información que se encuentra en el servidor sin tener que refrescar completamente la página. De modo similar podemos enviar información al servidor.

La complejidad se encuentra en que debemos dominar varias tecnologías:

- **C** HTML o XHTML
- @ CSS
- *Q* JavaScript
- DHTML Básicamente debemos dominar todos los objetos que proporciona el DOM.
- XML Para el envío y recepción de los datos entre el cliente y el servidor.
- PHP o algún otro lenguaje que se ejecute en el servidor (ASP.Net/JSP)

# **2.4.4 ChartDirector<sup>4</sup>**

Es un componente gráfico profesional para aplicaciones Windows y Web que crea varios tipos de gráficas (circulares, de anillos, barras, etc.) y permite su personalización. ChartDirector está disponible en los siguientes lenguajes de programación y tecnologías de componentes.

- ASP / COM / Visual Basic / VBScript / JScript
- .NET (C#, VB.NET, Managed C++, JScript.NET, J#)
- *Q* Java
- **@** PHP
- <sup>2</sup> Perl
- **Python**
- $Q$  C++

-

<sup>&</sup>lt;sup>4</sup> http://www.advsofteng.com/index.html

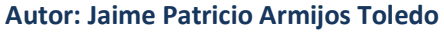

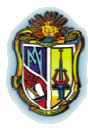

# **2.4.5 OpenLayers<sup>5</sup>**

OpenLayers es una biblioteca pura de JavaScript para la visualización de los datos del mapa en la mayoría de los navegadores web modernos, sin dependencias del lado del servidor. OpenLayers implementa una API de JavaScript para la construcción de ricas aplicaciones basadas en web geográficos, de forma similar a la de Google Maps y MSN Virtual Earth API, con una diferencia importante - OpenLayers es un software libre, desarrollado por y para la comunidad de software Open Source.

A continuación en la (Fig. 2.7) se muestra el diagrama de flujo del modelo de lluvia escorrentía de evento.

<sup>-</sup><sup>5</sup> http://openlayers.org/

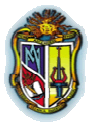

#### **Autor: Jaime Patricio Armijos Toledo**

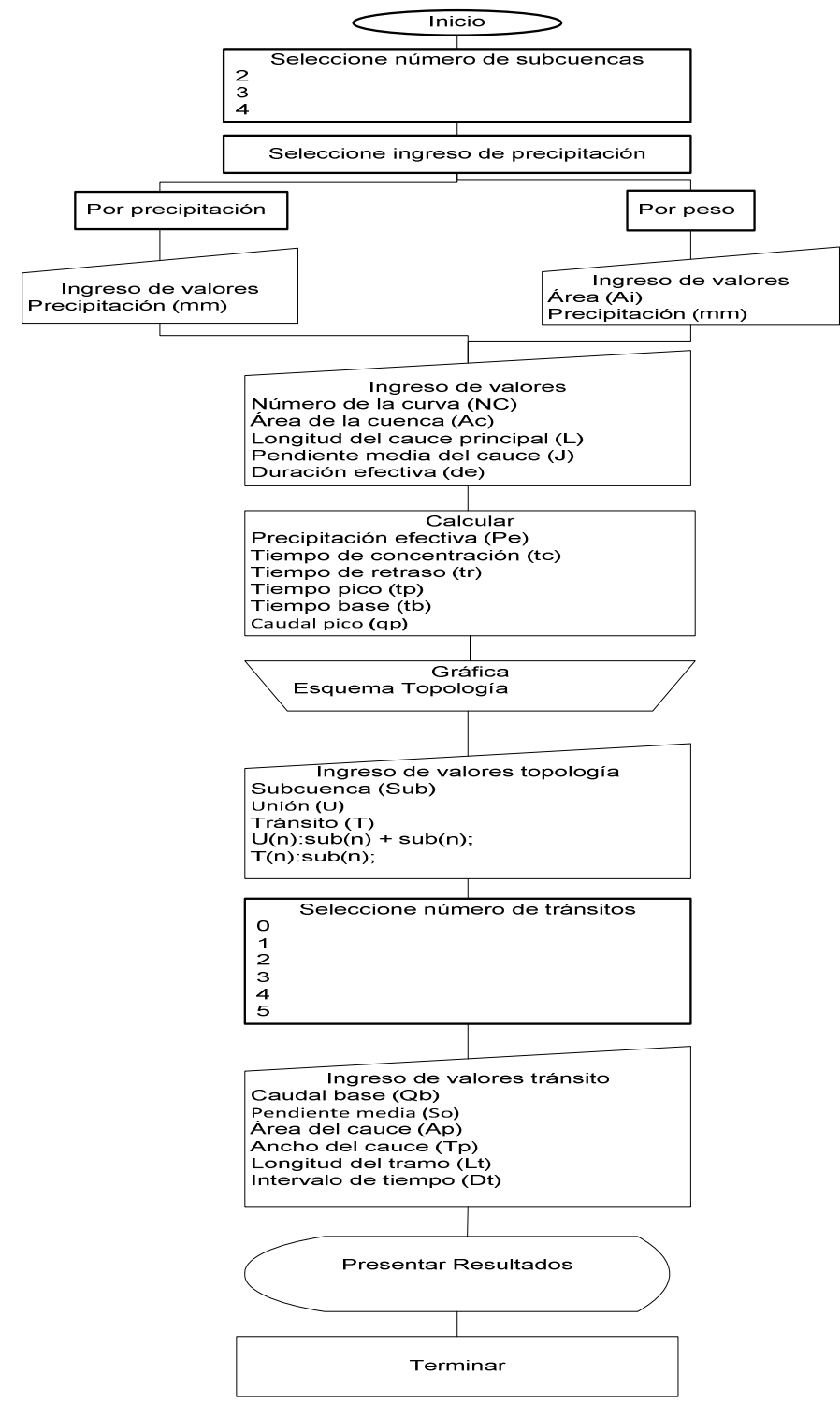

### **Figura 2.7** Diagrama de flujo para el modelo de lluvia – escorrentía de evento

**Fuente:** Elaboración propia

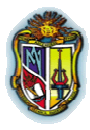

**Autor: Jaime Patricio Armijos Toledo**

# 3. Análisis de Resultados

### **Autor: Jaime Patricio Armijos Toledo**

Esta parte de la investigación contiene un ejemplo de cálculo que nos permitirá hacer comparaciones entre el programa realizado con otros similares y hojas de excel.

Los resultados nos permitirán comparar y con esto verificar y validar los resultados.

# **3.1 APLICACIÓN DE LA HERRAMIENTA MODELO DE LLUVIA ESCORRENTÍA**

# **3.1.1 Pasos de cálculo un modelo de lluvia escorrentía**

**1.-** Los datos para los hidrogramas son la Precipitación media de la cuenca (P), número de la curva (NC), área de la cuenca (Ac), Longitud del cauce principal (L), pendiente media del cauce (J), duración efectiva (de)

**2.-** Realizamos los cálculos para las gráficas:

**Precipitación efectiva:** 

$$
Pe = \frac{\left(P - \frac{508}{CN} + 5.08\right)^2}{P + \frac{2032}{CN} - 20.32}
$$

**Tiempo de concentración:** 

$$
tc = 0.000325 \frac{L^{0.77}}{S^{0.385}}
$$

**Tiempo de retraso:** 

$$
tr = 0.6 \times tc
$$

 $\bullet$  Tiempo pico:

$$
tp = \frac{de}{2} + tr
$$

 $\bullet$  Tiempo base:

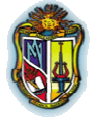

**Autor: Jaime Patricio Armijos Toledo**

$$
tb = \frac{8}{3} \times tp
$$

Caudal Pico:

$$
qp = \frac{0.208 \times Ac \times Pe}{tp}
$$

**3.-** Introducir la topología de la cuenca:

**Para unión de Hidrogramas** 

U  $(1-3)$ :  $\mathsf{sub}(n)$  +  $\mathsf{sub}(n)$ ;

U  $_{(1-3)}$ : sub $_{(n)}$  + T  $_{(1-5)}$ ;

**C** Para tránsito de avenidas

 $T_{(1-5)}$ : sub<sub>(n)</sub>;

 $T_{(1-5)}$ : U  $_{(1-3)}$ ;

 $n= 1$  hasta 4

El programa permite realizar calcular hasta cuatro (4) subcuencas, tres (3) uniones, cinco (5) tránsitos.

**4.-** Los datos para el tránsito de avenidas son el caudal base (Qb), pendiente media (So), área del cauce (Ap), ancho del cauce (Tp), β, longitud del tramo (Lt), intervalo de tiempo (Dt), y caudal de entrada (Qe) que se lo ubica (columna 1) de acuerdo a la topología de la cuenca

**5.-** Realizamos los cálculos previos al tránsito:

Velocidad:

$$
V=\frac{Q_p}{A_p}
$$

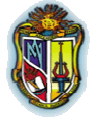

**Autor: Jaime Patricio Armijos Toledo**

**Celeridad:** 

$$
c=\beta\times V
$$

**C** Flujo por unidad de ancho:

$$
\displaystyle q_0=\frac{Q_p}{T_p}
$$

<sup>2</sup> Número de Courant:

$$
C = c \times \frac{\Delta t}{Lt}
$$

<sup>3</sup> Número de Reynolds:

$$
D = \frac{q_0}{S_o \times c \times Lt}
$$

 $\odot$  Coeficiente (x):

$$
x=\frac{1}{2}\left(1-D\right)
$$

Coeficiente (k):

$$
k = \frac{Lt}{C}
$$

 $\bullet$  Coeficientes  $C_0$ ,  $C_1$  y  $C_2$  respectivamente:

$$
C_0 = \frac{-1 + C + D}{1 + C + D} ,
$$
  
\n
$$
C_1 = \frac{1 + C - D}{1 + C + D} ,
$$
  
\n
$$
C_2 = \frac{1 - C + D}{1 + C + D}
$$

**6.-** Realizamos los siguientes cálculos de las columnas (3, 4 y 5) con las expresiones respectivamente:

$$
(3) C_0Qe_2, (4) C_1Qe_1, (5) C_2Qs_1
$$

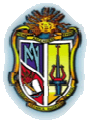

**Autor: Jaime Patricio Armijos Toledo**

**7.-** Para calcular el caudal de salida se calcula:

$$
Qs = C_0 Qe_2 + C_1 Qe_1 + C_2 Qs_1
$$

**8.-** Para las graficas del tránsito se utiliza la columna 2 (tiempo) en el eje X y la columna 1 (Qe) y columna 6 (Qs) en el eje Y

**9.-** Para realizar la topología de la cuenca; en caso de ser una unión, se suma tiempo con tiempo y caudal con caudal del hidrograma S.C.S, si en caso contrario es un tránsito, el valor de caudal máximo (Qp), se escoge de entre los valores de caudal del hidrograma S.C.S, el valor mayor es dicho caudal.

# **3.1.2 Modelo de Lluvia Escorrentía**

Sabiendo los valores:

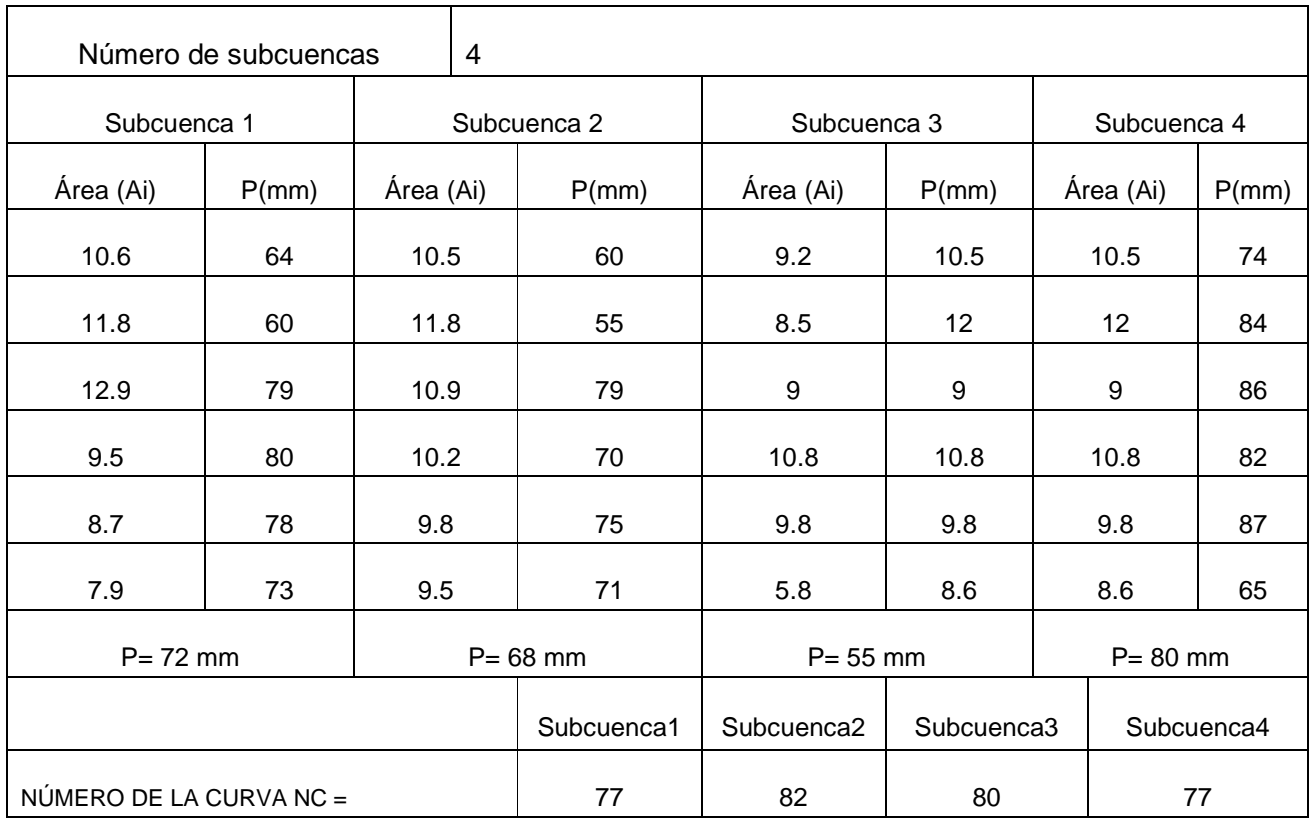

**Para los hidrogramas, para cuatro subcuencas en estudio** 

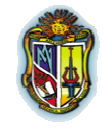

**Autor: Jaime Patricio Armijos Toledo**

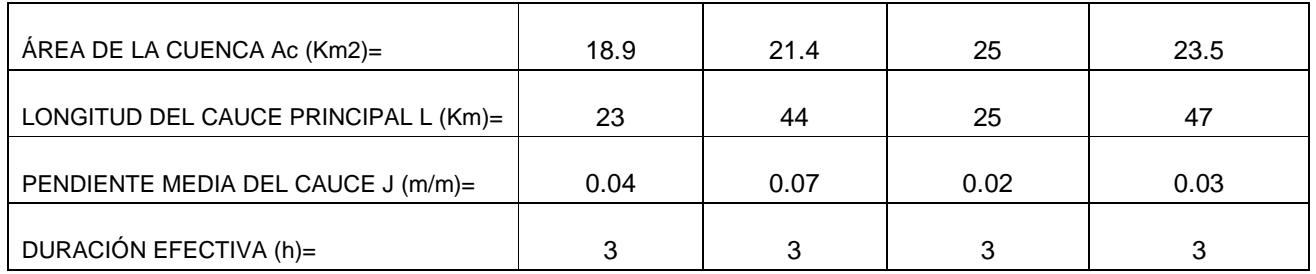

### <sup>c</sup> La topología de la cuenca

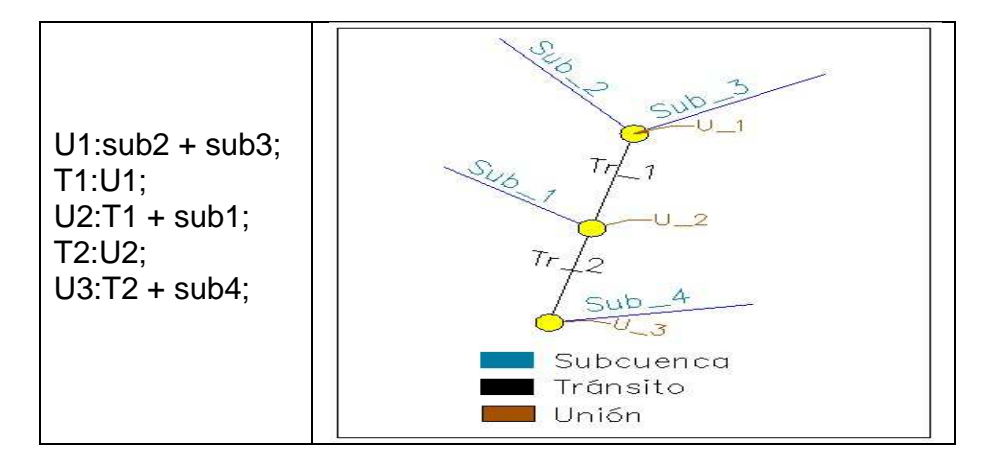

# **Para los tránsitos**

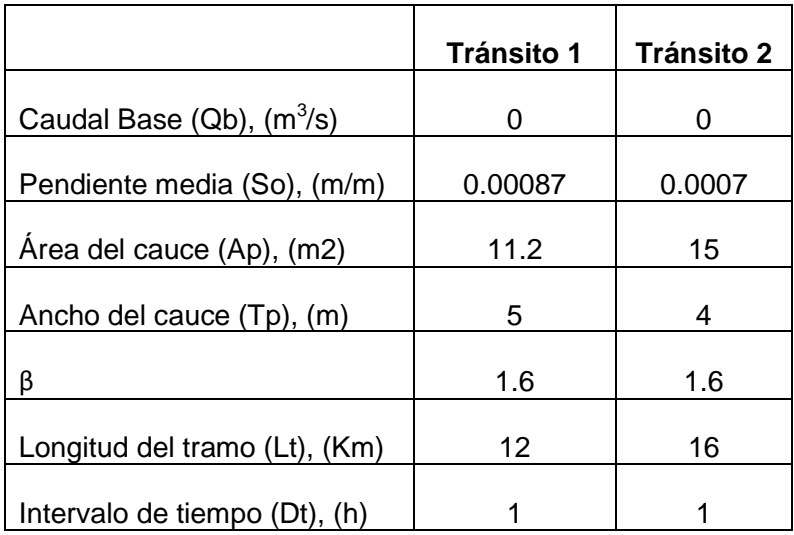

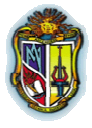

**Autor: Jaime Patricio Armijos Toledo**

# **3.1.2.1 Modelo de Lluvia Escorrentía – HydroVlab**

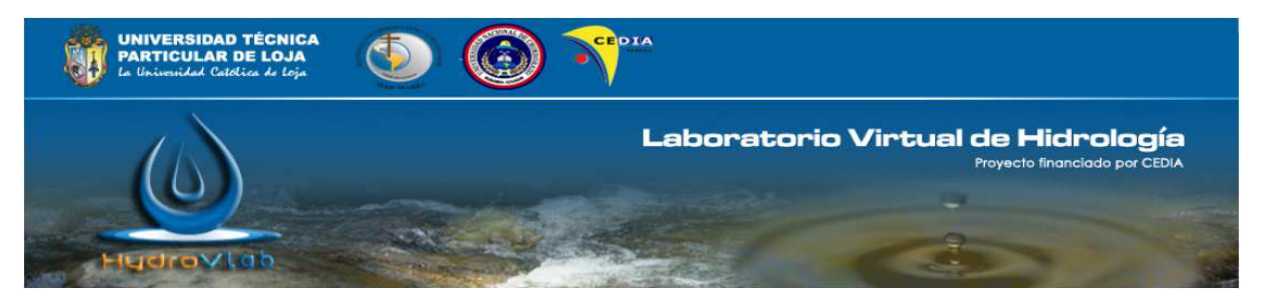

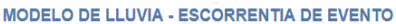

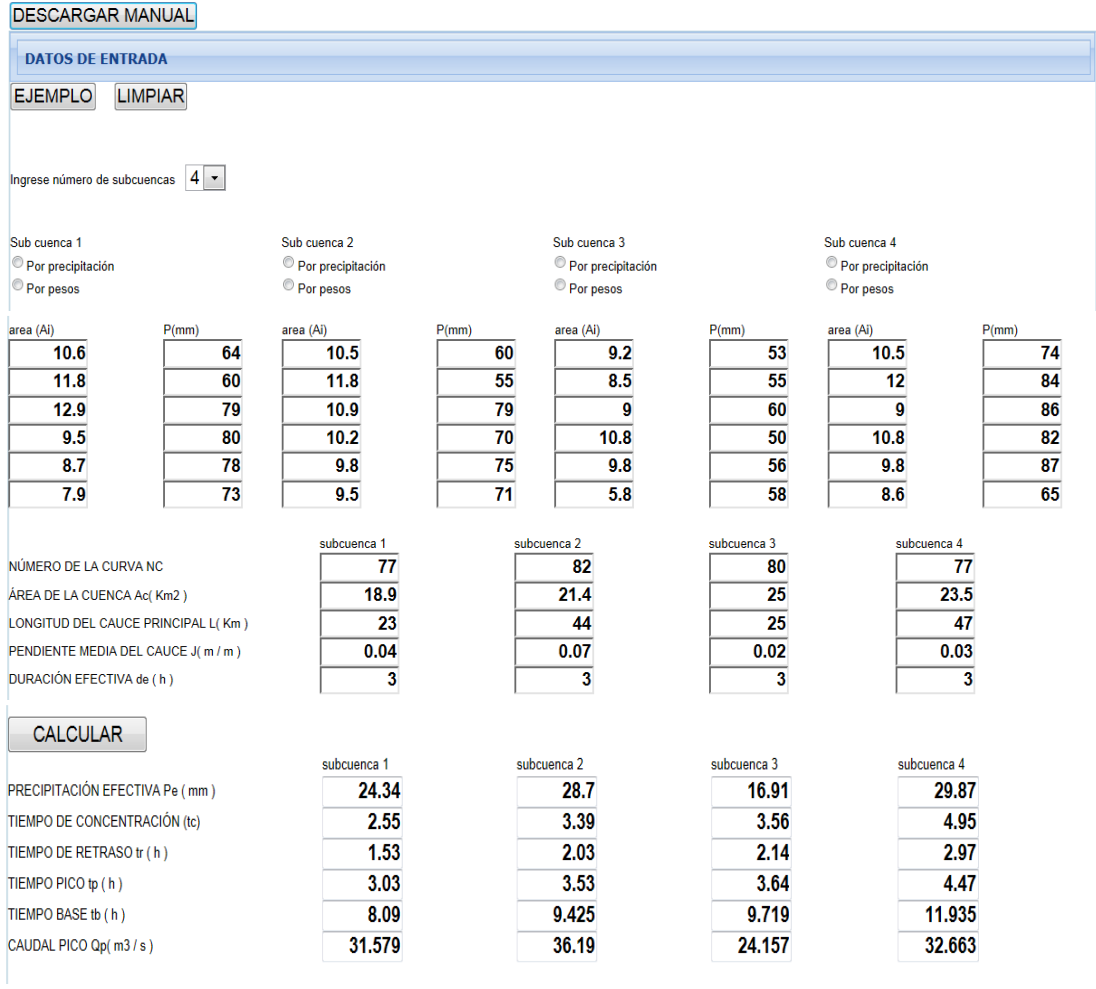

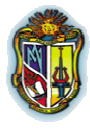

**Autor: Jaime Patricio Armijos Toledo**

# …Continuación

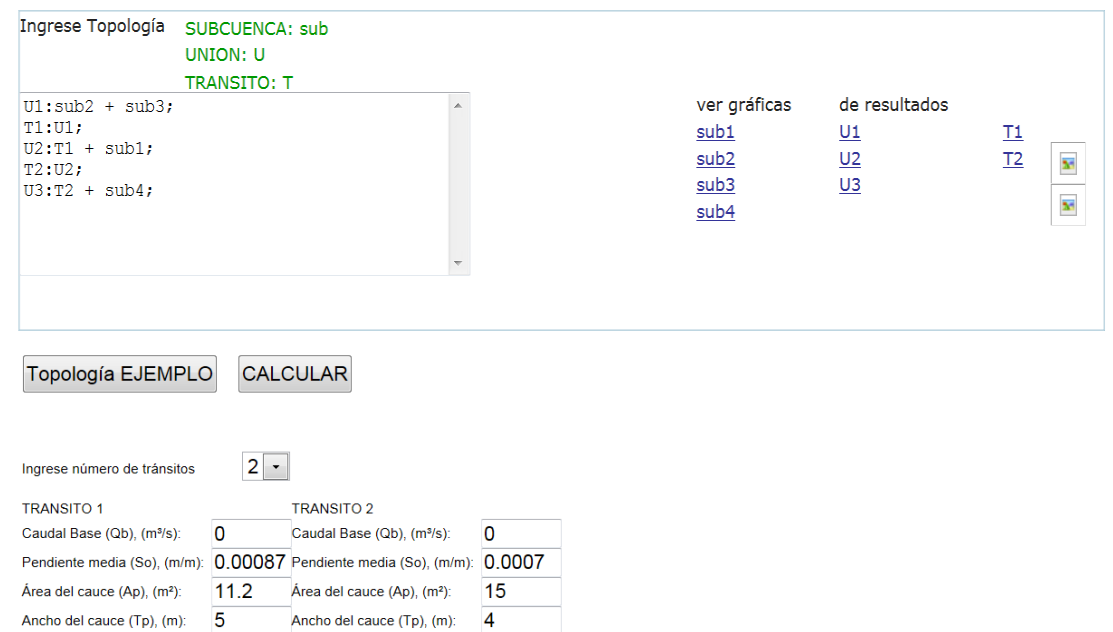

 $1.6$ 

### GRAFICAS

Longitud del tramo (Lt), (km): 12

Intervalo de tiempo (Dt), (h): 1

 $\mathbf{B}$ 

 $1.6$ 

 $\overline{\mathbf{B}}$ 

Longitud del tramo (Lt), (km): 16

Intervalo de tiempo (Dt), (h):

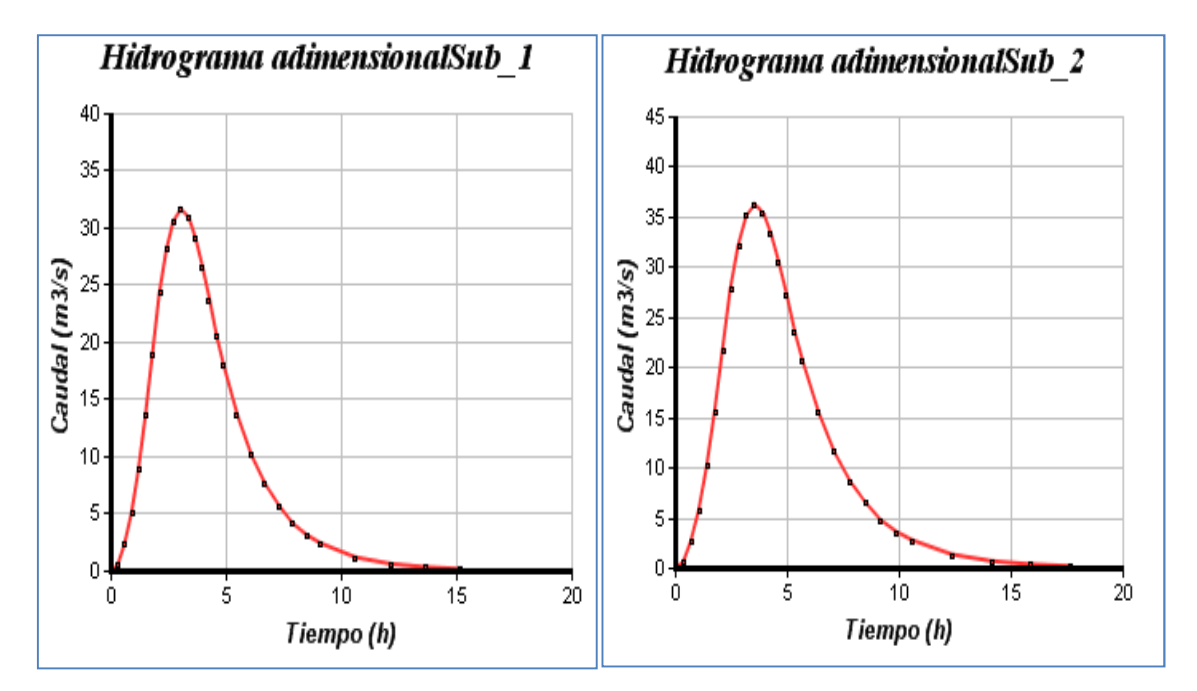

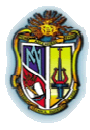

**Autor: Jaime Patricio Armijos Toledo**

# …Continuación

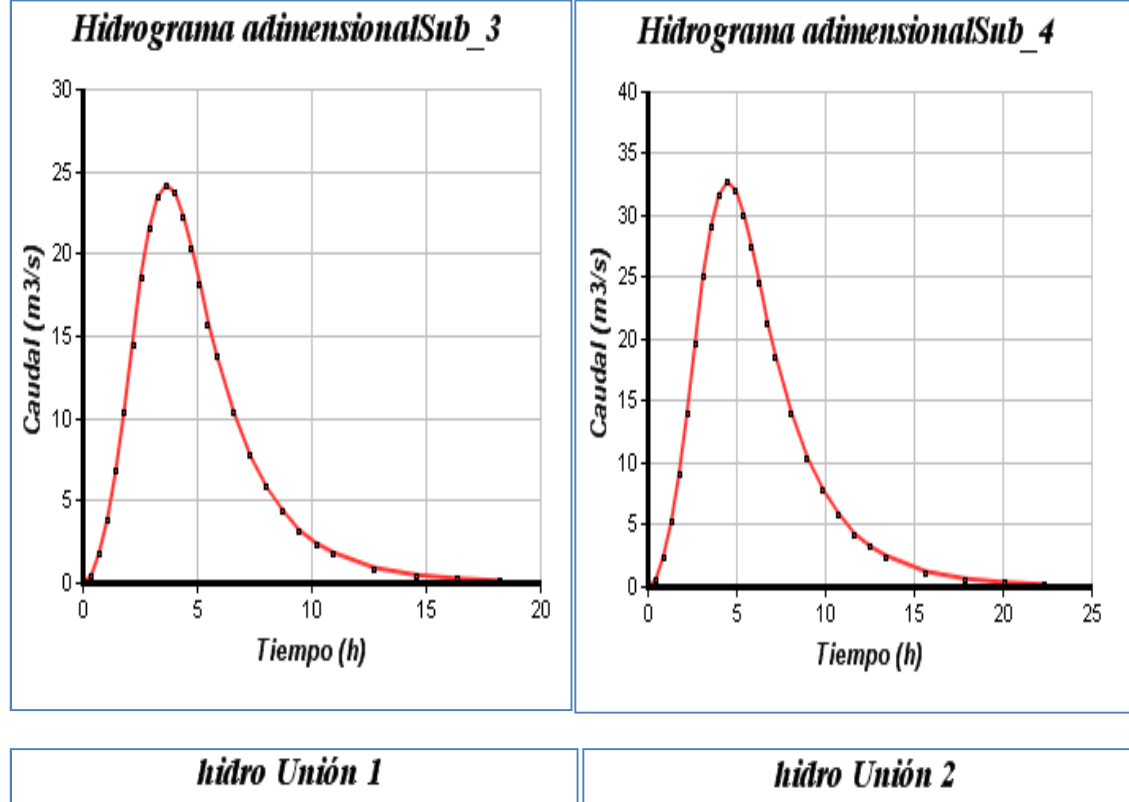

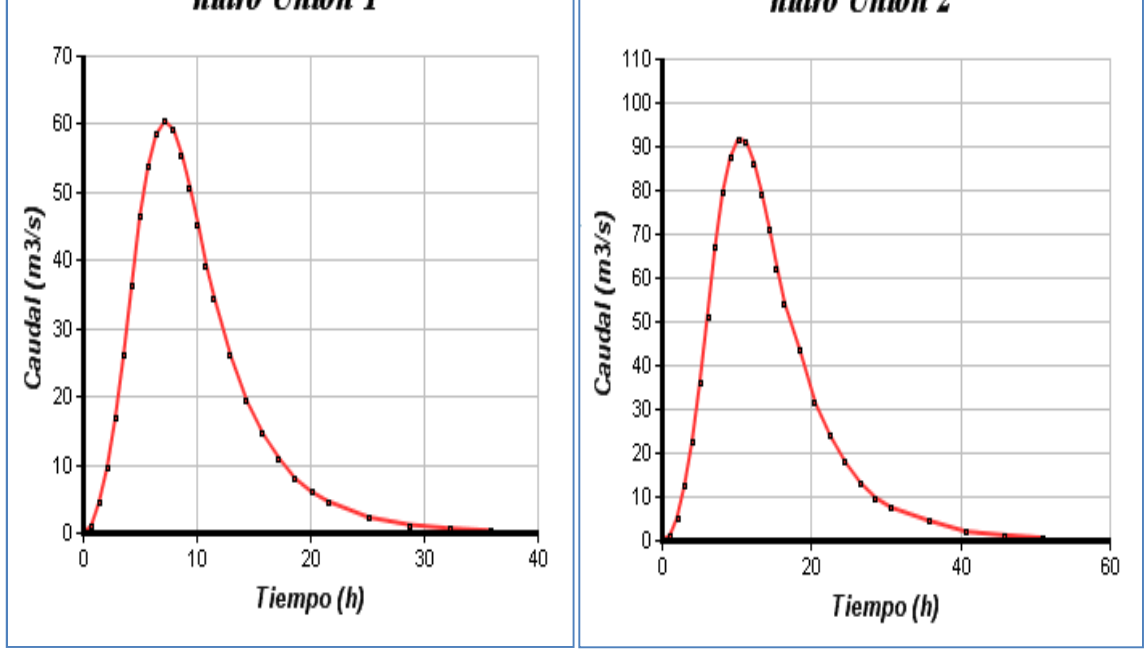

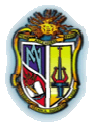

**Autor: Jaime Patricio Armijos Toledo**

# …Continuación

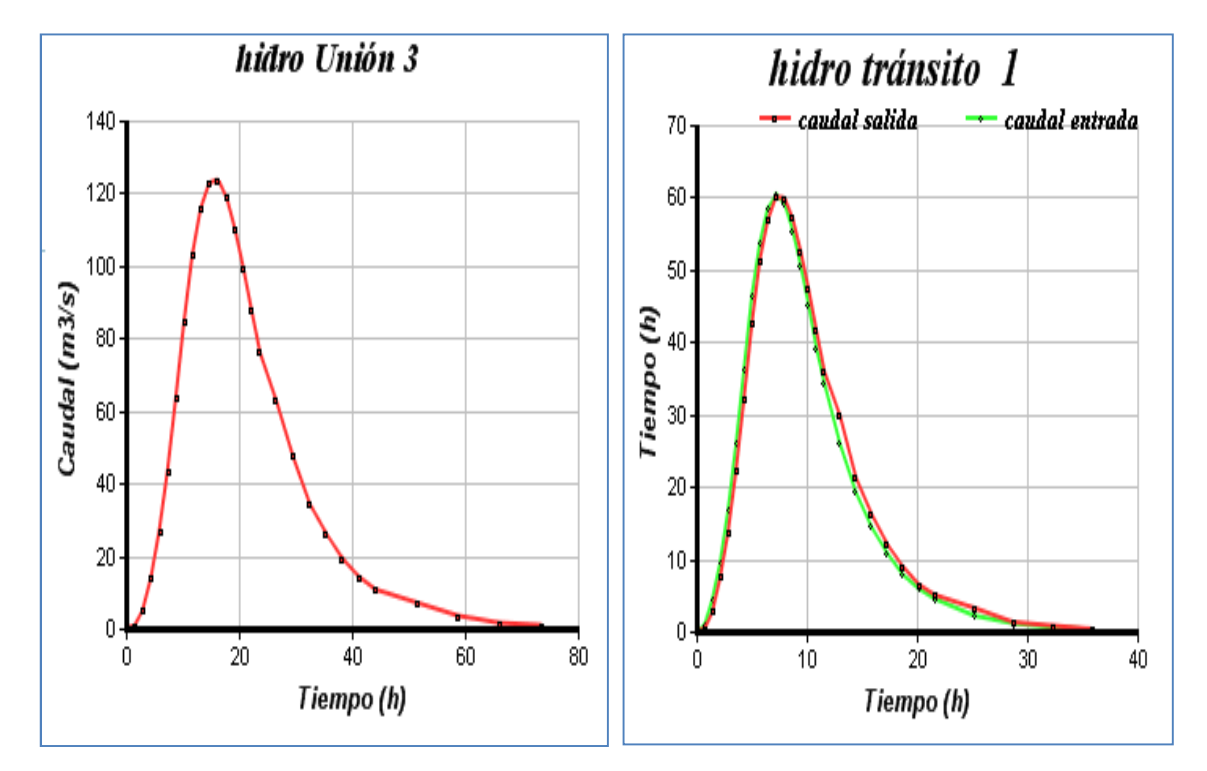

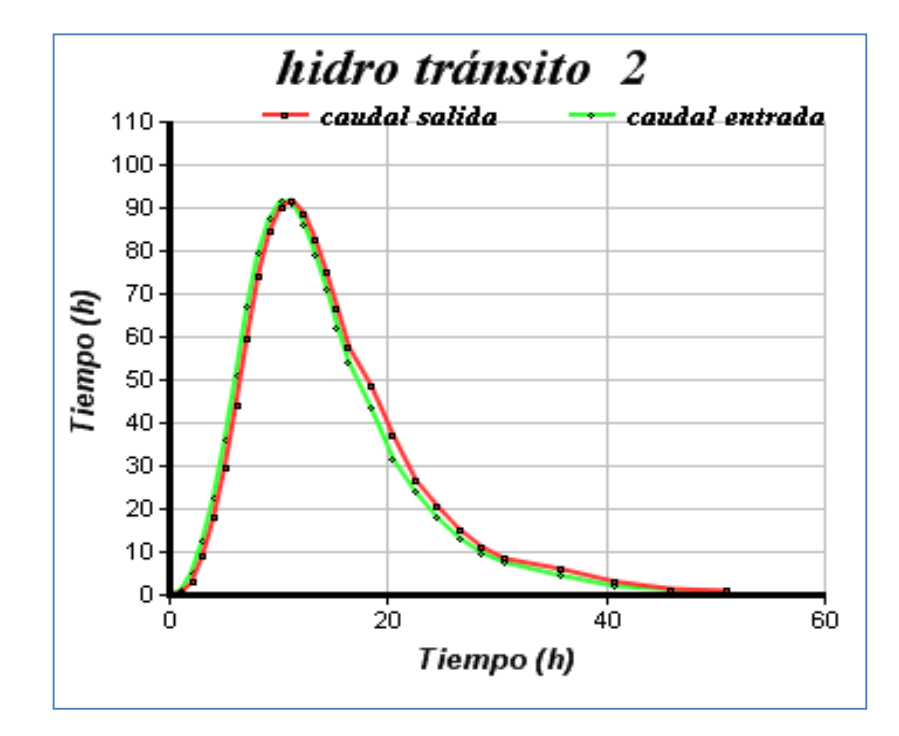

Sigue…

 **47**

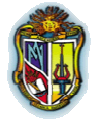

**Autor: Jaime Patricio Armijos Toledo**

# …Continuación

RESULTADOS

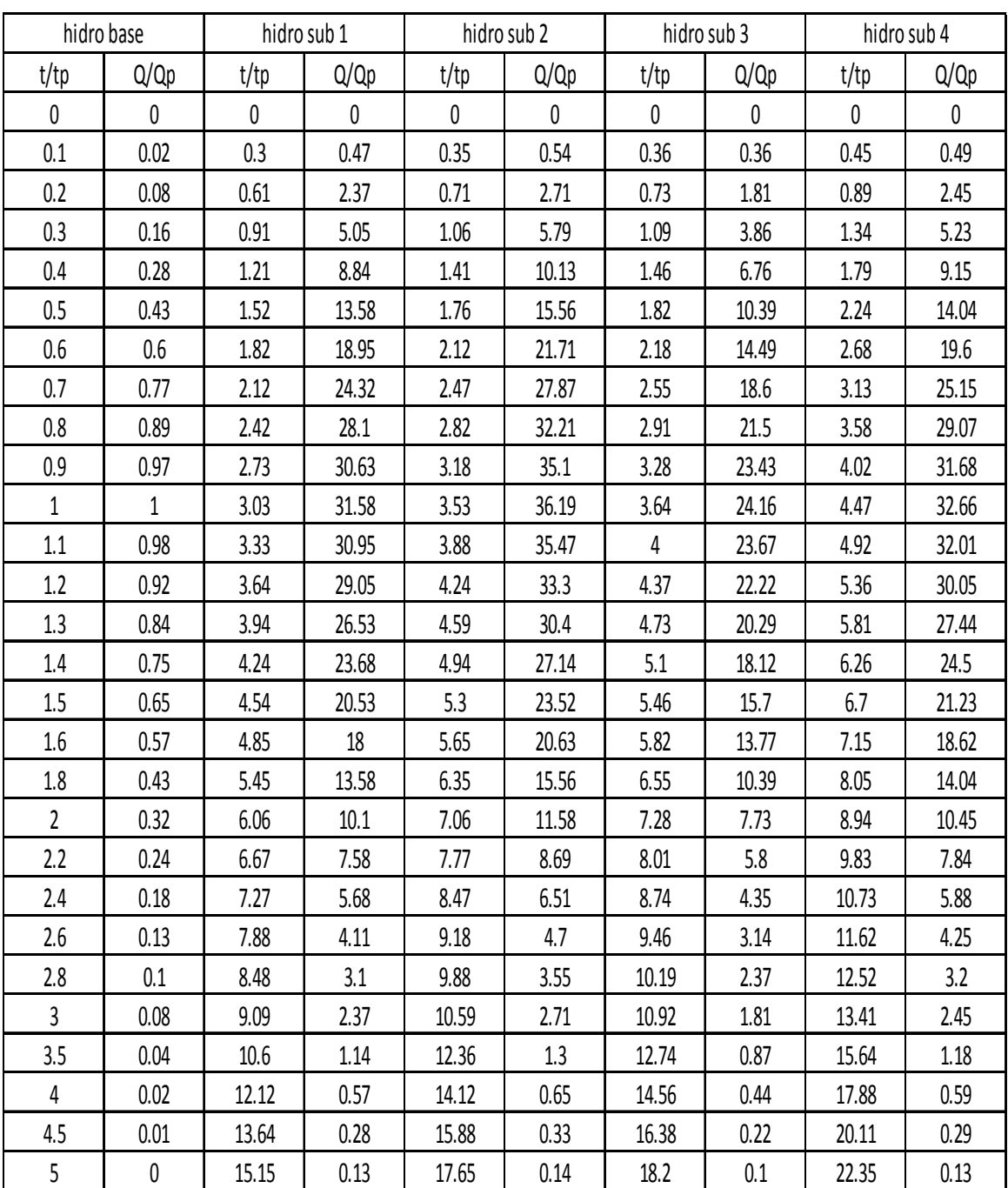

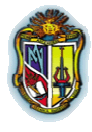

**Autor: Jaime Patricio Armijos Toledo**

# …Continuación

**RESULTADOS** 

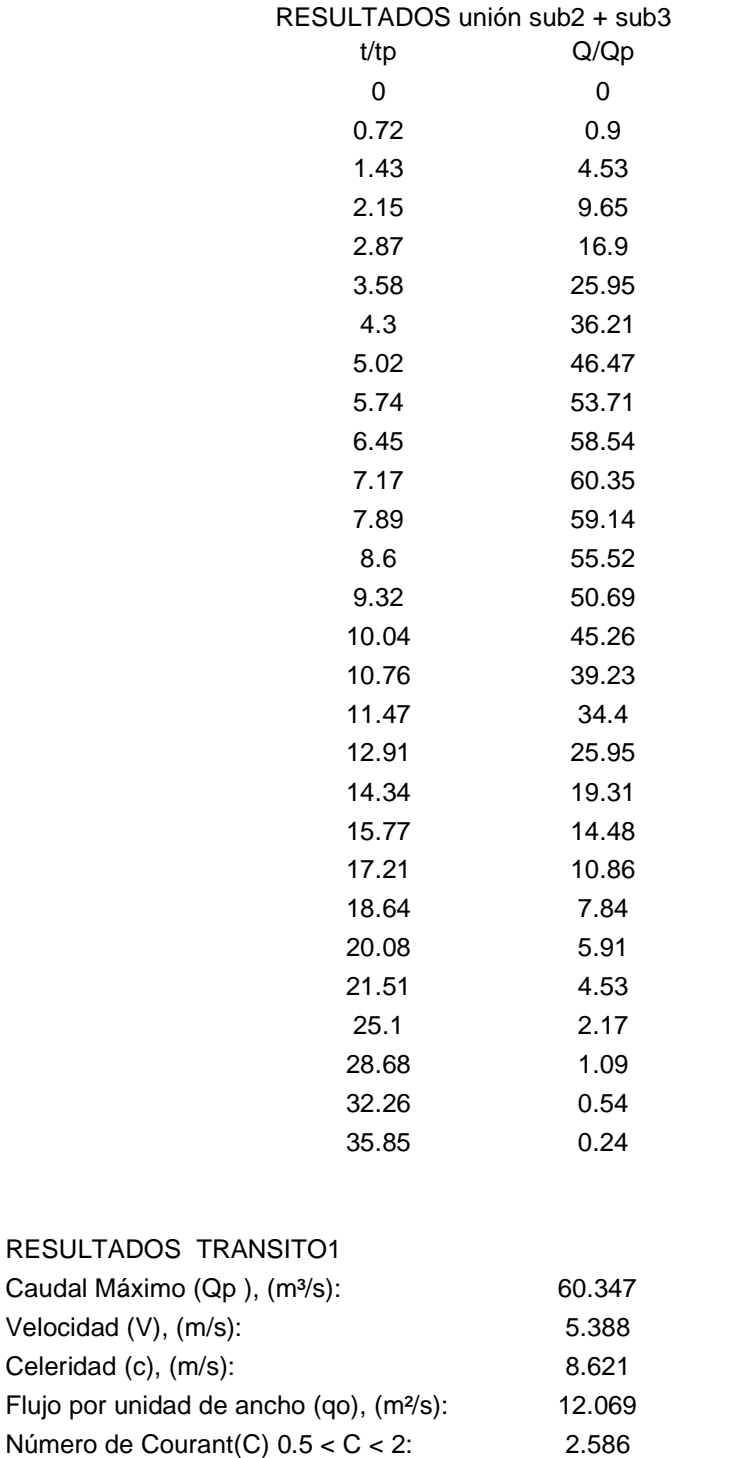

x (coeficiente): 0.433 Sigue…

Número de Reynolds(D): 0.134

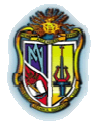

**Autor: Jaime Patricio Armijos Toledo**

# …Continuación

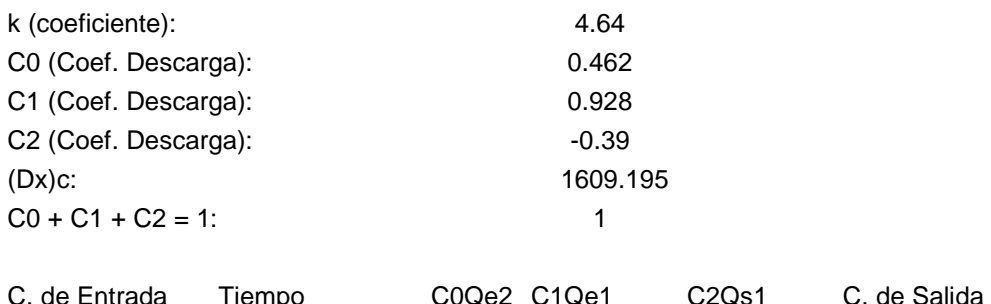

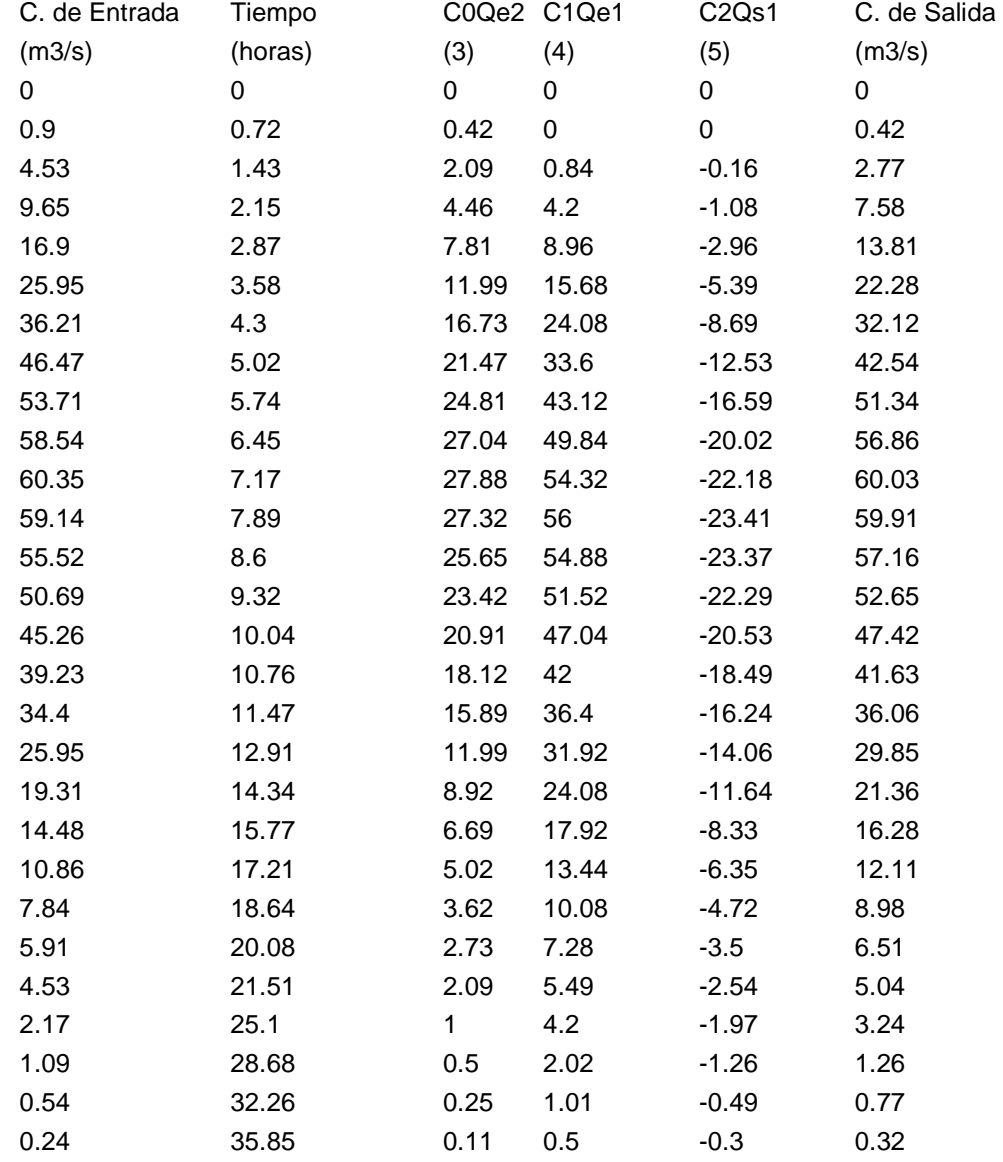

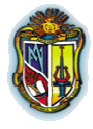

**Autor: Jaime Patricio Armijos Toledo**

# …Continuación

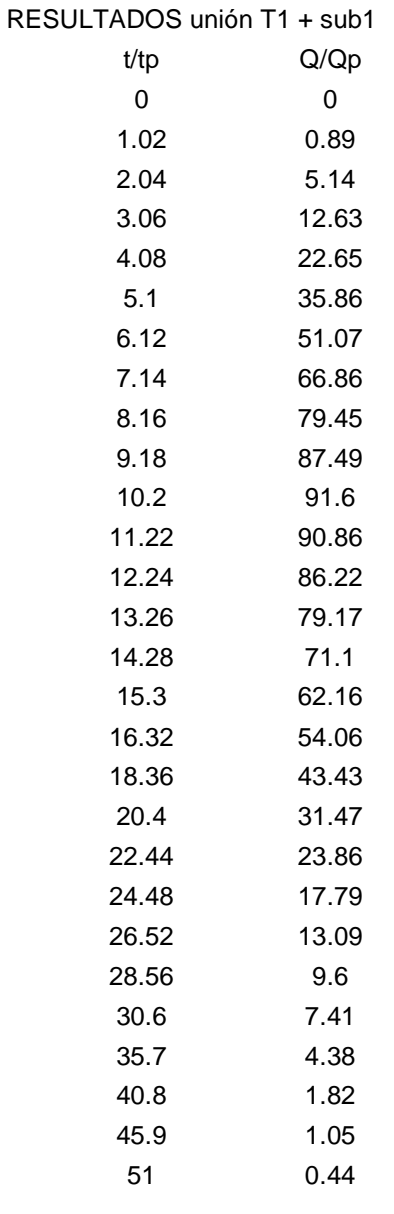

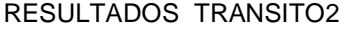

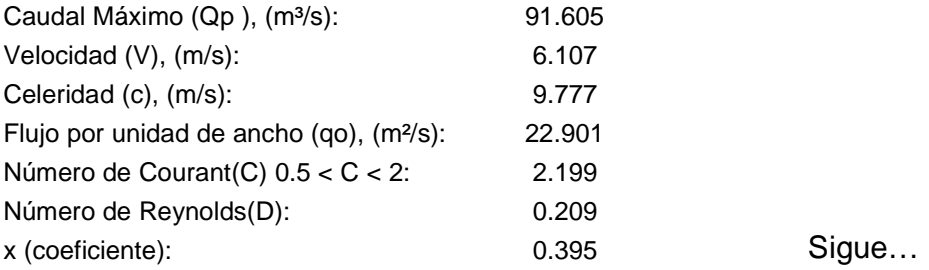

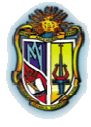

**Autor: Jaime Patricio Armijos Toledo**

…Continuación

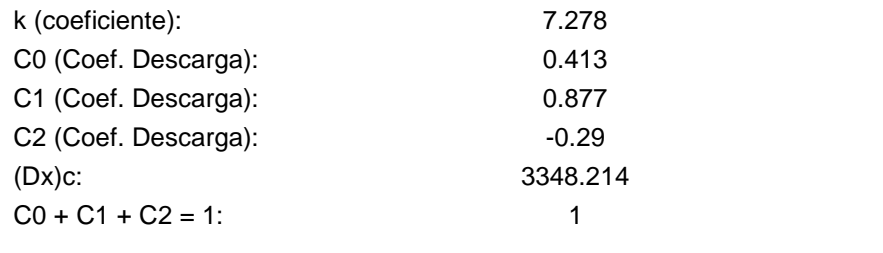

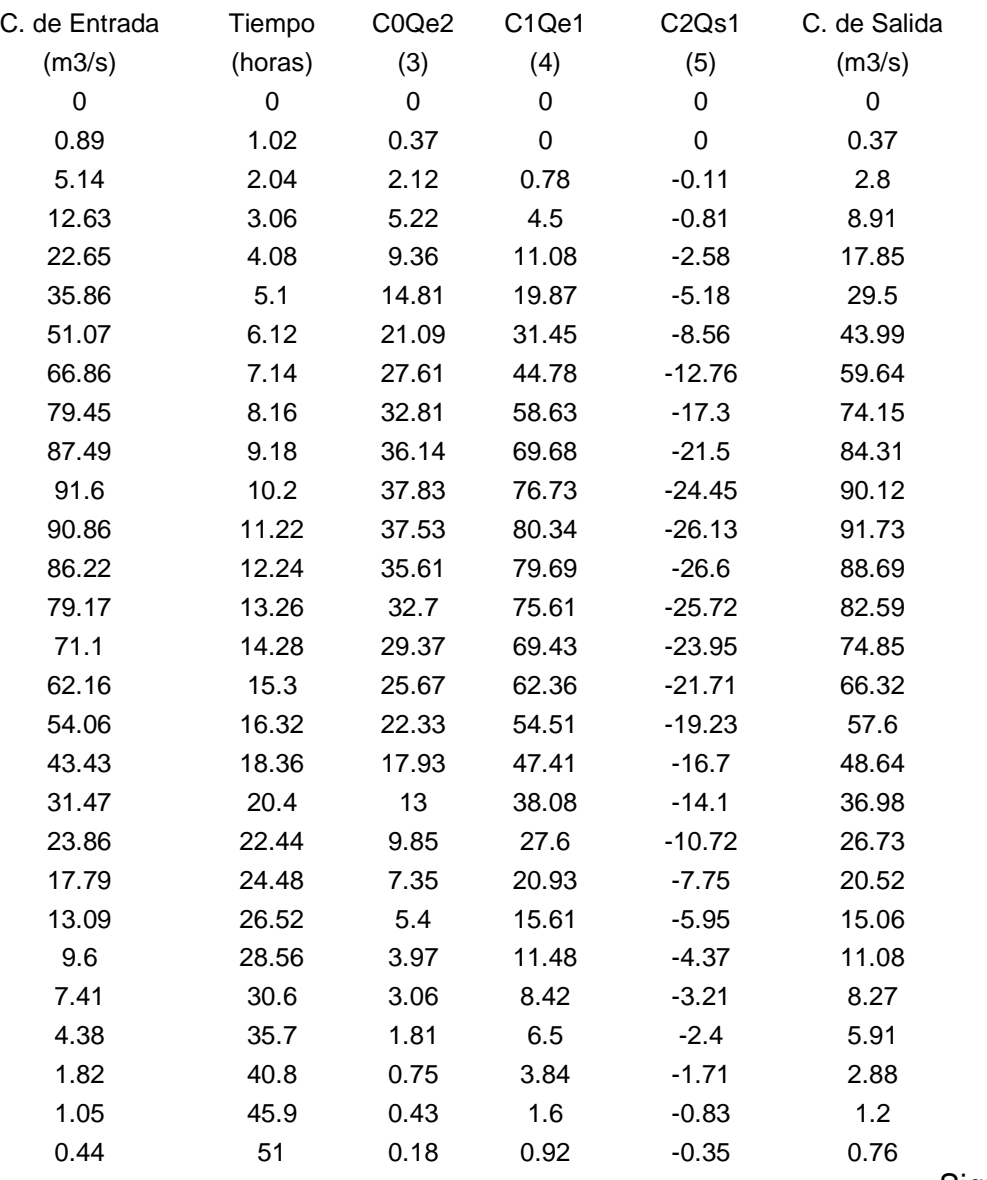

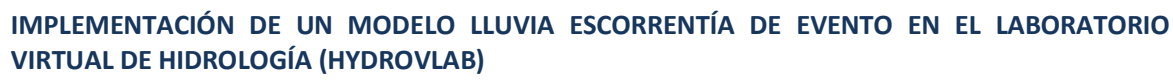

**Autor: Jaime Patricio Armijos Toledo**

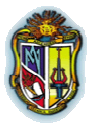

…Continuación

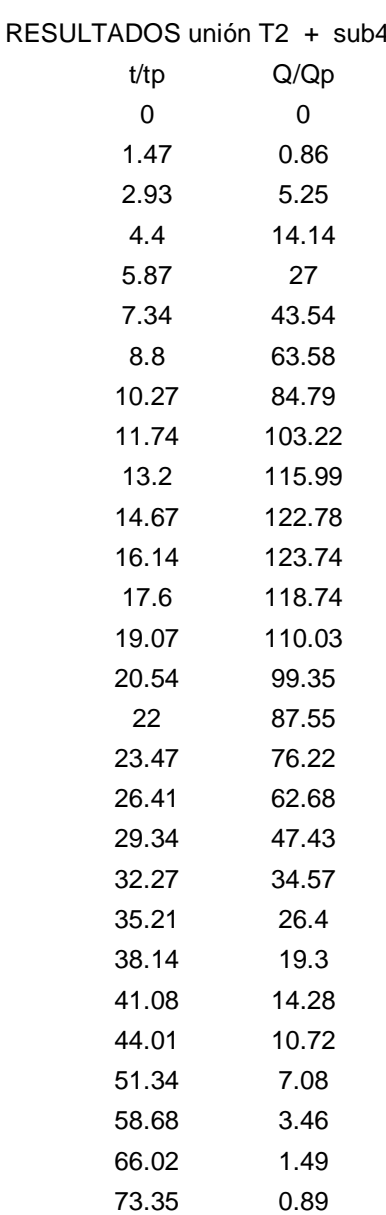

**Fuente:** Elaboración propia

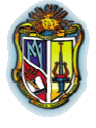

**Autor: Jaime Patricio Armijos Toledo**

# **3.1.2.2 Modelo de Lluvia Escorrentía – HydroVlab (Efecto de la precipitación efectiva en la tormenta, Método de Muskingum - Cunge)**

Antes de empezar con los cálculos en el hydroVlab se requiere encontrar la precipitación efectiva para cada subcuenca

Cálculo para la Precipitación efectiva para la subcuenca 1

$$
Pe = \frac{\left(7.2 - \frac{508}{77} + 5.08\right)^2}{7.2 + \frac{2032}{77} - 20.32}
$$
  
Pe =  $\frac{32.2919}{13.2696} = 2.4335$ cm = 24.34mm

 Cálculos para el hidrograma de la subcuenca 1 (Efecto de la precipitación efectiva en la tormenta)

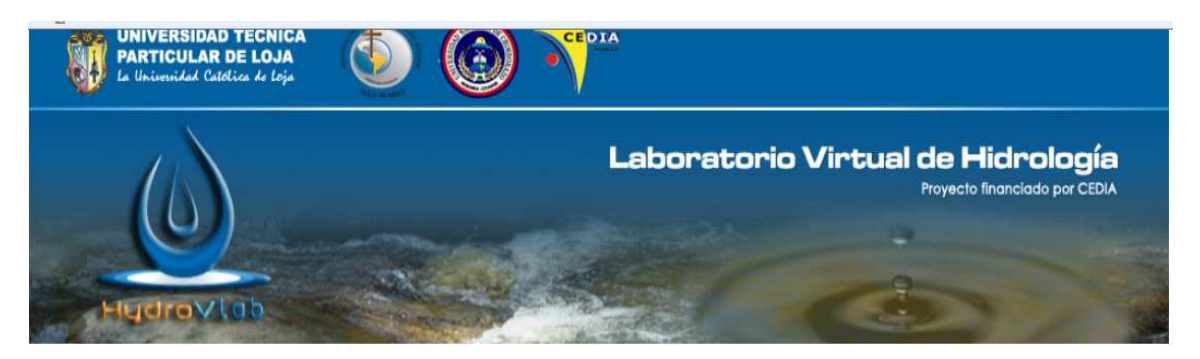

### EFECTO DE LA PRECIPITACIÓN EFECTIVA EN LA TORMENTA

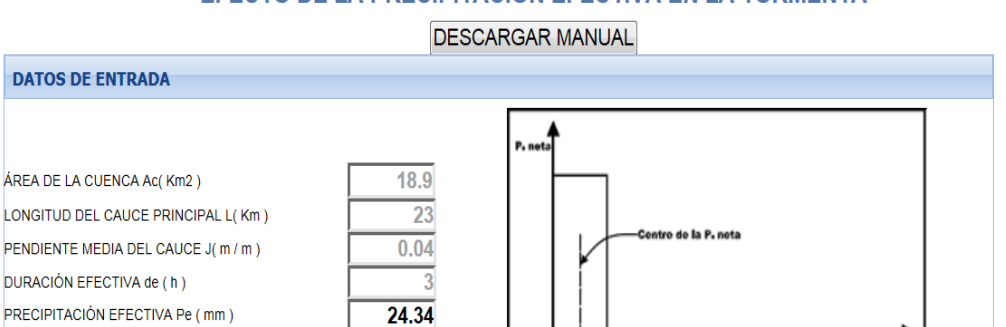

Sigue…

 **54**

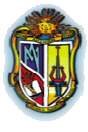

**Autor: Jaime Patricio Armijos Toledo**

# ...Continuación

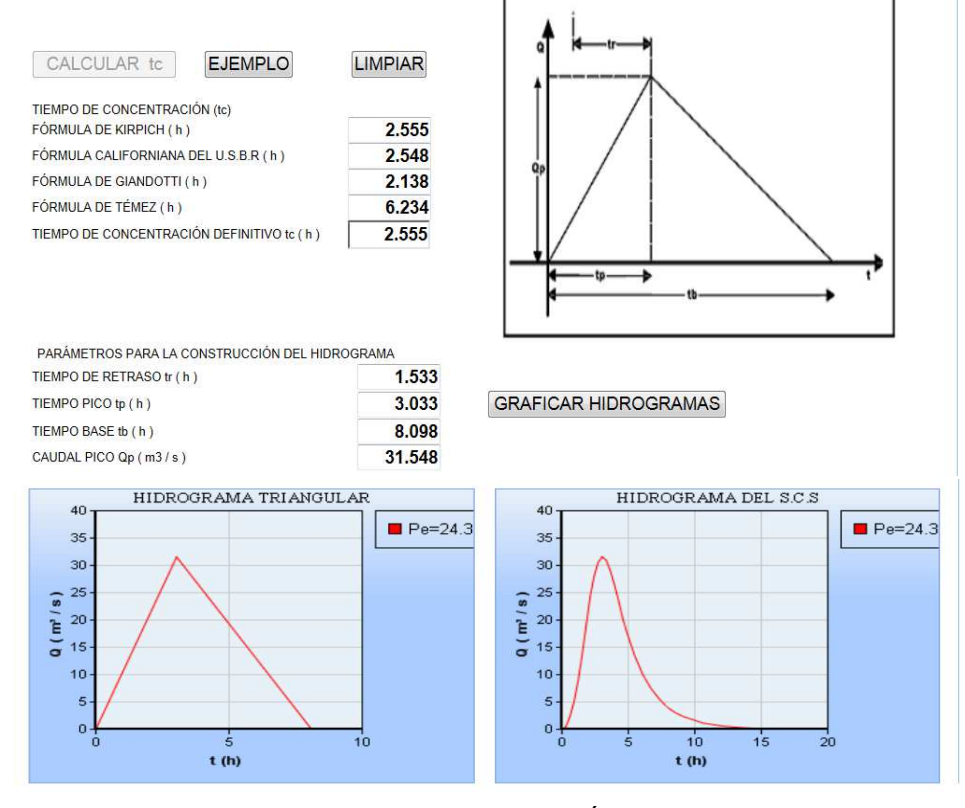

RESULTADOS DE LA SIMULACIÓN

EFECTO DE LA PRECIPITACIÓN EFECTIVA EN LA TORMENTA

### HIDROGRAMA DEL S.C.S

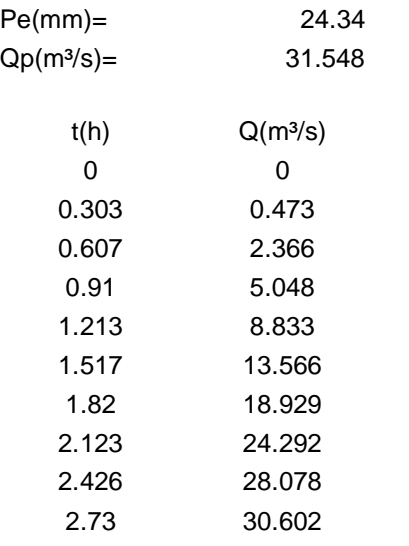

Sigue...

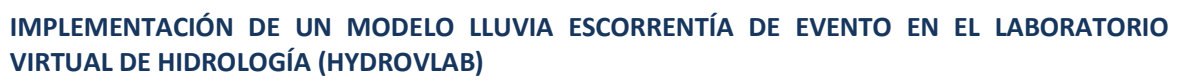

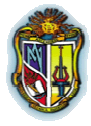

**Autor: Jaime Patricio Armijos Toledo**

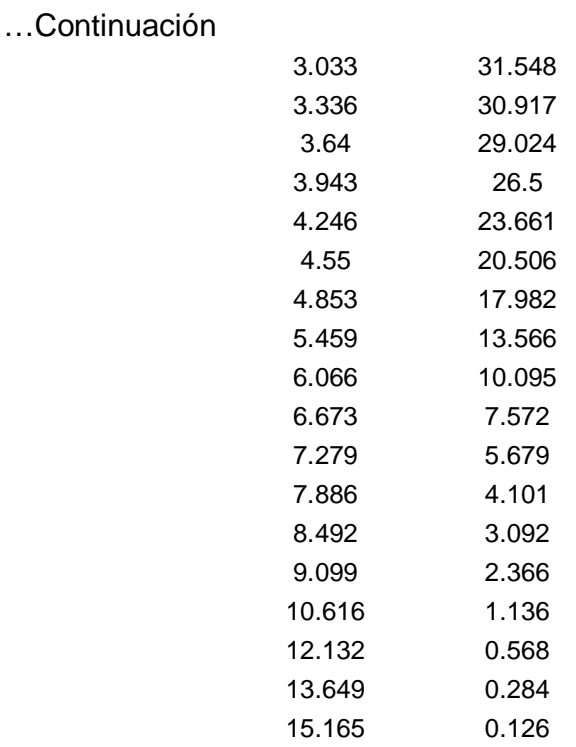

Cálculo para la Precipitación efectiva para la subcuenca 2

$$
Pe = \frac{\left(6.8 - \frac{508}{82} + 5.08\right)^2}{6.8 + \frac{2032}{82} - 20.32}
$$

$$
Pe = \frac{32.3181}{11.26} = 2.870 \text{cm} = 28.70 \text{mm}
$$

 Cálculos para el hidrograma de la subcuenca 2 (Efecto de la precipitación efectiva en la tormenta)

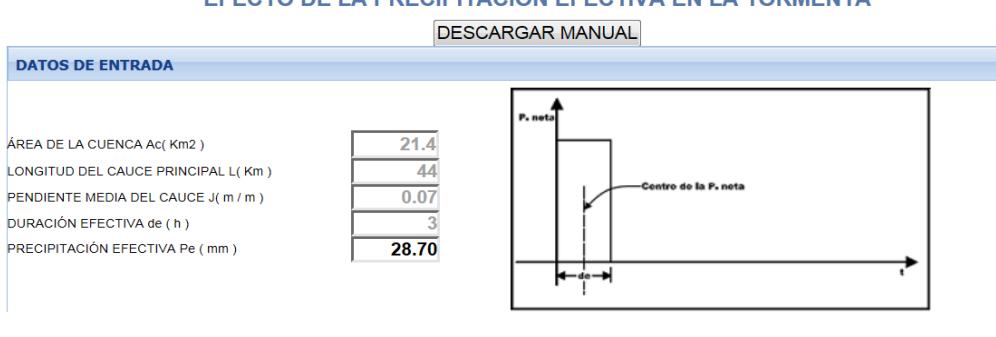

EFECTO DE LA PRECIPITACIÓN EFECTIVA EN LA TORMENTA

Sigue…

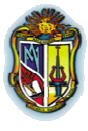

**Autor: Jaime Patricio Armijos Toledo**

# …Continuación

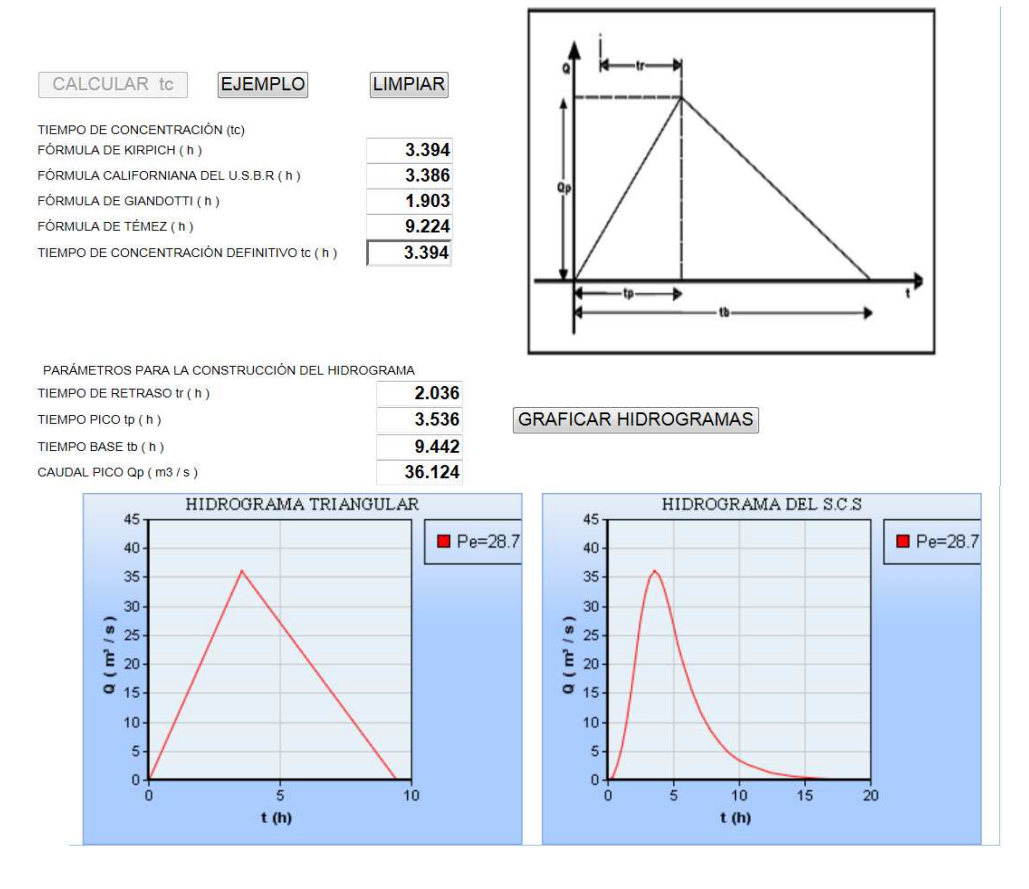

### RESULTADOS DE LA SIMULACIÓN

### EFECTO DE LA PRECIPITACIÓN EFECTIVA EN LA TORMENTA

### HIDROGRAMA DEL S.C.S

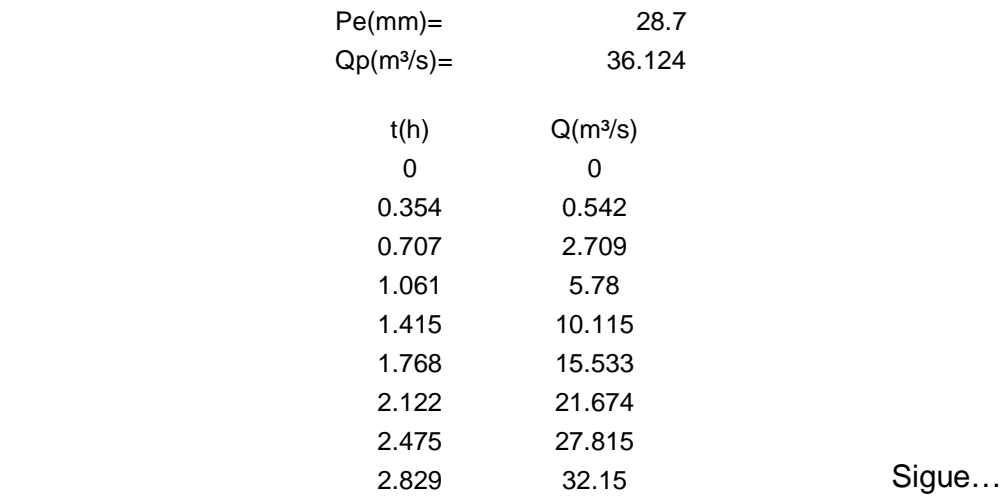

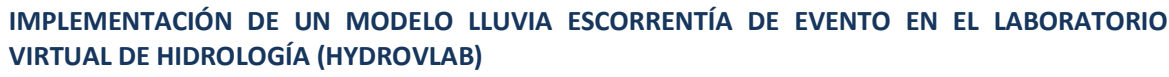

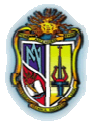

**Autor: Jaime Patricio Armijos Toledo**

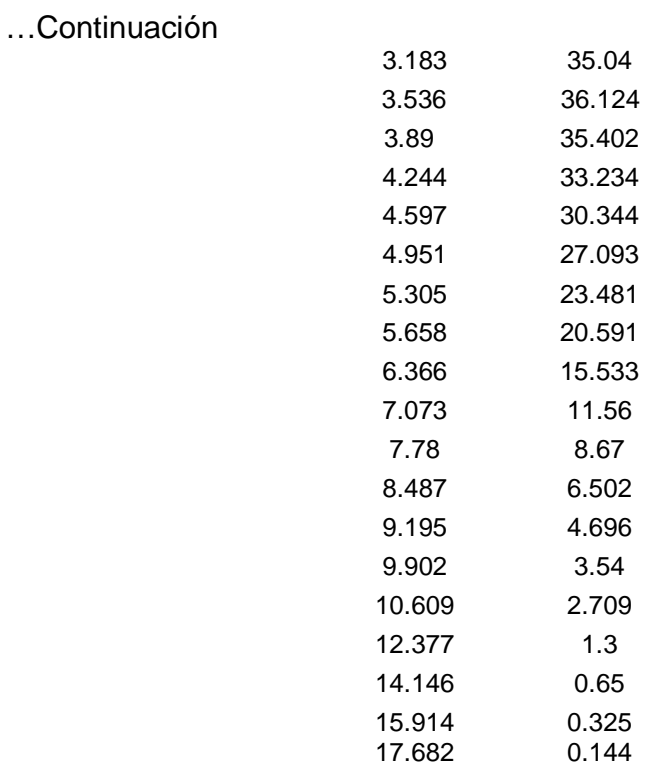

Cálculo para la Precipitación efectiva para la subcuenca 3

$$
Pe = \frac{\left(5.5 - \frac{508}{80} + 5.08\right)^2}{5.5 + \frac{2032}{80} - 20.32}
$$

$$
Pe = \frac{17.8929}{10.58} = 1.691 \text{cm} = 16.91 \text{mm}
$$

 Cálculos para el hidrograma de la subcuenca 3 (Efecto de la precipitación efectiva en la tormenta)

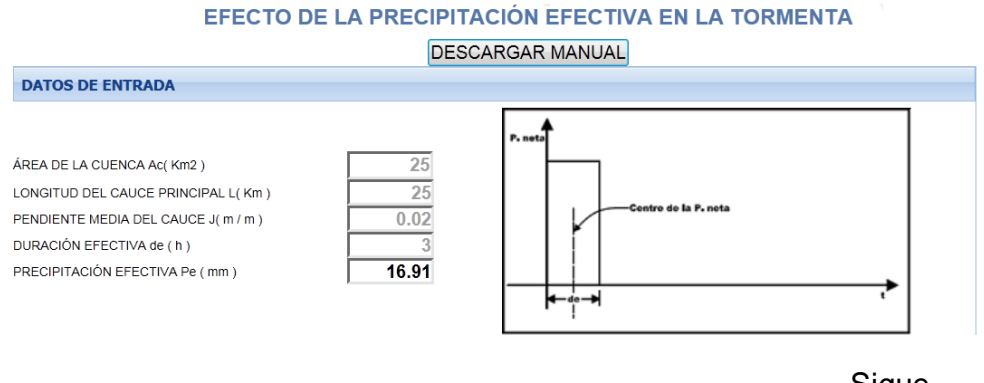

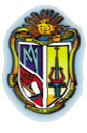

### **Autor: Jaime Patricio Armijos Toledo**

# …Continuación

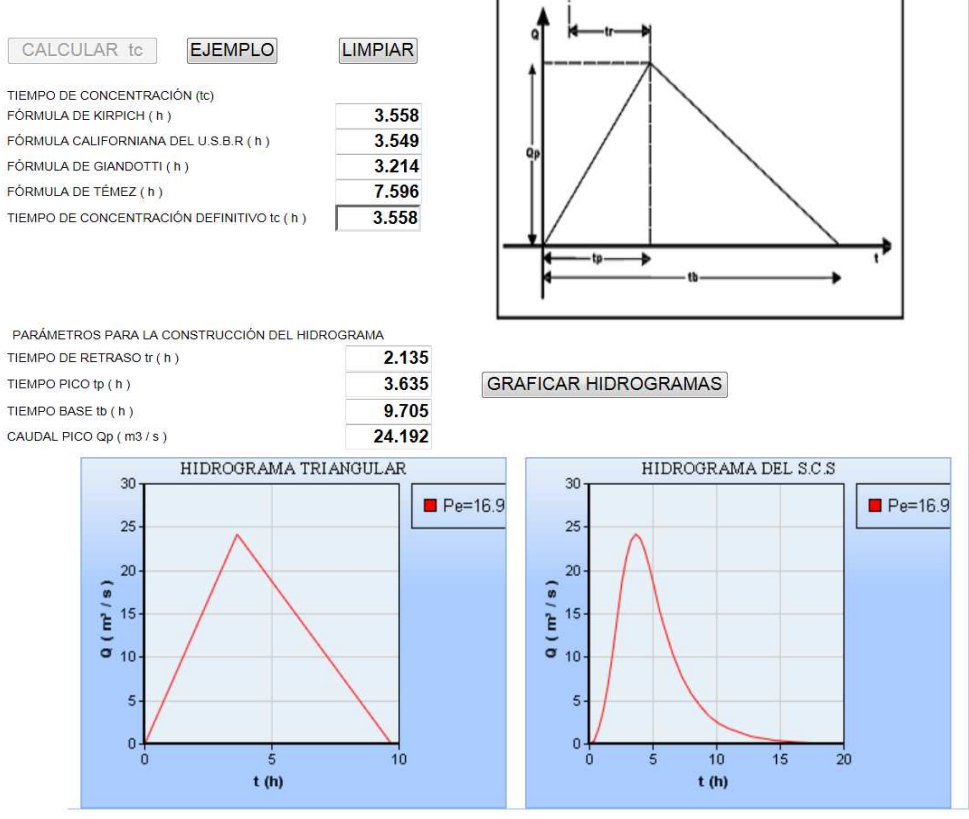

#### RESULTADOS DE LA SIMULACIÓN

### EFECTO DE LA PRECIPITACIÓN EFECTIVA EN LA TORMENTA

### HIDROGRAMA DEL S.C.S

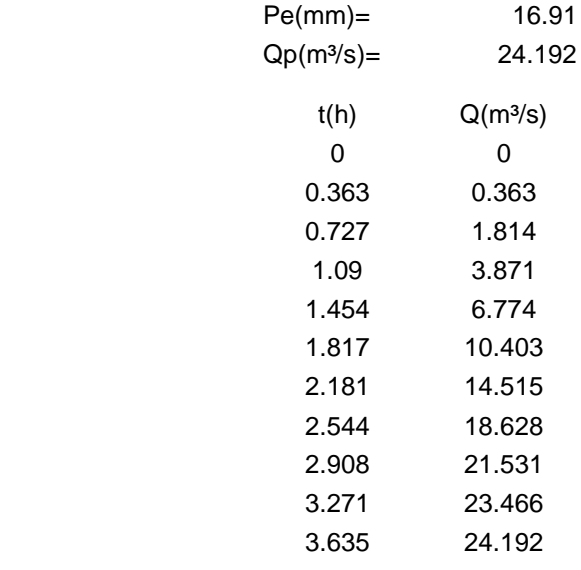

Sigue...

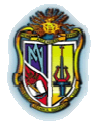

**Autor: Jaime Patricio Armijos Toledo**

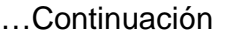

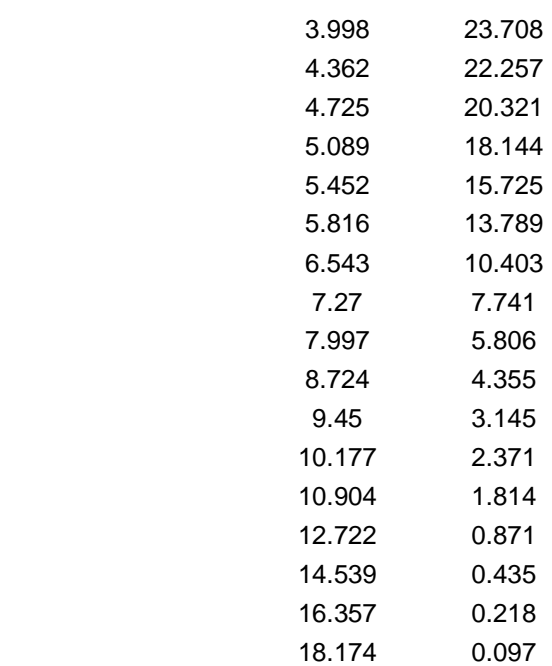

Cálculo para la Precipitación efectiva para la subcuenca 4

$$
Pe = \frac{\left(8.0 - \frac{508}{77} + 5.08\right)^2}{8.0 + \frac{2032}{77} - 20.32}
$$
  
Pe =  $\frac{42.0241}{14.0696} = 2.9868$ cm = 29.87mm

 Cálculos para el hidrograma de la subcuenca 4 (Efecto de la precipitación efectiva en la tormenta)

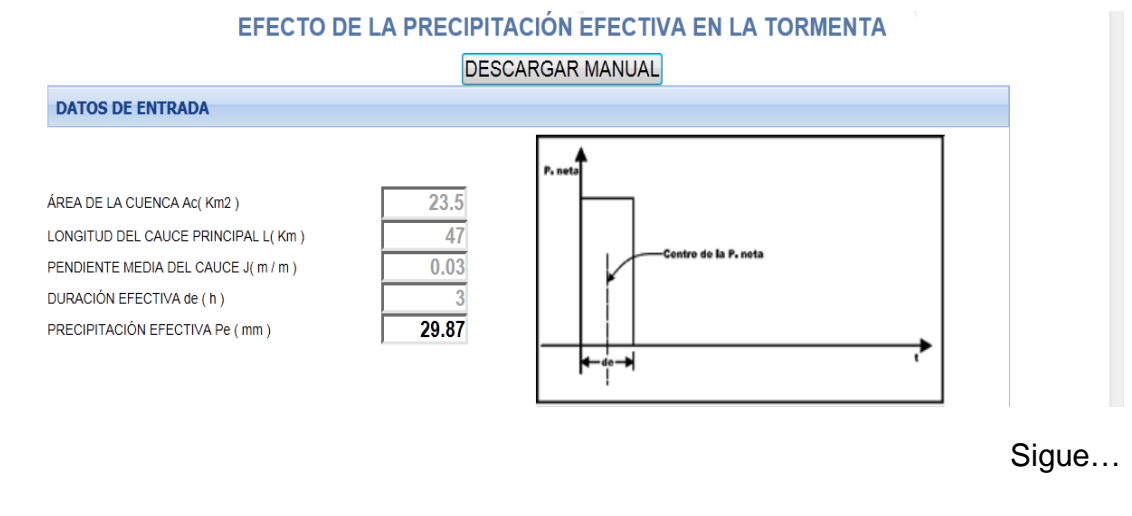

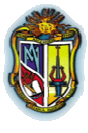

**Autor: Jaime Patricio Armijos Toledo**

# …Continuación

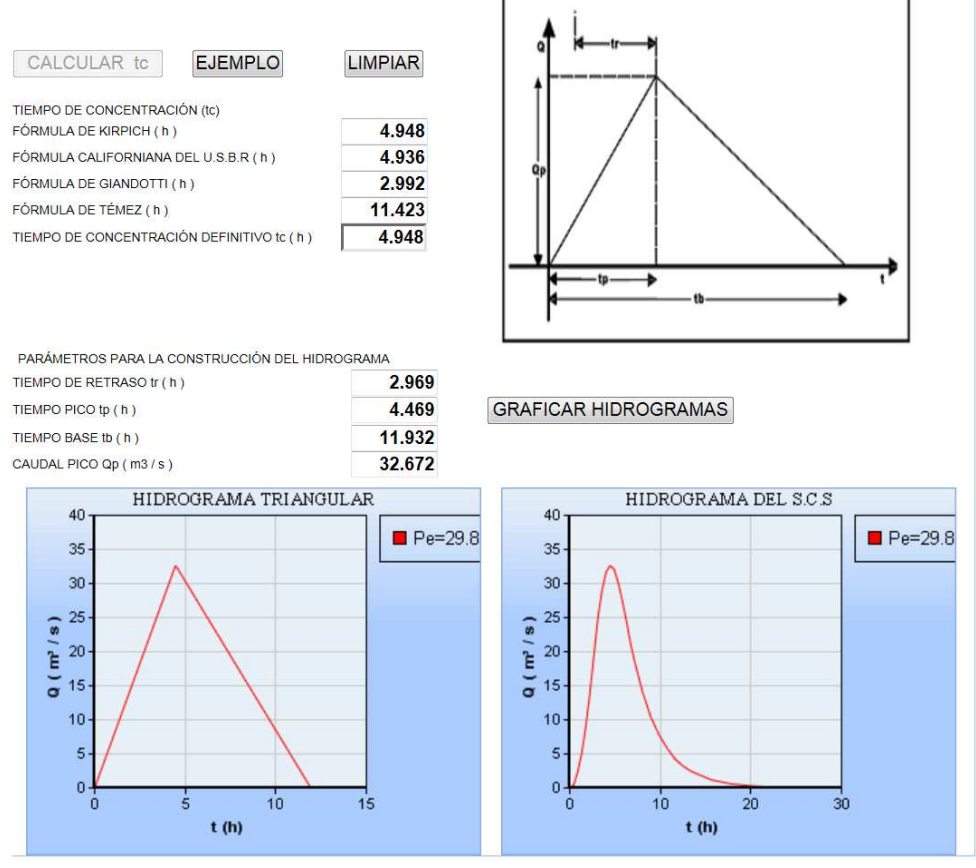

### RESULTADOS DE LA SIMULACIÓN

### EFECTO DE LA PRECIPITACIÓN EFECTIVA EN LA TORMENTA

### HIDROGRAMA DEL S.C.S

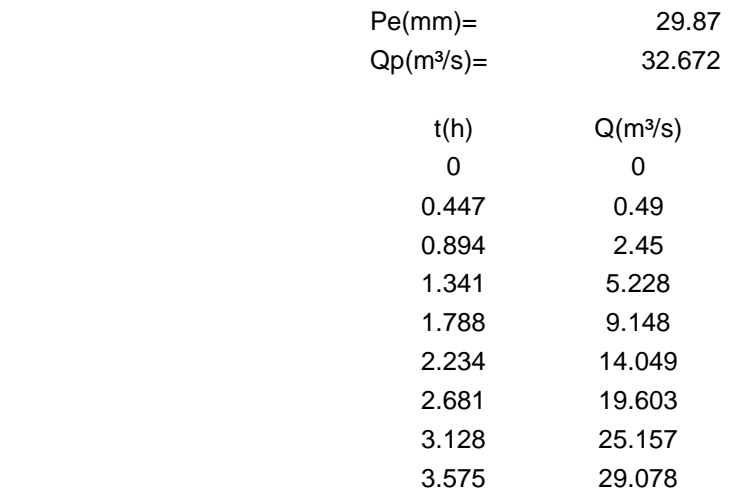

Sigue...

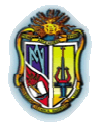

**Autor: Jaime Patricio Armijos Toledo**

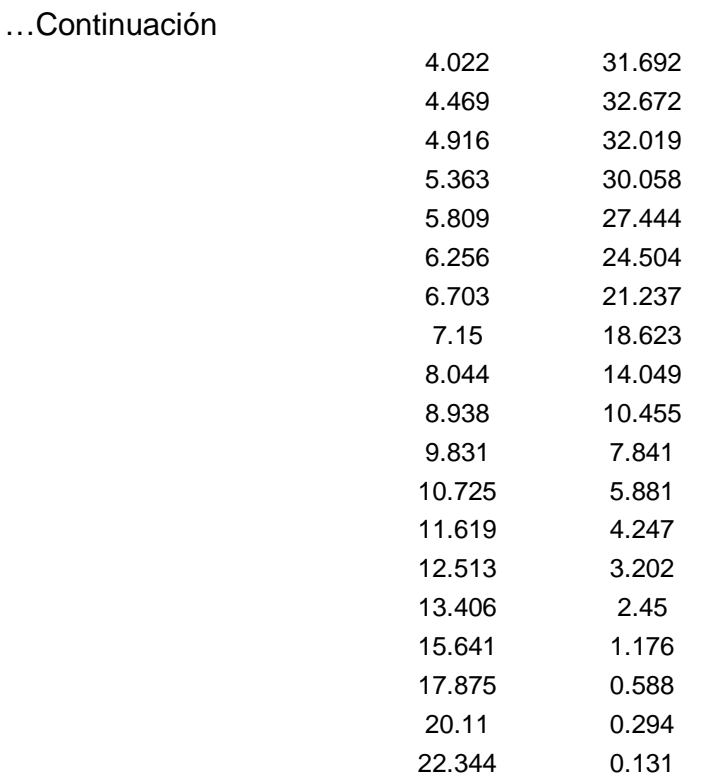

Luego de obtener los resultados de cada subcuenca, empezamos a desarrollar la topología de ejemplo.

### $\bullet$  U1:sub2 + sub3;

Para la unión 1, debemos sumar el t/tp y Q/Qp de la subcuenca 2 y 3, así:

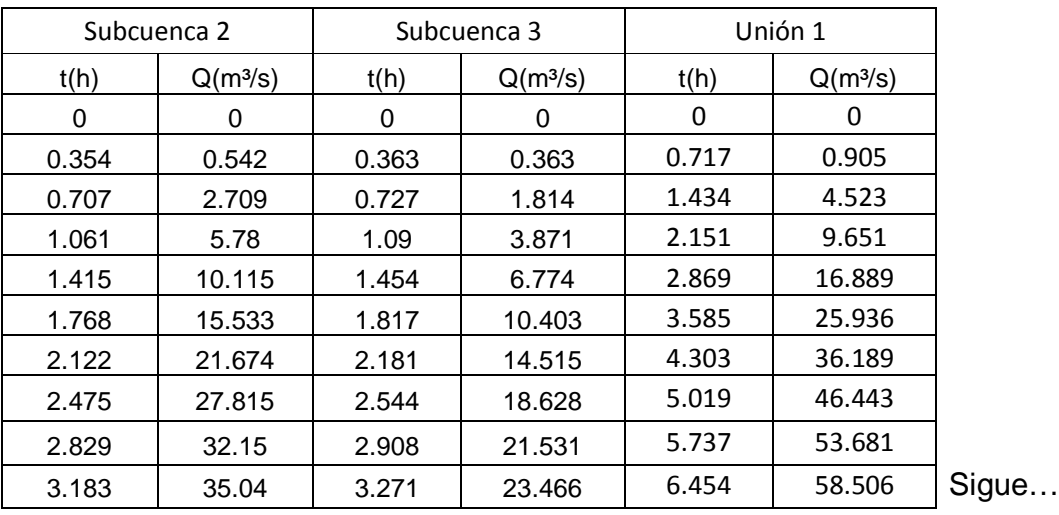

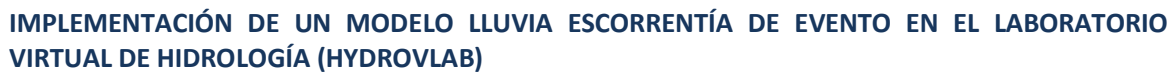

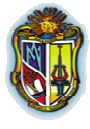

### **Autor: Jaime Patricio Armijos Toledo**

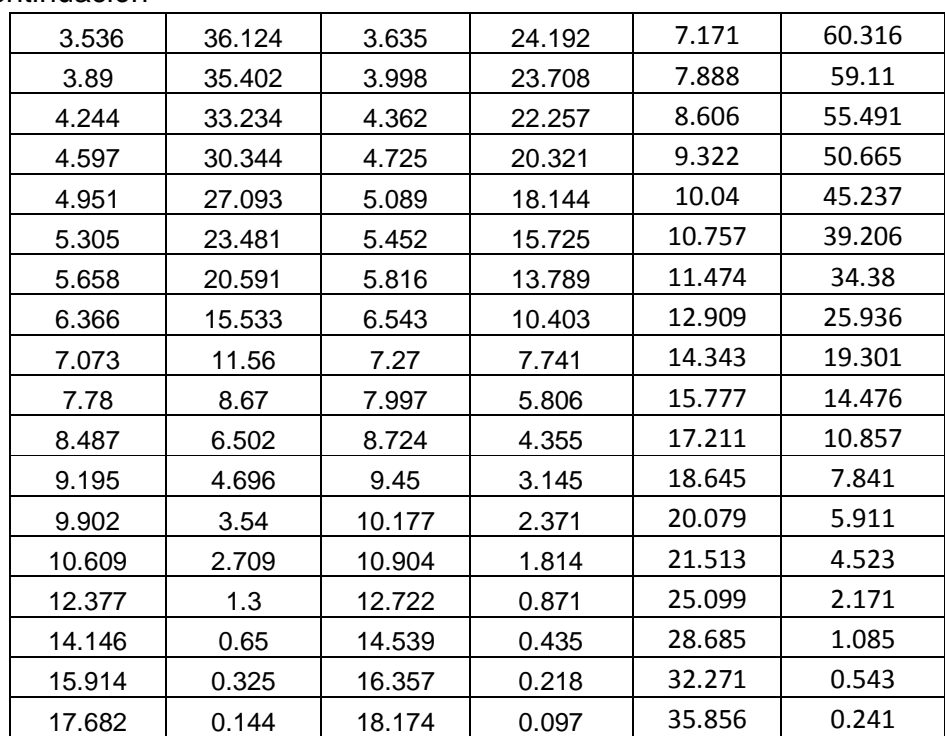

# …Continuación

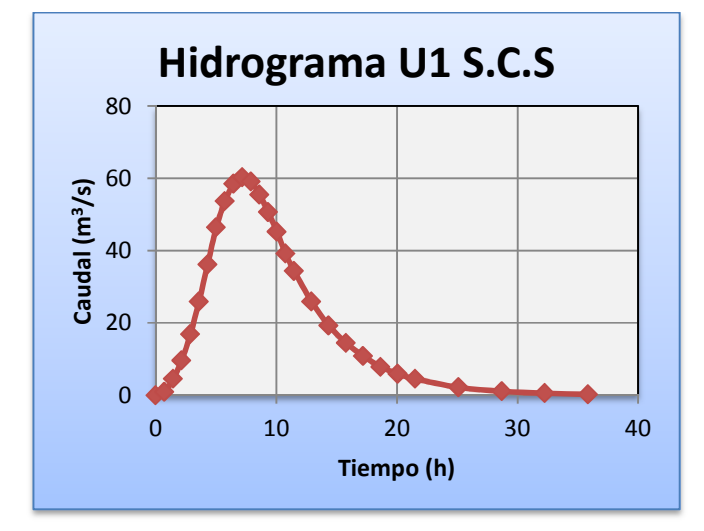

# **T1:U1;**

Antes de transitar se necesita saber cuál es el mayor valor de Q/Qp de la Unión 1, por lo que 60.32, es el valor de caudal máximo (Qp); luego de esto, se desarrolla el tránsito 1 (Método de Muskingum – Cunge)

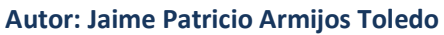

# …Continuación

Método de Muskingum - Cunge

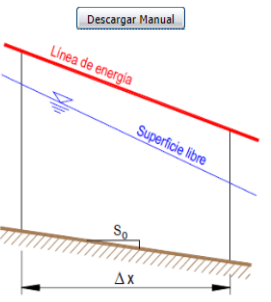

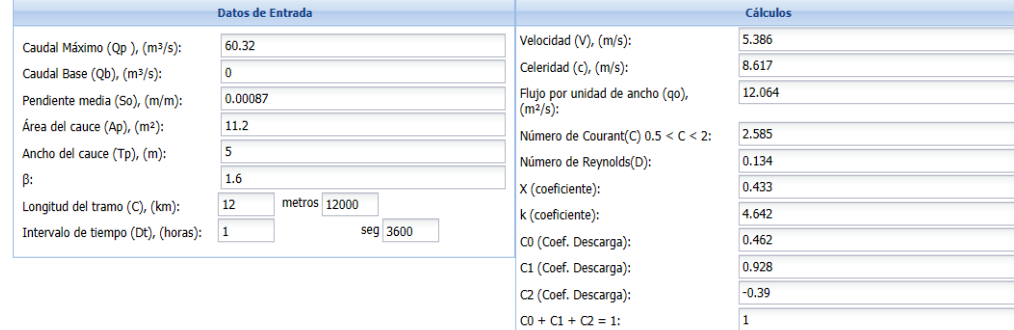

 $\overline{\mathbf{1}}$ 

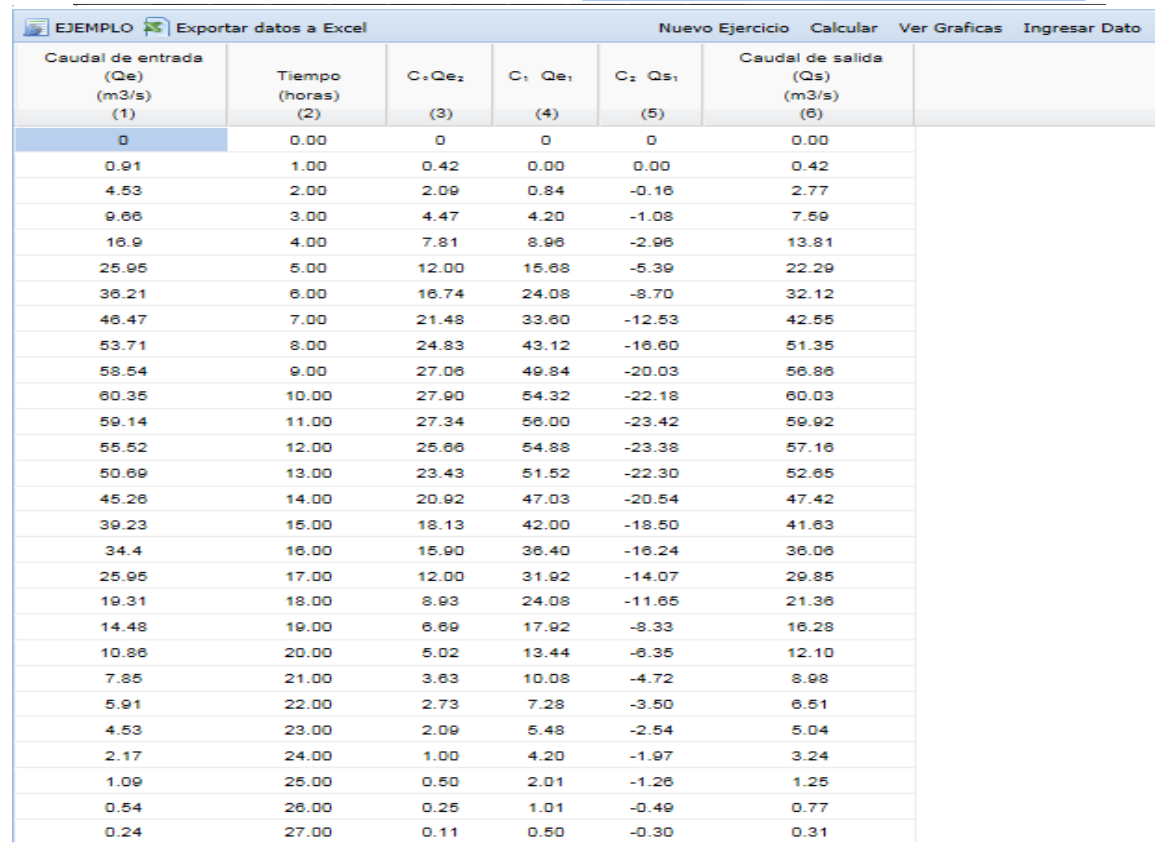

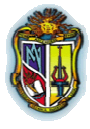

**Autor: Jaime Patricio Armijos Toledo**

# …Continuación

Como podemos ver en la segunda columna los valores que deberían ir son de t/tp de la unión 1, y con dichos valores realizar la gráfica del tránsito, así:

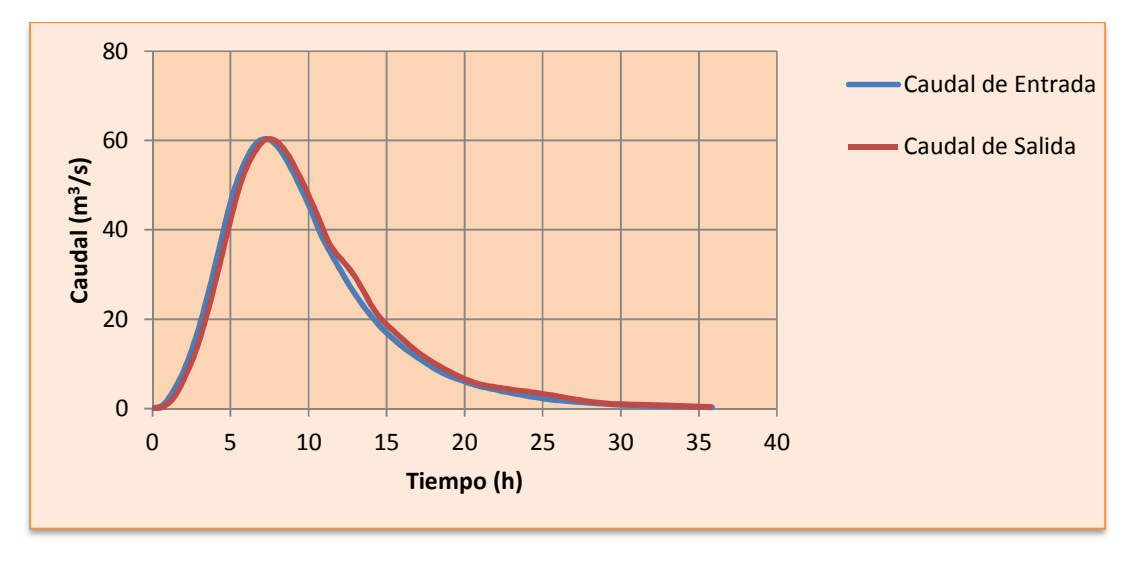

 $\bullet$  U2:T1 + sub1;

Para la unión 2, debemos sumar el t/tp y Q/Qp de la subcuenca 1 y el tiempo (h) y el caudal de salida (m $3/$ s) del tránsito 1, así:

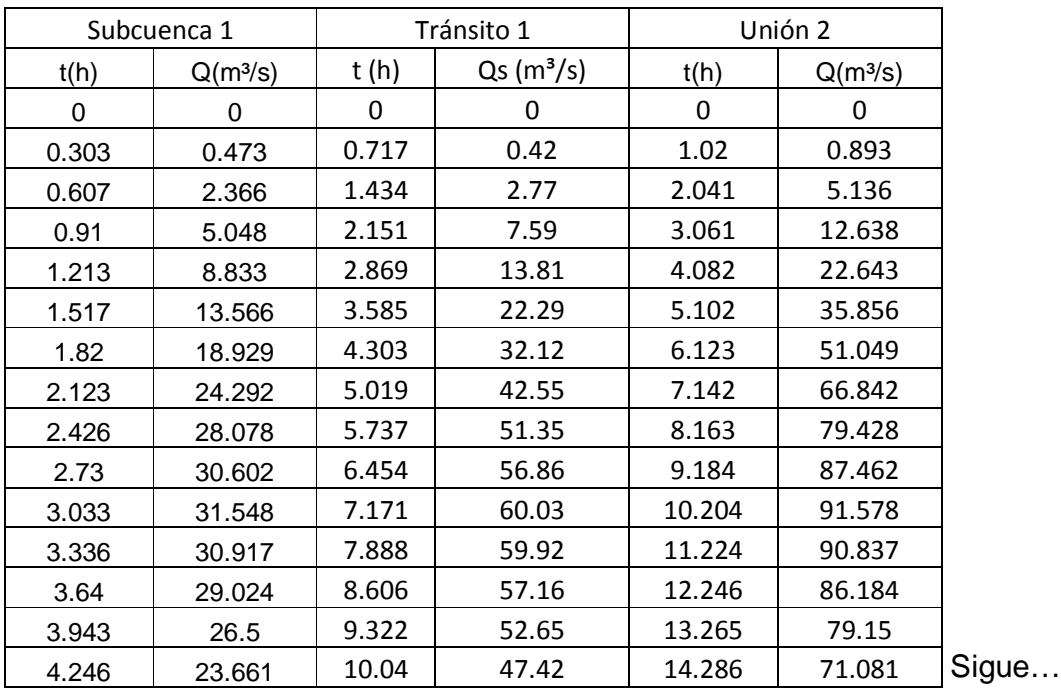

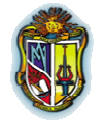

**Autor: Jaime Patricio Armijos Toledo**

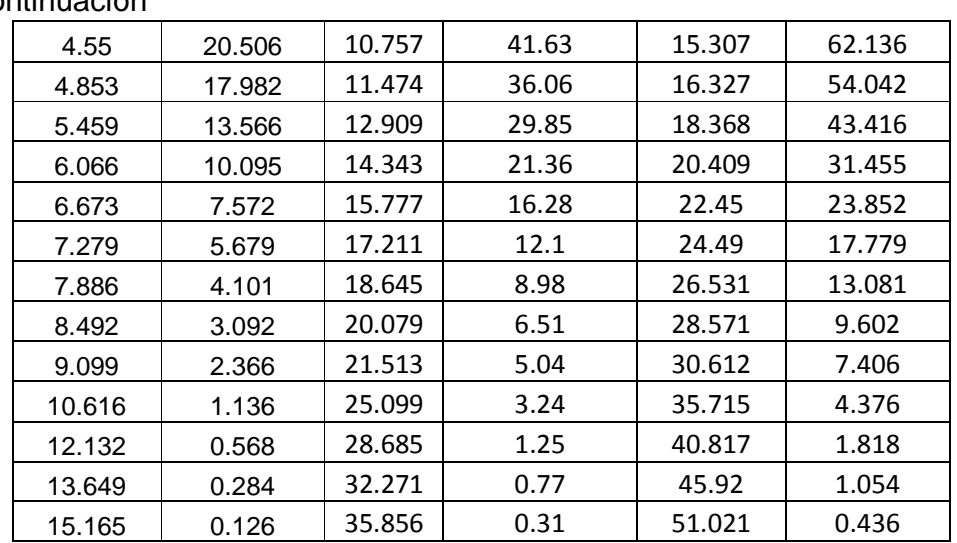

# …Continuación

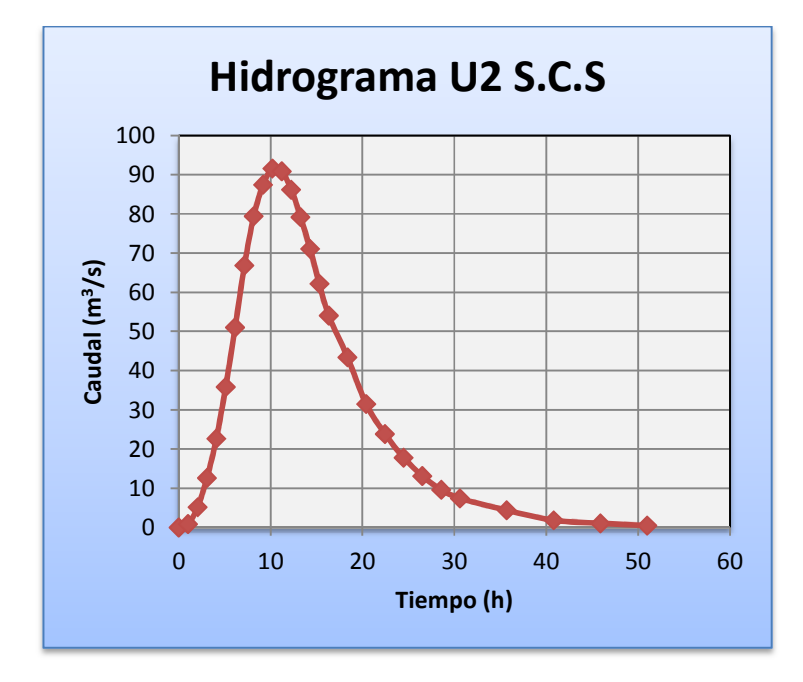

### **&** T2:U2;

Antes de transitar se necesita saber cuál es el mayor valor de Q/Qp de la Unión 2, por lo que 91.58, es el valor de caudal máximo (Qp); luego de esto, se desarrolla el tránsito 2 (Método de Muskingum – Cunge)
**Autor: Jaime Patricio Armijos Toledo**

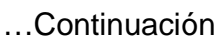

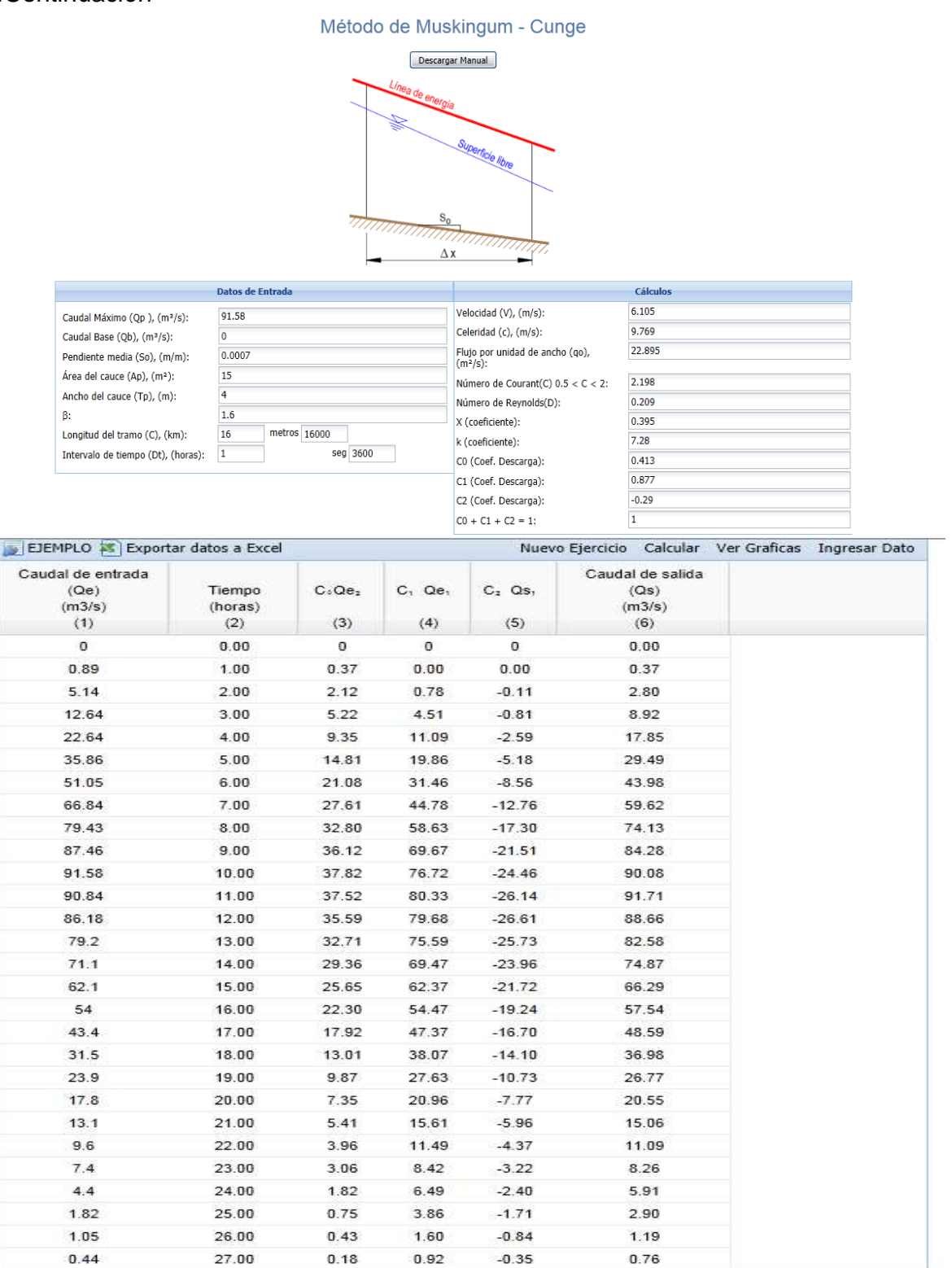

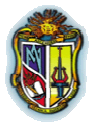

**Autor: Jaime Patricio Armijos Toledo**

#### …Continuación

Como podemos ver en la segunda columna los valores que deberían ir son de t/tp de la unión 2, y con dichos valores realizar la gráfica del tránsito, así:

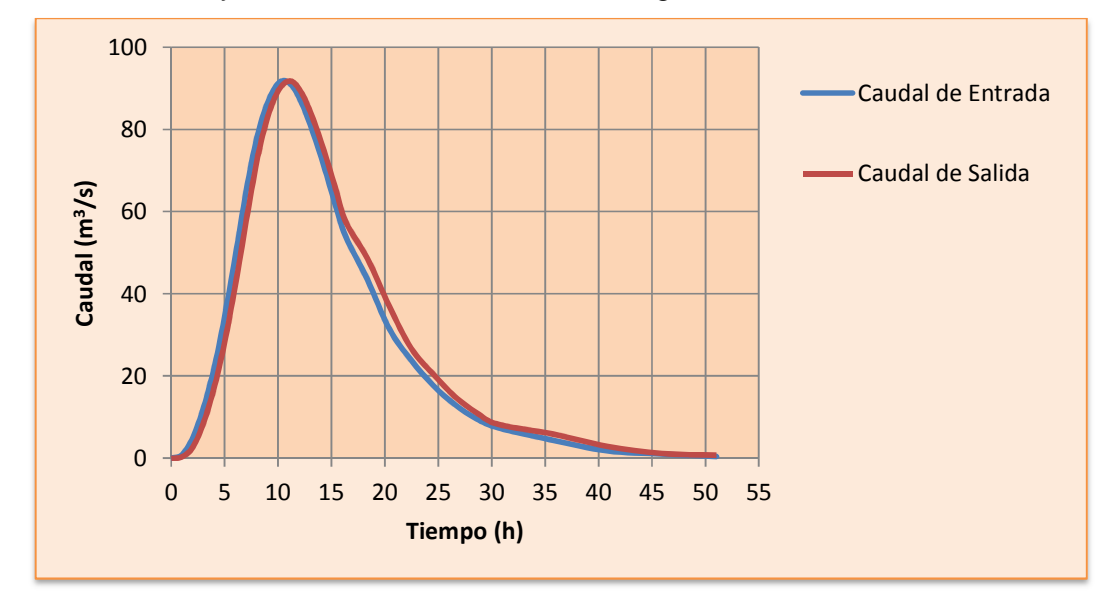

 $\odot$  U3:T2 + sub4;

Para la unión 3, debemos sumar el t/tp y Q/Qp de la subcuenca 4 y el tiempo (h) y el caudal de salida (m $3/$ s) del tránsito 2, así:

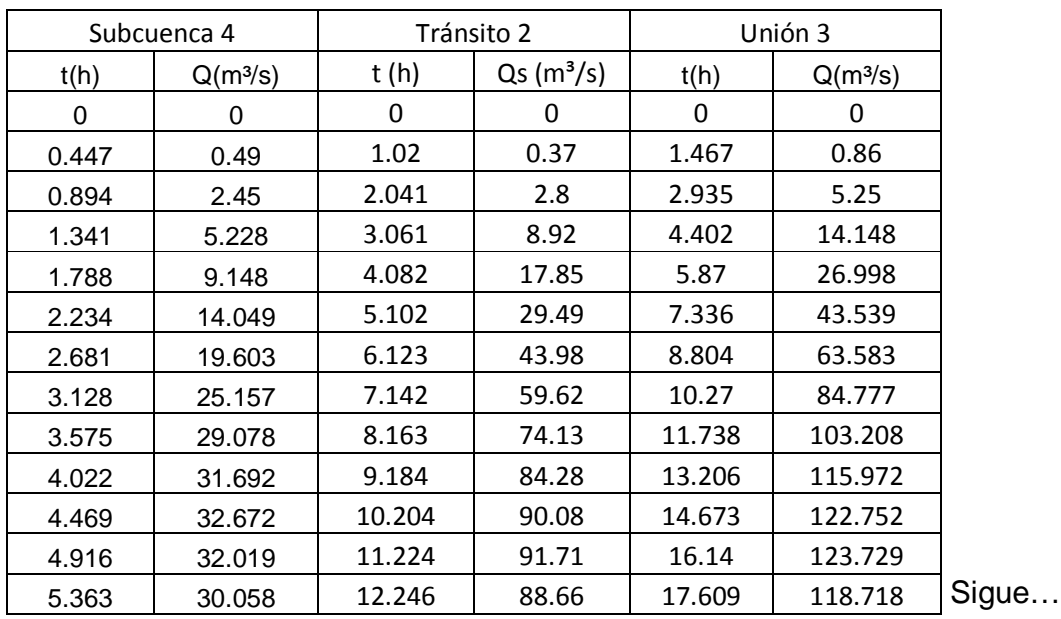

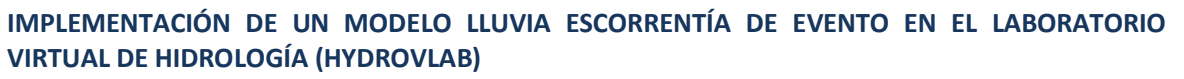

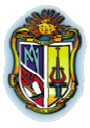

**Autor: Jaime Patricio Armijos Toledo**

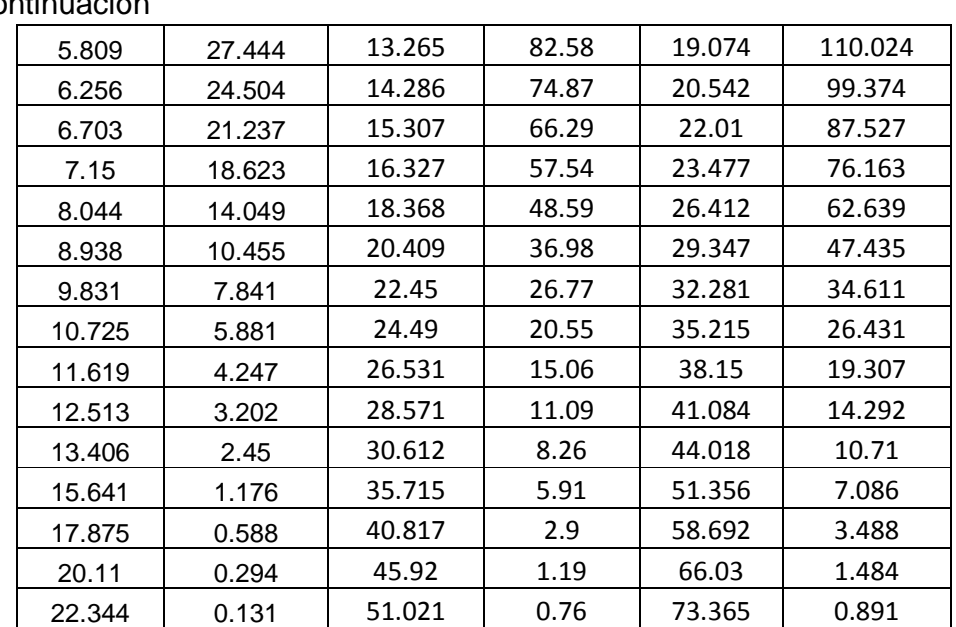

## …Continuación

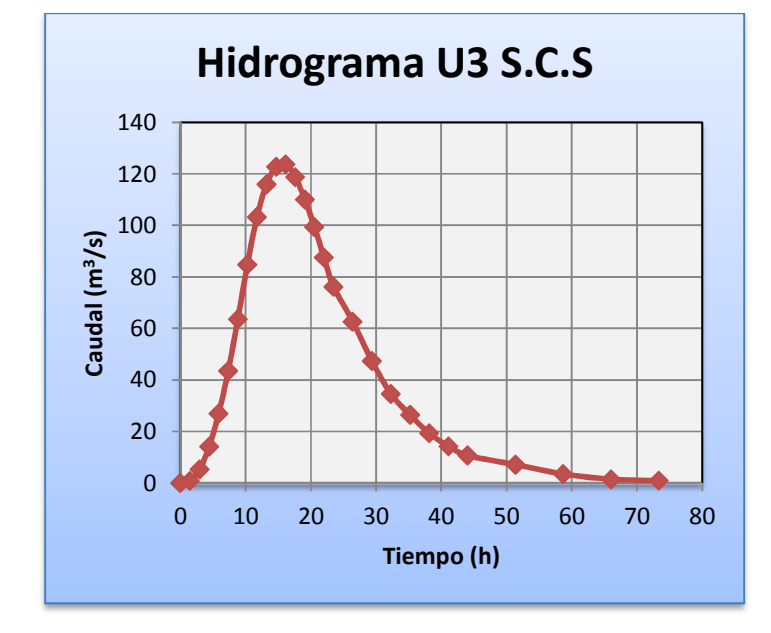

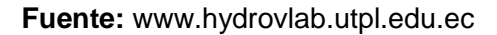

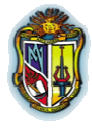

**Autor: Jaime Patricio Armijos Toledo**

#### MODELO DE LLUVIA ESCORRENTÍA DE EVENTO Para realizar el modelo de lluvia escorrentía vamos a pedir al usuario que ubique u otorgue los datos de precipitación de las subcuencas o los pesos según los poligonos de thiesen así # de subcuencas=  $\overline{4}$ Por precipitación: subcuenca 1 subcuenca 2 subcuenca 3 subcuenca 4  $P(mm)$  $P(mm)$  $P(mm)$  $P(mm)$ Subû. 72.00 68.00 55.00 80.00 Sup. Por pesos area (Ai) P(mm) Ai\*p area (Ai) P(mm) Ai\*p area (Ai)  $P(mm)$ Ai\*p area (Ai) P(mm) Ai\*D 10.6 64 678.4 10.5 60 630  $92$ 53 487.6 10.5  $74$  $777$ 11.8 60 708 11.8 55 649 8.5 55 467.5  $12$ 84 1008  $T_{\mathcal{T}}$ ۱, 12.9 79 1019.1  $10.9$ 79 861.1  $\,$  9 60 540  $\overline{g}$ 86 774 885.6 9.5 80 760  $10.2$  $70$ 714  $10.8$  $50$ 540  $10.8$ 82  $Sub -$ 8.7 78 678.6 9.8 75 735 9.8 56 548.8  $9.8$ 87 852.6  $\overline{v_{-3}}$ 7.9  $73$ 576.7  $9.5$  $71$ 674.5 5.8 58 336.4 8.6 65 559 Subcuenca 61.4  $\Sigma$ 4420.8 62.7  $\Sigma =$ 4263.6 53.1  $\Sigma$ 2920.3 60.7  $\Sigma$ 4856.2 Tránsito P(mm) 72.00 P(mm) 68.00  $P(mm)$  55.00  $P(mm)$  80.00 Unión **DATOS DE ENTRADA** subcuenca 1 subcuenca 2 subcuenca 3 subcuenca 4 Número de la curva NC- $77$ 82 80  $77$ Area de la cuenca Ac (Km2)= 18.9  $21.4$  $25$ 23.5 Longitud del cauce L (Km)= 23  $\overline{44}$  $25$ 47 Pendiente media del cauce J (m/m):  $0.04$  $0.07$  $0.02$  $0.03$ Duración efectiva de (h)=  $3$  $3<sup>1</sup>$  $3$  $3<sup>°</sup>$ **RESULTADOS** 24.34 28.70 Precipitación efectiva Pe (mm) 16.91 29.87 tiempo de concentración (tc) 2.55 3.39 3.56 4.95  $2.03$ tiempo de retraso (tr) 1.53  $2.14$ 2.97  $3.03$ 3.53  $3.64$ 4.470 tiempo pico (tp) tiempo base (tb)  $8.09$  $9.43$  $9.72$ 11.935 31.579 36.190 24.157 32.663 caudal pico qp (m3/s) GRAFICAS scs  $SCS$ scs  $SCS$ hidro adimensional base hidro adimensional sub 1 hidro adimensional sub 2 hidro adimensional sub 3 hidro adin ensional sub 4  $t/tp$   $Q/Qp$  $t/tp$   $Q/Qp$ t/tp  $Q/Qp$  $t/tp$   $Q/Qp$  $\overline{0}$  $\overline{0}$  $\overline{0}$  $\mathbf{0}$  $\overline{0}$  $\overline{0}$  $\overline{0}$  $\overline{0}$  $0.303 0.47$  $0.353$  0.543  $0.447$  $0.49$  $0.364$  $0.362$  $0.606$  $\overline{2.37}$  $0.706$  $2.714$  $0.728$ 1.812  $0.894$  $2.45$  $_0.160$  $0.909$  5.05  $1.059$  $5.79$ 1.092 3.865  $1341$ 5.226  $1.212$  8.84  $6.764$  $1.788$ 0.400  $1.412$  10.133 1.456  $9.146$ 1.515  $13.58$  $1.765$  15.562  $1.82$  $10.388$  $2.235$ 14.045 1.818 18.95 2.118 21.714 2.184 14.494 2.682 19.598  $2.121$   $24.32$  $.700$ 2.471 27.866 2.548 18.601  $3.129$  25.151  $2.424$  28.11 2.824 32.209  $2.912$  $21.5$  $3.576$ 29.07 2.727 30.63  $3.177$  35.104  $3.276$  $23.432$  $4.023$  31.683  $1.000$ 3.03 31.58 3.53 36.19 3.64 24.157 4.47 32.663 3.333 30.95 3.883 35.466  $4.917$ 4.004 23.674  $32.01$  $3.636$  $29.05$ 4.236 33.295 4.368  $-5.364$  $22.224$  $30.05$ 3.939 26.53  $14589$  $30.4$ 4.732  $20.292$  $5.811$  27.437 4.242 23.69  $4.942$  27.143 5.096  $18.118$ 6.258 24.497 4.545  $| 20.53 |$  $5.295$  $5.46$  $23.524$ 15.702  $6.705$ 21.231  $A RAR$  $-18$ 5.648 20.628 5.824  $13.769$ 7.152 18.618 5.454 13.58  $6.354$  15.562 6.552 10.388 8.046 14.045  $6.06$  10.11 7.06 11.581  $7.28$  $7.73$  $8.94$  10.452 6.666  $758$ 7.766 8.686 8.008  $5.798$  $9.834$  $\boxed{\qquad \qquad 7.839}$ 7.272 5.68  $8.472$  6.514 8.736  $4.348$  $10.728$  5.879 7.878 4.11 9.178 4.705 9.464  $3.14$  $11.622$  4.246  $3.09$  $9.884$ 8.484 3.547 10.192 2.367  $12.516$  $3.201$  $9.09$  $2.37$  $10.59$  $2.714$ 10.92 1.812 13.41  $2.45$  $10.605$  1.14 12.355 1.303 12.74  $0.87$ 15.645 1.176  $12.12$  0.57 14.56  $0.435$ 17.88 0.588 14.12 0.651 13.635 0.28 15.885 0.326 16.38  $\boxed{0.217}$  $20.115$  0.294 15.15 0.13 17.65 0.145 18.2  $\begin{array}{|c|c|c|c|c|} \hline 0.097 \end{array}$  $22.35$  0.131

### **3.1.2.3 Modelo de Lluvia Escorrentía – Excel**

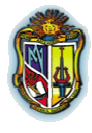

**Autor: Jaime Patricio Armijos Toledo**

#### …Continuación

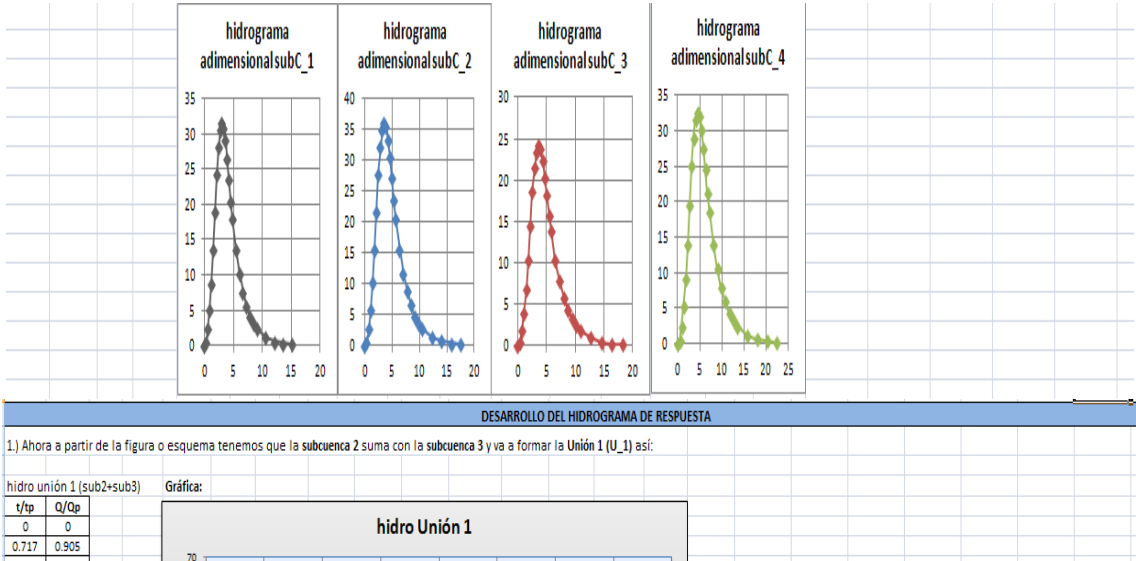

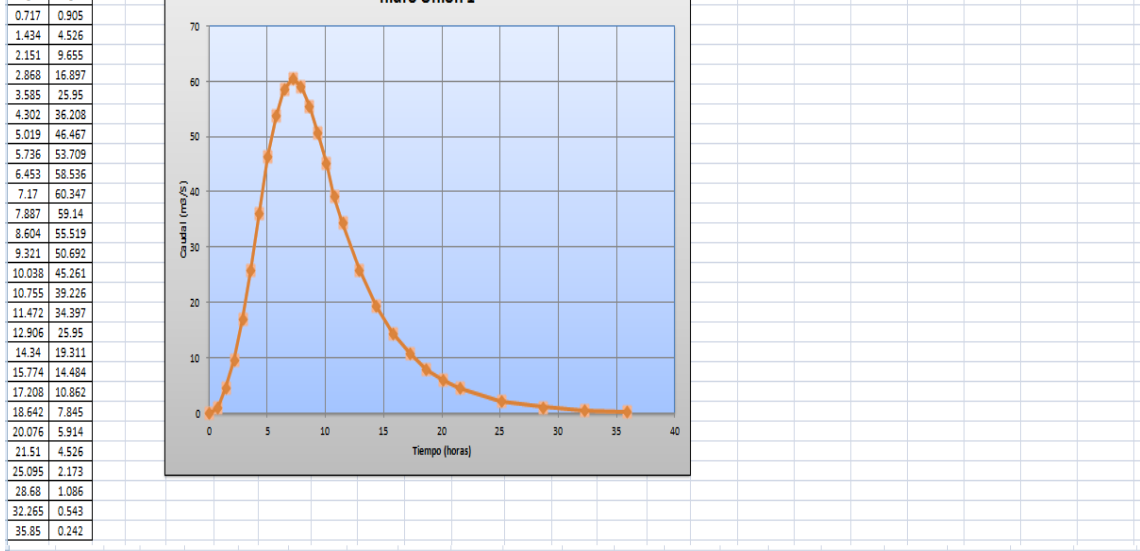

12.) Una vez obtenida la unión 1 (U\_1) nos fijamos en el esquema, y entendemos que a esta unión debemos transitarla por el método de muskingun-cunge; por lo que ahora vamos a encontrar el transito 1 (tr1)

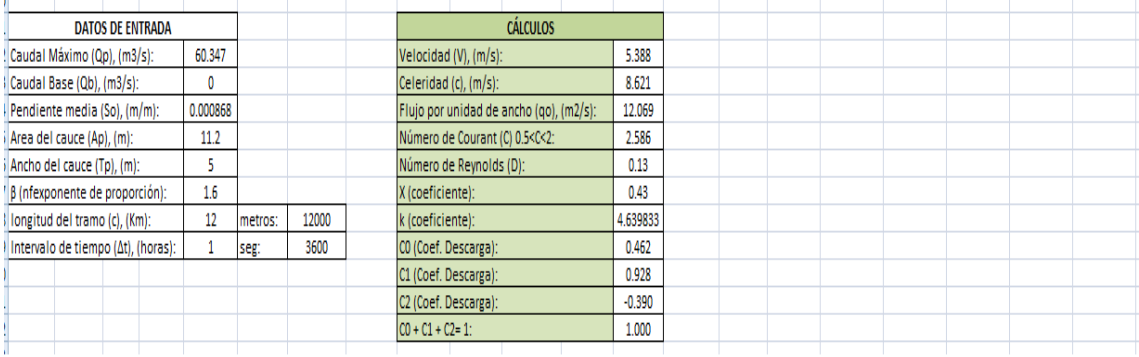

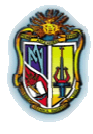

**Autor: Jaime Patricio Armijos Toledo**

#### …Continuación

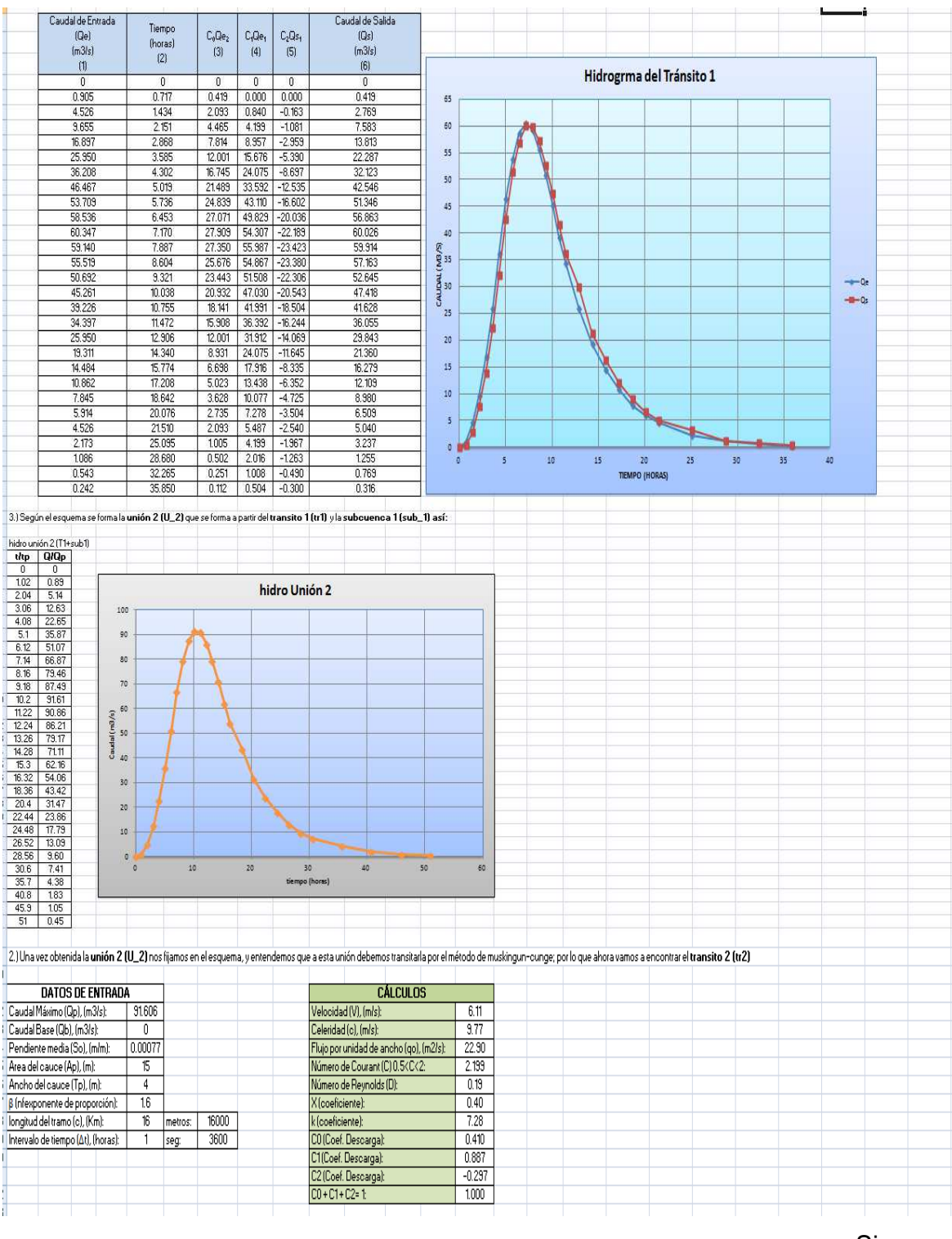

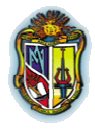

**Autor: Jaime Patricio Armijos Toledo**

#### …Continuación

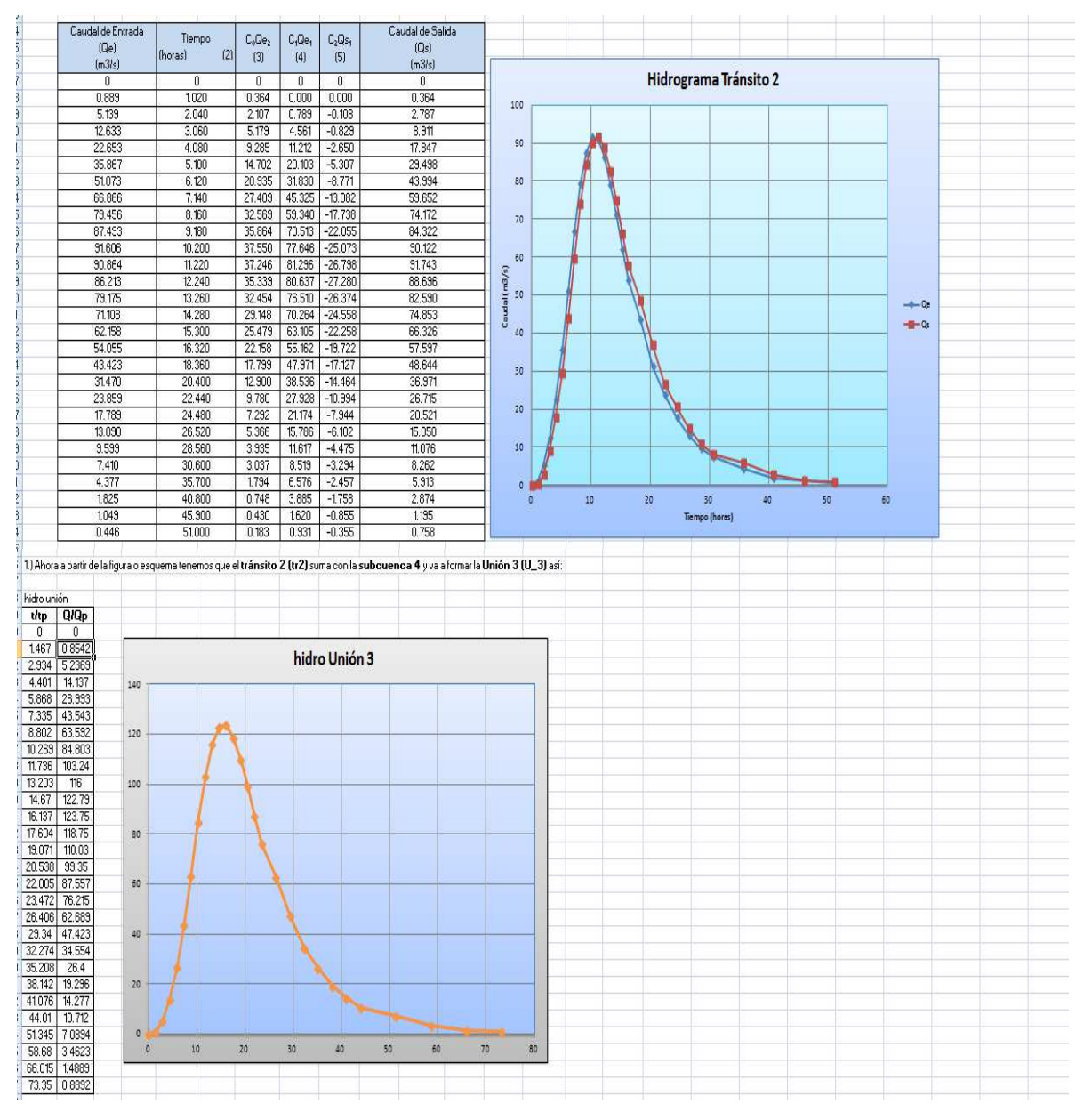

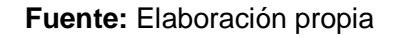

#### **3.1.3 Resumen de la Validación de Resultados**

Como se puede apreciar, Microsoft Excel nos proporciona resultados iguales que los obtenidos con la herramienta del HYDROVLAB (modelo lluvia escorrentía), de igual manera con el HYDROVLAB (Efecto de la precipitación efectiva en la

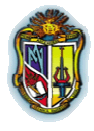

#### **Autor: Jaime Patricio Armijos Toledo**

tormenta y método de Muskingum - Cunge), se obtienen resultados muy parecidos, esta diferencia se debe a que al realizar los cálculos se trabaja en herramientas distintas, que trabajan con diferentes cifras decimales para realizar los cálculos como lo hace Microsoft Excel y la herramienta del HYDROVLAB.

En la tabla 3.1 se resumen los cálculos obtenidos con HydroVLab (Modelo lluviaescorrentía), Microsoft Excel, HydroVLab.

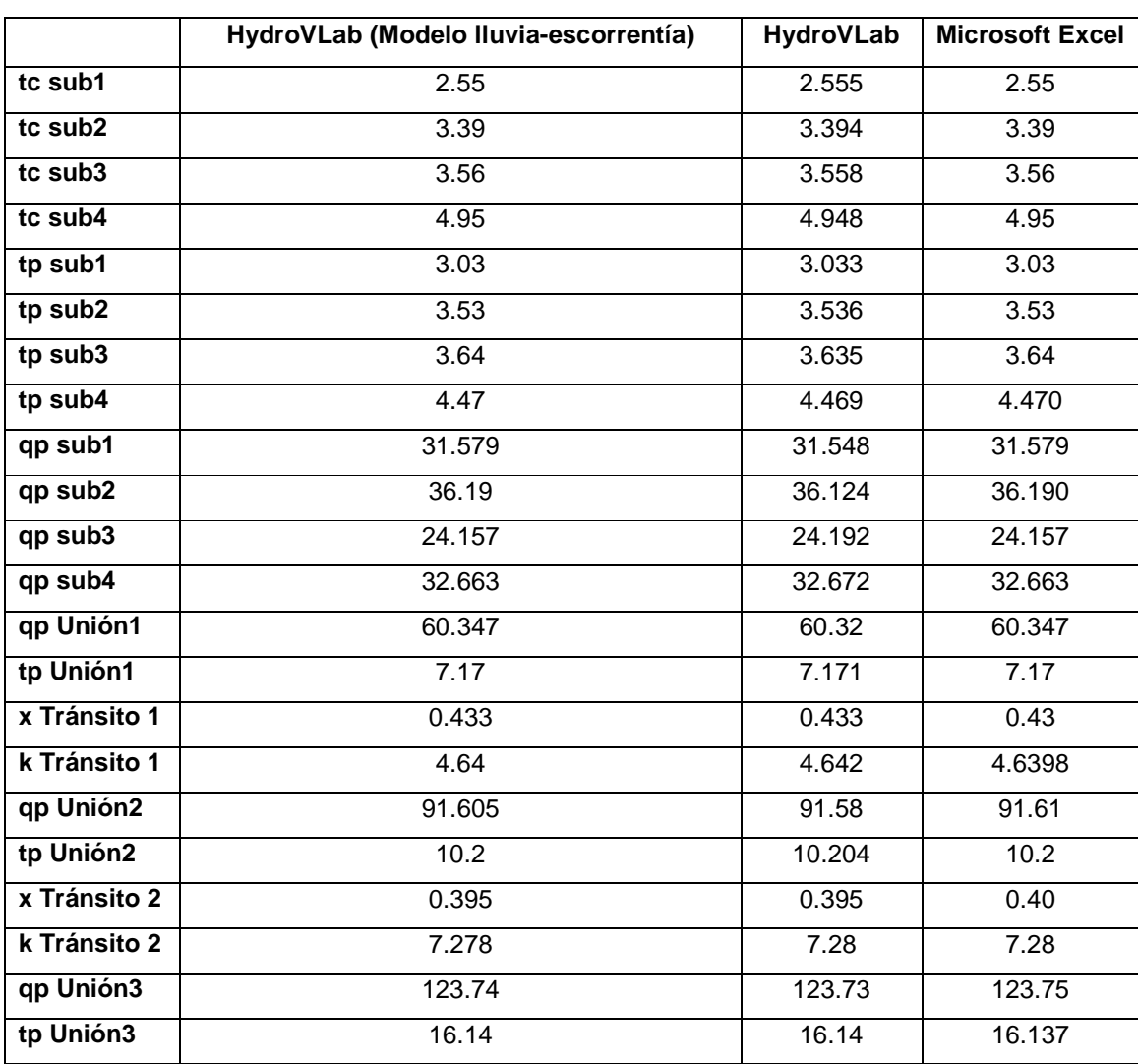

**Tabla 3.1** Resumen de la validación de resultados del modelo de lluvia escorrentía de evento

**Fuente:** Elaboración propia

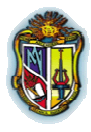

#### **Autor: Jaime Patricio Armijos Toledo**

Como se puede ver en la tabla 3.1 los resultados no varían considerablemente, por tanto se da por aceptado la herramienta "Modelo de Lluvia Escorrentía de Evento"

Este programa realiza lo cálculos de manera dinámica e interactiva, de lo cual podemos nombrar las siguientes ventajas:

- Realiza los hidrogramas de hasta 4 subcuencas, para luego poder ser modeladas.
- Obtiene el valor de la precipitación efectiva mediante el cálculo de la precipitación media de la cuenca.
- Permite ingresar la topología de la cuenca, de manera manual, concediendo al usuario la opción de poder cambiarla.
- Tiene el manual de uso explicado paso a paso para descargarlo y tener un conocimiento profundo del manejo del mismo.
- Poseen un ejemplo explicativo para usuarios que participan por primera vez en la utilización del programa.
- Para realizar un tránsito, si el usuario no ingreso todos los datos necesarios para el cálculo en el programa se muestra un mensaje de error.
- A medida que se desarrolla el modelo, se muestran las gráficas de cada componente

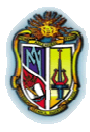

**Autor: Jaime Patricio Armijos Toledo**

## 4. Conclusiones y Recomendaciones

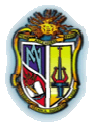

**Autor: Jaime Patricio Armijos Toledo**

## **4.1 CONCLUSIONES**

De la presente investigación, se ha llegado a las siguientes conclusiones:

- La implementación del Modelo Lluvia Escorrentía de Evento se la realizó con el programa VisualStudio.Net 2008, para que esta herramienta pueda ser utilizada en el entorno web y específicamente en el laboratorio virtual de hidrología (HydroVLab)
- La herramienta "modelo de lluvia escorrentía de evento", está diseñada para simular la escorrentía superficial, mediante el hidrograma unitario adimensional del S.C.S y el tránsito de avenidas por el método de Muskingum – Cunge y se pueden modelar hasta cuatro (4) subcuencas, tres (3) uniones y cinco (5) tránsitos
- En la herramienta "modelo de lluvia escorrentía de evento", ofrece al usuario dos formas de introducir la precipitación media; por pesos y por precipitación, y da la facilidad de introducir la topología e interpretarla.
- Se ha chequeado la herramienta minuciosamente para asegurar que los resultados sean efectivos y eficientes, mediante ejercicios hechos en el HydroVLab y mediante hojas electrónicas de Excel
- La comparación de los resultados obtenidos con el HydroVLab y ejemplos de la literatura y sitios Web similares, permitió comprobar una correspondencia en la exactitud de los resultados del 100%, lo que valida la implementación informática de las herramientas desarrolladas.
- Es importante recalcar que la herramienta "modelo de lluvia escorrentía de evento", ofrece una interfaz gráfica que le permite al usuario trazar la topología de la cuenca.

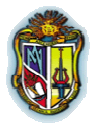

**Autor: Jaime Patricio Armijos Toledo**

## **4.2 RECOMENDACIONES**

Mediante análisis comparativos, durante el periodo de pruebas que se mantuvieron las herramientas del laboratorio y con los métodos que se han implementado; se recomienda:

- Cuando se haya dejado de usar la herramienta por unos 15 min, los resultados se perderán y los botones de cálculo dejarán de funcionar para ello se recomienda refrescar la herramienta.
- Para otras investigaciones similares revisar el software y si el caso lo amerita actualizar las aplicaciones existentes.
- **Para un manejo óptimo del programa es necesario leer el manual que se** encuentra dentro del programa en el software.
- Que a futuro se mejore la interfaz gráfica de la herramienta "modelo de lluvia escorrentía de evento", en la cual se permita al usuario introducir texto, y cargar en la misma gráfica los datos de las subcuencas a medida que se realiza el esquema de la topología.

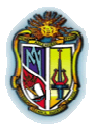

**Autor: Jaime Patricio Armijos Toledo**

# 5. Bibliografía

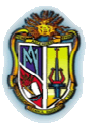

**Autor: Jaime Patricio Armijos Toledo**

## **5.1 REFERENCIAS BIBLIOGRÁFICAS**

- Aparicio, F. J. (1992). Fundametos de Hidrología de superficie. México: Limusa S.A.
- Chow, V. T. (1994). Hidrología Aplicada. Bogota Colombia: McGraw-Hill.
- Germán, M. S. (2006). Hidrología en la Ingeniería. Bogotá Colombia: Escuela Colombiana de Ingeniería.
- Nanía, Leonardo S. Clase: método de Transformación lluvia escorrentía y de propagación de caudales.
- Cueva, C. Fredy. (2010). Tesis de grado previa a la obtención del título de Ingeniero Civil. Loja
- Cueva, Marco. (2010a). Tesis de grado previa a la obtención del título de Ingeniero Civil. Loja

### **5.2 ENLACES WEB**

- Ponce Victor Miguel, Engineering Hydrology, Principles and Practices, editorial Prentice Hall Englewood Cliffs, N. J, 1994. http://onlinecalc.sdsu.edu/; año de consulta 2012, estado activo
- **O** Tránsito de Hidrogramas, conceptos básicos. http://web.usal.es/~javisan/hidro/temas/Transito\_Hidrogramas.pdf; año de consulta 2012, estado activo
- TÁNAGO, M. G. (2009). OpenCourseWare de la Universidad Politécnica de Madrid.

http://ocw.upm.es/ingenieria-agroforestal/hidrologia-de-superficies-yconservacion-de-suelos/ocw-marta-pdf/Tema12.pdf; año de consulta 2012, estado activo

 CHAVARRI, E. A. (2008). Maestria en recursos Hídricos – Ingenieria de recursos Hídricos.

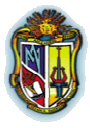

#### **Autor: Jaime Patricio Armijos Toledo**

http://es.scribd.com/doc/57966088/CLASE-11-Transito-de-Avenidas-def; año de consulta 2012, estado activo

**C** Ritzema, H. P. (1994). Drainage Principles and Applications.

http://content.alterra.wur.nl/Internet/webdocs/ilripublicaties/publicaties/Pub16 2/pub162-h4.1.pdf; año de consulta 2012, estado activo

- Sánchez, J. S. (2004). Hidrología e Hidrogeología. Obtenido de http://web.usal.es/~javisan/hidro/temas/Transito\_Hidrogramas.pdf; año de consulta 2012, estado activo
- www.hydrovlab.utpl.edu.ec